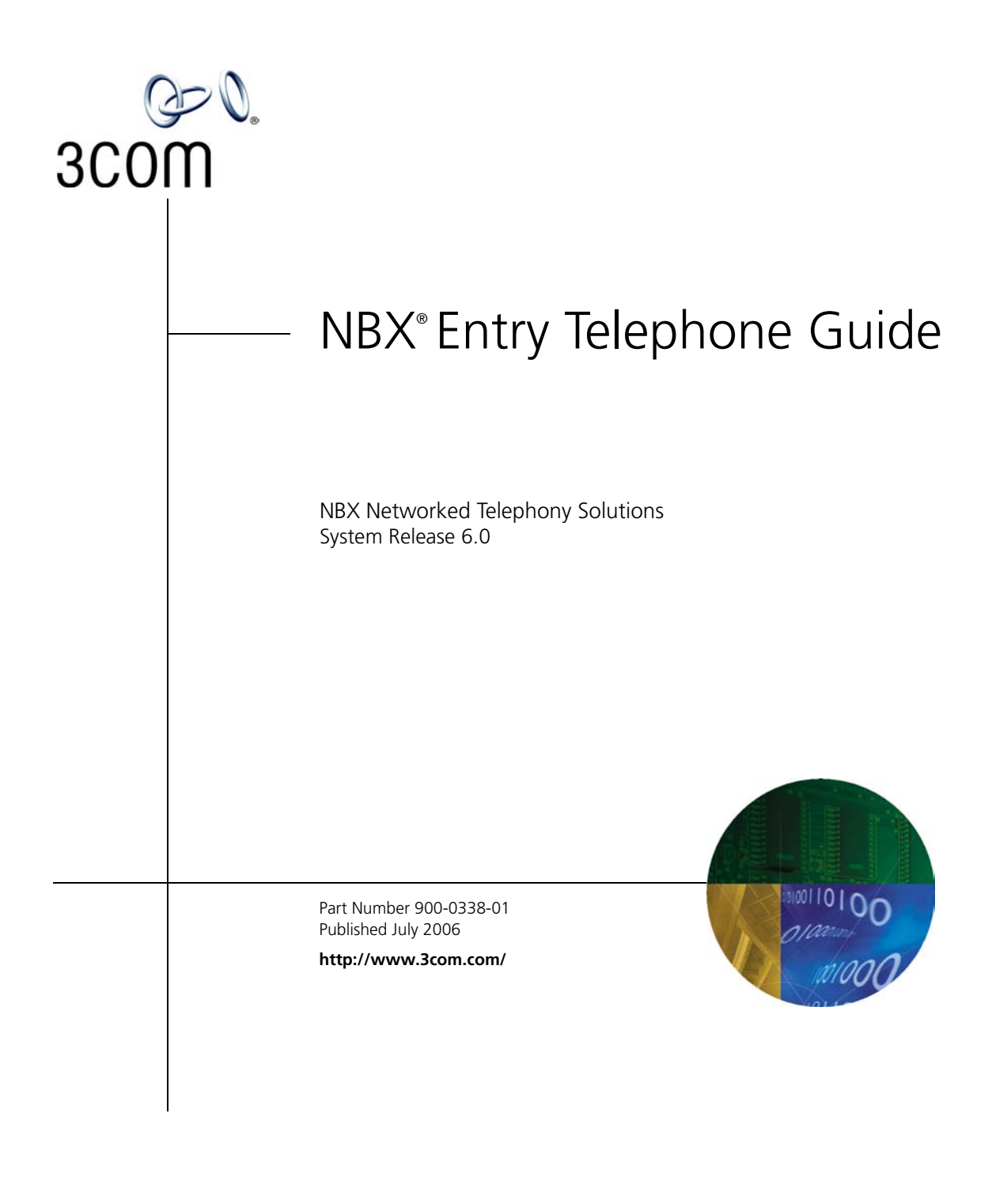

**3Com Corporation 350 Campus Drive Marlborough, MA 01752-3064**

Copyright © 1998–2006, 3Com Corporation. All Rights Reserved. No part of this documentation may be reproduced in any form or by any means or used to make any derivative work (such as translation, transformation, or adaptation) without written permission from 3Com Corporation.

3Com Corporation reserves the right to revise this documentation and to make changes in content from time to time without obligation on the part of 3Com Corporation to provide notification of such revision or change.

3Com Corporation provides this documentation without warranty, term, or condition of any kind, either implied or expressed, including, but not limited to, the implied warranties, terms, or conditions of merchantability, satisfactory quality, and fitness for a particular purpose. 3Com may make improvements or changes in the product(s) and/or the program(s) described in this documentation at any time.

If there is any software on removable media described in this documentation, it is furnished under a license agreement included with the product as a separate document, in the hardcopy documentation, or on the removable media in a directory file named LICENSE.TXT or !LICENSE.TXT. If you are unable to locate a copy, please contact 3Com and a copy will be provided to you.

#### **UNITED STATES GOVERNMENT LEGENDS:**

If you are a United States government agency, then this documentation and the software described herein are provided to you subject to the following:

**United States Government Legend:** All technical data and computer software is commercial in nature and developed solely at private expense. Software is delivered as Commercial Computer Software as defined in DFARS 252.227-7014 (June 1995) or as a commercial item as defined in FAR 2.101(a) and as such is provided with only such rights as are provided in 3Com's standard commercial license for the Software. Technical data is provided with limited rights only as provided in DFAR 252.227-7015 (Nov 1995) or FAR 52.227-14 (June 1987), whichever is applicable. You agree not to remove or deface any portion of any legend provided on any licensed program or documentation contained in, or delivered to you in conjunction with guide.

Unless otherwise indicated, 3Com registered trademarks are registered in the United States and may or may not be registered in other countries.

3Com, the 3Com logo, and NBX are registered trademarks of 3Com Corporation. NBX NetSet and pcXset are trademarks of 3Com Corporation.

Other brand and product names may be registered trademarks or trademarks of their respective holders.

## **CONTENTS**

## **[ABOUT THIS GUIDE](#page-8-0)**

[How to Use This](#page-9-0) Guide 10 [Conventions](#page-9-1) 10 [Documentation](#page-10-0) 11 [Comments on the Documentation](#page-10-1) 11

#### **[1](#page-12-0) [GETTING STARTED](#page-12-1)**

[Setting Up Your Password and Voice](#page-12-2) Mail for the First Time 13 [NBX NetSet Utility](#page-14-0) 15 [Starting the NBX NetSet](#page-15-0) Utility 16 Navigating the [NBX NetSet Utility](#page-16-0) 17 [Setting Your Accessibility Options](#page-16-1) 17 [Quick Reference Guide](#page-16-2) 17

## **[2](#page-18-0) [3COM 3100 ENTRY TELEPHONE](#page-18-1)**

[Telephone Buttons and Controls](#page-19-0) 20 [Hook Switch Features](#page-20-0) 21 [Hold a Call](#page-20-1) 21 [Transfer a Call](#page-20-2) 21 [Conference Calls](#page-20-3) 21

### **[3](#page-22-0) [NBX MESSAGING](#page-22-1)**

[NBX Messaging Components](#page-22-2) 23 [Important Considerations](#page-22-3) 23 [Changing Your Password](#page-23-0) 24 [Security Tips](#page-24-0) 25 [Changing Your Name Announcement and Personal Greetings](#page-24-1) 25 [Listening to NBX Messages](#page-25-0) 26 [Message Indicators](#page-25-1) 26 [Listening from Your Computer](#page-26-0) 27

[Listening from Your 3Com Telephone 27](#page-26-1) [Listening from Any Internal 3Com Telephone](#page-26-2) 27 [Listening from an External Location](#page-26-3) 27 [Managing Your Messages](#page-27-0) 28 [Information About Your Messages](#page-27-1) 28 [Replying to a Message](#page-28-0) 29 [Forwarding a Message](#page-28-1) 29 [Creating and Sending a Message](#page-29-0) 30 [Using Voice Mail Group Lists](#page-30-0) 31 [Viewing System Groups](#page-30-1) 31 [Creating Personal Groups](#page-30-2) 31 [Modifying or Deleting Personal Groups](#page-32-0) 33 [Marking a Message as Private or Urgent](#page-33-0) 34 [Other Ways to Manage Your Voice Mail Messages](#page-34-0) 35 [Other Kinds of Mailboxes](#page-34-1) 35 [Greeting-Only Mailbox](#page-34-2) 35 [Phantom Mailbox](#page-35-0) 36 [Group Mailbox](#page-35-1) 36

#### **[4](#page-38-0) [STANDARD FEATURES](#page-38-1)**

[Answering a Call](#page-38-2) 39 [Dialing a](#page-39-0) Call 40 [An Internal](#page-39-1) Call 40 [An External](#page-39-2) Call 40 [Redialing a Call](#page-39-3) 40 [Forwarding Incoming Calls](#page-39-4) 40 [Call Coverage Points](#page-40-0) 41 [Condition to Forward Calls](#page-40-1) 41 [Setting Call Forward from the Telephone](#page-40-2) 41 [Setting Call Forward from the NBX NetSet Utility](#page-42-0) 43 [Call Forward Precedence](#page-44-0) 45 [Putting a Call on](#page-45-0) Hold 46 [Dialing Another Call](#page-45-1) 46 [Transferring a Call](#page-45-2) 46 [Announced \(Screened\) Transfer](#page-46-0) 47 [Blind Transfer](#page-46-1) 47 [Direct Mail Transfer](#page-46-2) 47

[Establishing a Conference Call 48](#page-47-0) [Disconnecting the Last Person That](#page-48-0) You Called 49 [More About Conference Calls](#page-48-1) 49 [Using Camp On](#page-48-2) 49 [Initiating Camp On With Call Transfer](#page-49-0) 50 [Initiating Direct](#page-50-0)  Camp On 51 [More About](#page-50-1)  Camp On 51 [Using Automatic Callback](#page-52-0) 53 [Initiating Automatic Callback](#page-52-1) 53 [More About Automatic Callback](#page-52-2) 53 [Setting the Volume](#page-53-0) 54

#### **[5](#page-56-0) [PERSONALIZING YOUR TELEPHONE](#page-56-1)**

[Guidelines About Features on NBX Telephones](#page-56-2) 57 [Ringer Tones](#page-57-0) 58 [Speed Dials](#page-57-1) 58 [Personal Speed Dials](#page-57-2) 58 [System-wide Speed](#page-58-0) Dials 59 [Printing Speed](#page-59-0) Dial Lists 60 [Off-Site Notification](#page-59-1) 60 [Managing Off-site Notification Using the Telephone](#page-63-0) 64 [Do Not Disturb](#page-63-1) 64 [Preventing Unauthorized Use of Your Telephone](#page-64-0) 65 [Telephone Locking](#page-64-1) 65 [Call Permissions](#page-65-0) 66 [Class of Service Override](#page-65-1) 66 [Using a Headset](#page-66-0) 67 [General Headset Instructions](#page-66-1) 67 [Returning to the Headset After a Long](#page-67-0) Delay 68

#### **[6](#page-70-0) GETTING MORE [FROM YOUR TELEPHONE SYSTEM](#page-70-1)**

[Listening to Your Messages in Your E-mail](#page-71-0) 72 [Account \(Billing\) Codes](#page-71-1) 72 [Caller ID](#page-72-0) 73 [Internal and External Caller ID](#page-72-1) 73

[Calling Line Identity Restriction \(CLIR\) 73](#page-72-2) [Call Pickup](#page-73-0) 74 [Directed Call Pickup on a Specific Telephone](#page-74-0) 75 [Group Call Pickup](#page-74-1) 75 [Automatic Call Distribution Groups, Hunt Groups, and Calling Groups](#page-74-2) 75 [Automatic Call Distribution](#page-75-0) 76 [Hunt Groups](#page-77-0) 78 [Calling Groups](#page-79-0) 80 [Group Membership](#page-80-0) 81 [Supervisory Monitoring](#page-80-1) 81 [Agent Role for 3Com Entry and Analog Telephones](#page-81-0) 82 [Supervisory Monitoring Terminology](#page-81-1) 82 [Call Privacy](#page-82-0) 83 [WhisperPage](#page-83-0) 84 [Starting a WhisperPage Session](#page-84-0) 85 [More About WhisperPage](#page-84-1) 85 [Call Park](#page-85-0) 86 [Paging](#page-86-0) 87 [Paging the System](#page-87-0) 88 [Paging Zones](#page-87-1) 88 [Configurable Operators](#page-88-0) 89 [How Configurable Operators Work](#page-88-1) 89 [Configuring the Operators](#page-89-0) 90 [Using Message Waiting Indicator to Telephone](#page-90-0) 91 [Sending an MWI Message](#page-90-1) 91 [Retrieving an MWI Message](#page-90-2) 91 [Cancelling an MWI Message](#page-90-3) 91 [Dialing a Call to a Remote Office](#page-91-0) 92 [Using Unique Extensions](#page-91-1) 92 [Using Site Codes](#page-92-0) 93 [Using Pulse Dialing](#page-93-0) 94 [Additional Applications](#page-94-0) 95

### **[7](#page-96-0) [FEATURE CODES](#page-96-1)**

[NBX Tones](#page-96-2) 97 [Feature Codes with 3Com Telephones](#page-97-0) 98 [3Com Entry Telephone](#page-98-0) 99

[Using Feature Codes 99](#page-98-1)

## **[A](#page-102-0) [TELEPHONE INSTALLATION](#page-102-1) AND MAINTENANCE**

[Connecting the Telephone](#page-102-2) 103 [Attaching the 3100 Support Bracket](#page-104-0) 105 [Desktop Position](#page-104-1) 105 [Wall-Mount Position](#page-105-0) 106 [Moving Your Telephone](#page-105-1) 106 [Swapping Telephones](#page-105-2) 106 [Cleaning Your Telephone](#page-106-0) 107 [Troubleshooting Problems](#page-106-1) 107

### **[INDEX](#page-108-0)**

# <span id="page-8-0"></span>**ABOUT THIS GUIDE**

This guide is intended for anyone using:

■ 3Com® Entry Telephones

It includes information about using the NBX Voice Mail system and the NBX NetSet™ administration utility for personal telephone settings.

Devices documented in this guide include:

- Telephones
	- 3Com 3100 Entry Telephone

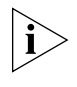

*If the information in the release notes* (readme.pdf) *on the* NBX Resource Pack CD *differs from the information in this guide, follow the instructions in the release notes.*

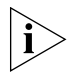

*Analog telephones connected through the Analog Terminal Card or the Analog Terminal Adapter can use most of the features described in this book. See the* NBX Feature Codes Guide for Analog Telephones *in the NBX NetSet Utility.*

#### <span id="page-9-2"></span><span id="page-9-0"></span>**How to Use This Guide** [Table](#page-9-2) 1 shows where to look for specific information in this guide. **Table 1** Where to Find Information **If you are looking for information about Turn to** How to get started with your new telephone [Chapter](#page-12-3) 1 The 3Com 3100 Entry Telephone Chapter 2 NBX Voice Messaging features Chapter 3 Using standard telephone features [Chapter](#page-38-3) 4 Personalizing your telephone [Chapter](#page-56-3) 5 Enhanced system features [Chapter](#page-70-2) 6 Feature codes **[Chapter](#page-96-3) 7**

<span id="page-9-1"></span>**Conventions** [Table](#page-9-3) 2 defines some commonly used words and phrases in this guide.

Telephone maintenance and troubleshooting information [Appendix](#page-102-3) A References to all topics in this book Index

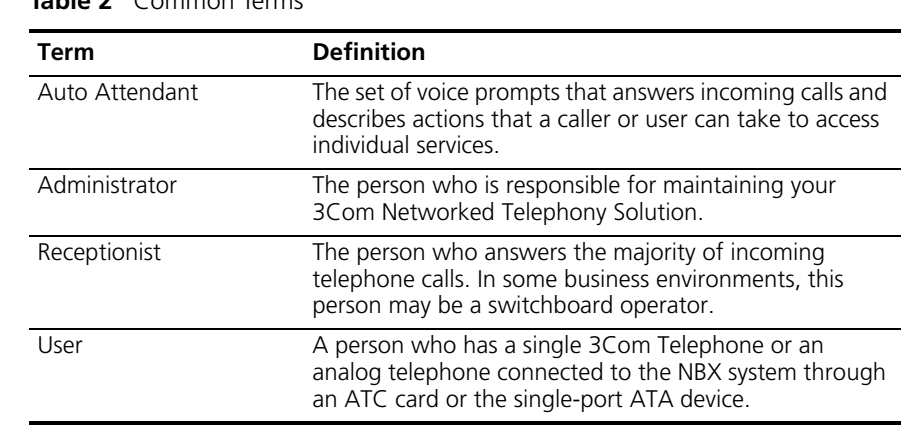

#### <span id="page-9-3"></span>**Table 2** Common Terms

[Table](#page-10-2) 3 lists conventions that are used throughout this guide.

<span id="page-10-2"></span>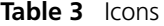

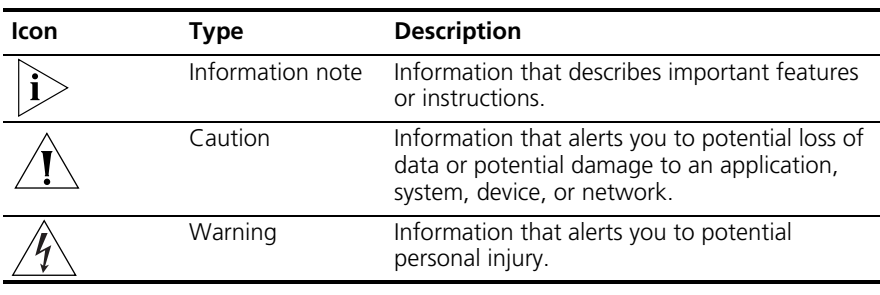

<span id="page-10-1"></span><span id="page-10-0"></span>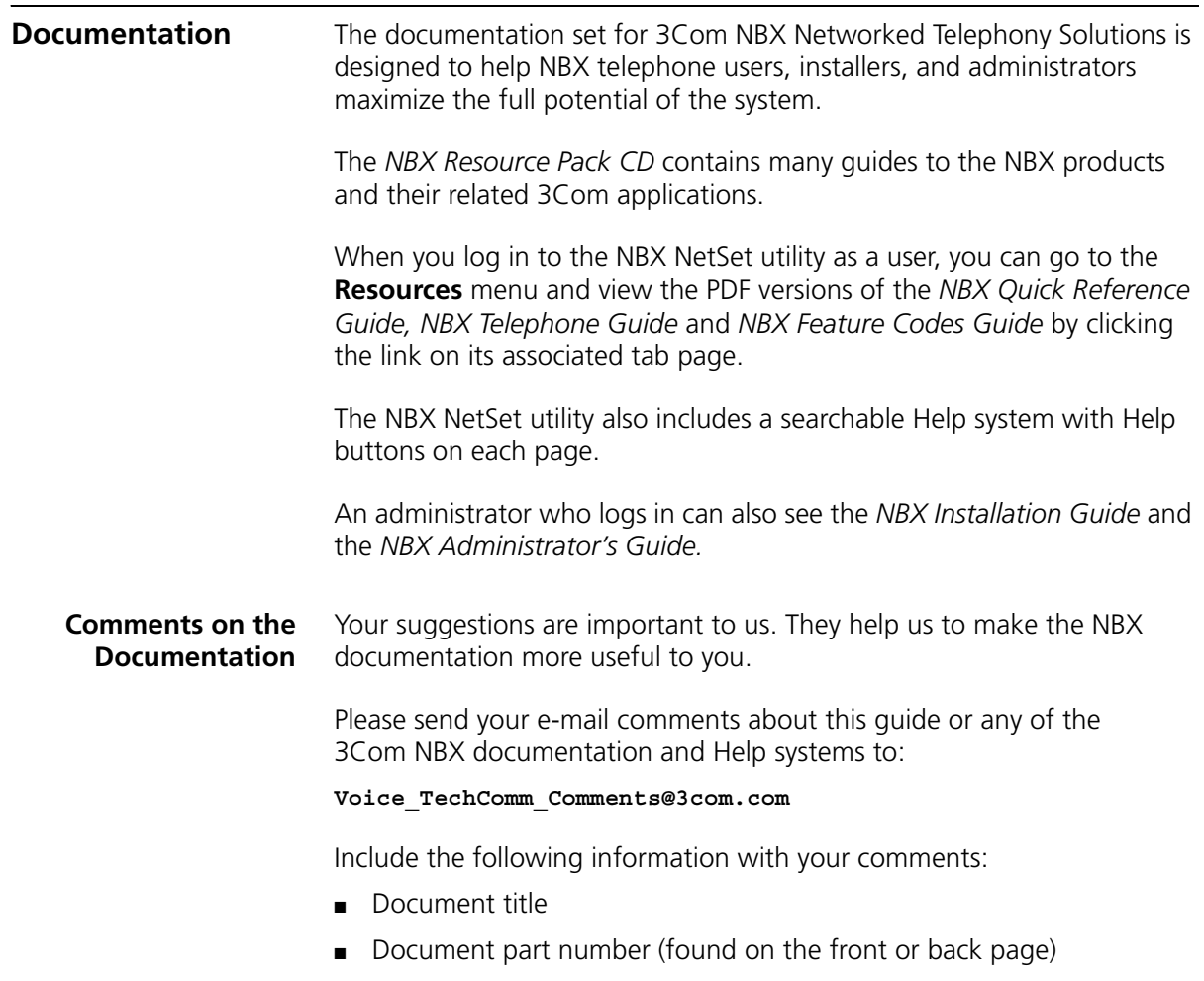

■ Page number

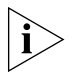

*As always, please address all questions regarding the NBX hardware and software to your 3Com NBX Voice-Authorized Partner.*

# <span id="page-12-5"></span><span id="page-12-3"></span><span id="page-12-1"></span><span id="page-12-0"></span>**1 GETTING STARTED**

As soon as you are given a telephone and extension number, you need to set up a password and record your name announcement and personal greeting.

This chapter covers these topics:

- [Setting Up Your Password and Voice](#page-12-2) Mail for the First Time
- [NBX NetSet Utility](#page-14-0)
- Ouick Reference Guide

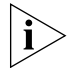

*For how to access NBX® features from an analog telephone, set your password as described next and then see the* NBX Feature Codes Guide *in the NBX NetSet™ utility.*

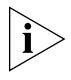

*For how to set your NBX NetSet utility password and access NBX features from a third-party, SIP-based, IP telephone, see the* NBX Feature Codes Guide for SIP Telephones*.*

<span id="page-12-4"></span><span id="page-12-2"></span>**Setting Up Your Password and Voice Mail for the First Time**

The procedure by which you set up your password and voice mailbox for the first time depends on:

- The kind of telephone that you have
- The kind of voice messaging system on your NBX system. Ask your administrator what kind of voice messaging is active on your system.

[Table](#page-13-0) 4 describes how to set up your first password.

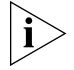

*For details on tones and feature codes, see [Chapter](#page-96-3) 7. For details on tones and feature codes on analog telephones, see the* NBX Feature Codes Guide *in the NBX NetSet utility.*

<span id="page-13-1"></span><span id="page-13-0"></span>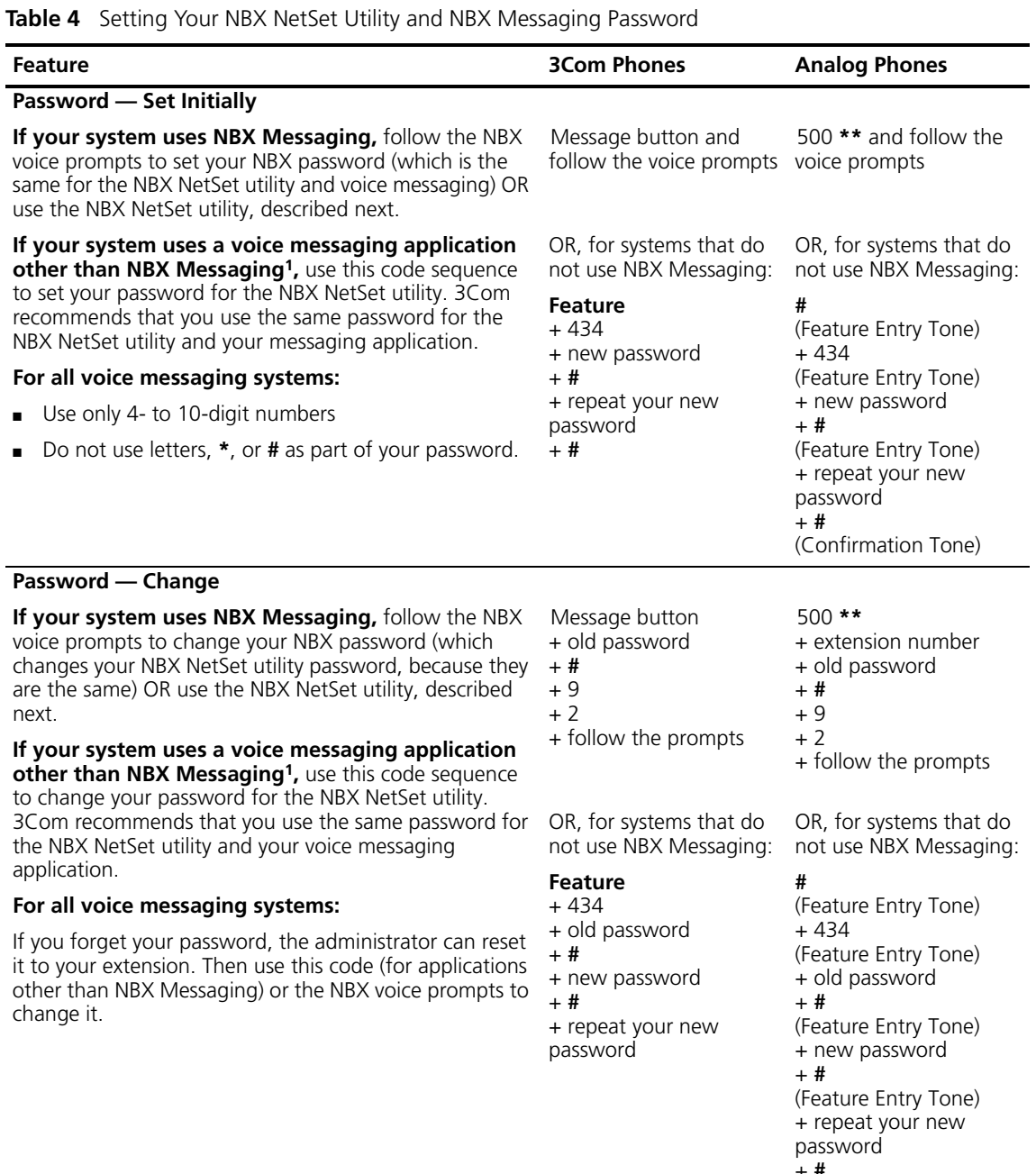

#### + **#**

(Confirmation Tone)

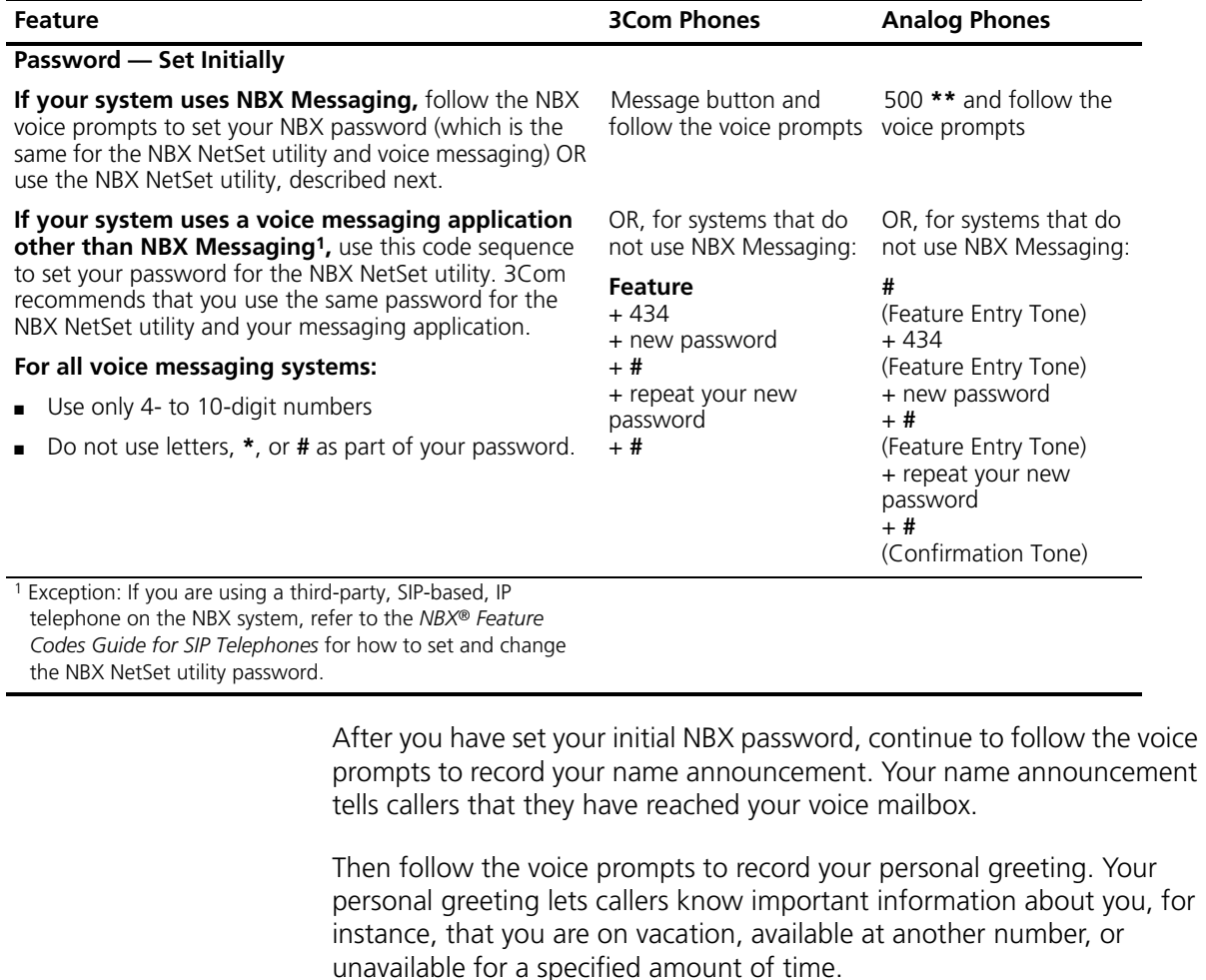

**Table 4** Setting Your NBX NetSet Utility and NBX Messaging Password (continued)

At any time you can change these greetings or record more than one personal greeting and choose which one is active. See "Changing Your [Name Announcement and Personal Greetings"](#page-24-2) in [Chapter](#page-22-4) 3.

<span id="page-14-1"></span><span id="page-14-0"></span>**NBX NetSet Utility** The NBX NetSet utility has two interfaces:

■ **Administrator** — Your administrator logs in with a special password and uses the NBX NetSet utility to manage and configure system-wide telephone settings and many of the settings for your telephone.

- **User** As a telephone user, you log in to the NBX NetSet utility with your own system ID (your extension) and password to:
	- View and change your telephone's personal settings, such as speed dials, ringer tone, accessibility options, and specify where you want your calls to go when you cannot answer them (your *call coverage points*).
	- Listen to and delete your voice messages from your computer as an alternative to managing calls on your telephone.
	- View your call permissions, certain current feature settings, and the internal user directory to call other users on your system.
	- Log in to and out of one or all ACD groups, hunt groups, and calling groups of which your telephone is a member.

See [Chapter](#page-70-2) 4, [Chapter](#page-56-3) 5, and Chapter 6 for discussions about the standard and enhanced features that you can monitor and change in the NBX NetSet utility. See [Chapter](#page-22-4) 3 for voice messaging features.

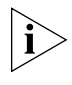

*If your NBX system uses a messaging application other than NBX Messaging, off-site notification and other voice messaging features are available through your messaging application. See the application's documentation rather than using this Guide.*

#### <span id="page-15-0"></span>**Starting the NBX NetSet Utility**

To use the NBX NetSet utility, you need a computer that is connected to your local area network (LAN) and that has a web browser. (You do not need Internet access.) To start the NBX NetSet utility:

**1** Ask your administrator for the IP address (or DNS host name) for your NBX system. In the web browser on your computer (Microsoft Internet Explorer version 5.5 or later is optimal), enter the IP address (or DNS host name) in the **Address** field, and then press Enter. The NBX NetSet utility login screen appears.

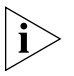

*You cannot log in to the NBX NetSet utility until you establish your password through your telephone using NBX voice prompts or the Feature Code sequence. See [Table](#page-13-0) 4 earlier in this chapter.*

- **2** Click **User** to log in as a user. The password dialog box appears.
- **3** Type your NBX NetSet utility user identification (always your 3-digit or 4-digit telephone extension) and your NBX NetSet utility password, and then click **OK**.

<span id="page-16-2"></span><span id="page-16-1"></span><span id="page-16-0"></span>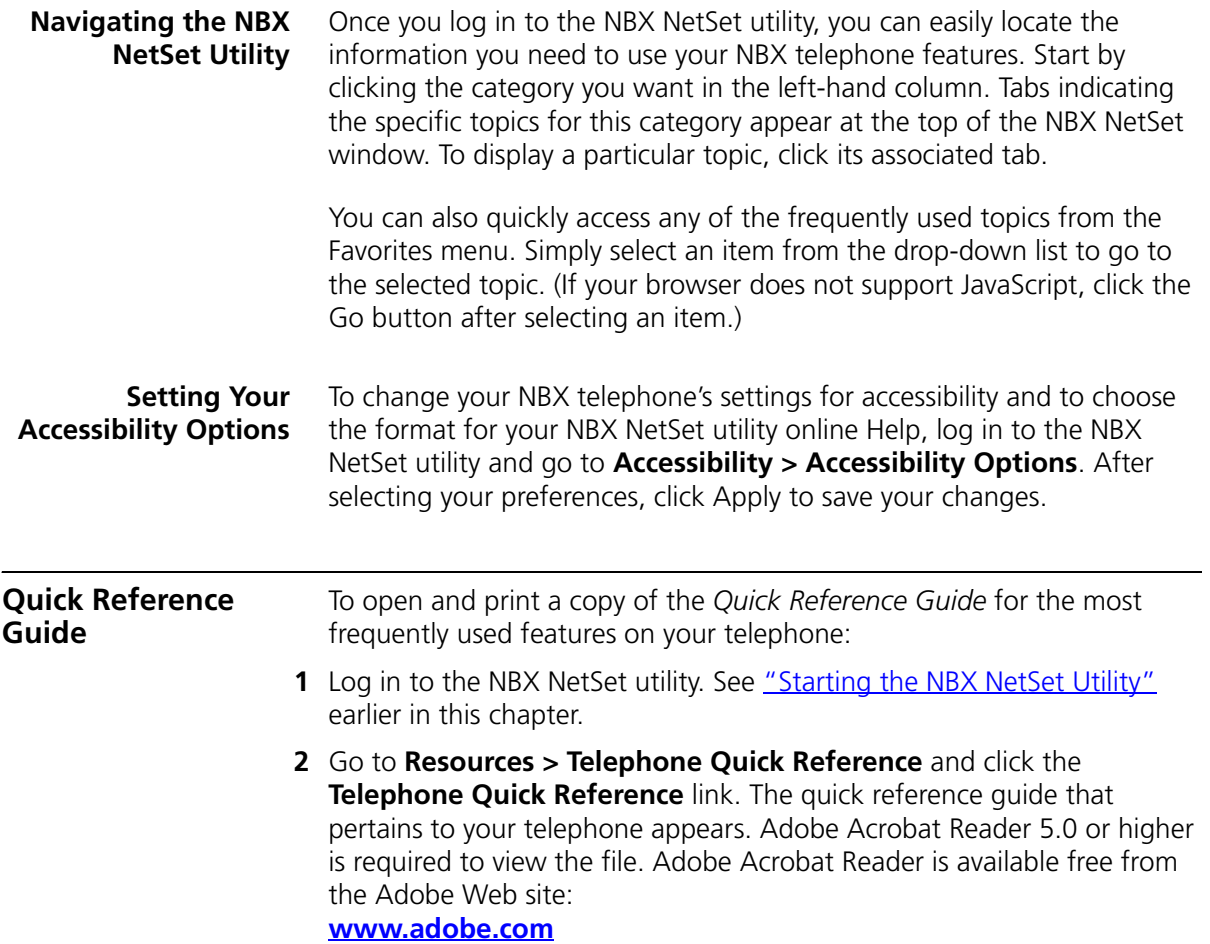

#### CHAPTER 1: GETTING STARTED

# <span id="page-18-2"></span><span id="page-18-1"></span><span id="page-18-0"></span>**2 3COM 3100 ENTRY TELEPHONE**

This chapter describes the buttons, controls, and features on the 3Com® 3100 Entry Telephone.

The chapter covers these topics:

- [Telephone Buttons and Controls](#page-19-0)
- [Hook Switch Features](#page-20-0)

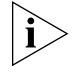

*For how these features work on an analog telephone that is connected to the NBX® system, see the* NBX Feature Codes Guide for Analog Telephones, which you can access by going to *Resources > Features Codes Guide in the NBX NetSet™ utility.*

#### <span id="page-19-0"></span>**Telephone Buttons and Controls** [Figure](#page-19-1) 1 shows the buttons and controls on the 3Com 3100 Entry Telephone.

<span id="page-19-1"></span>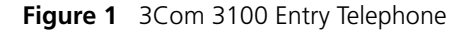

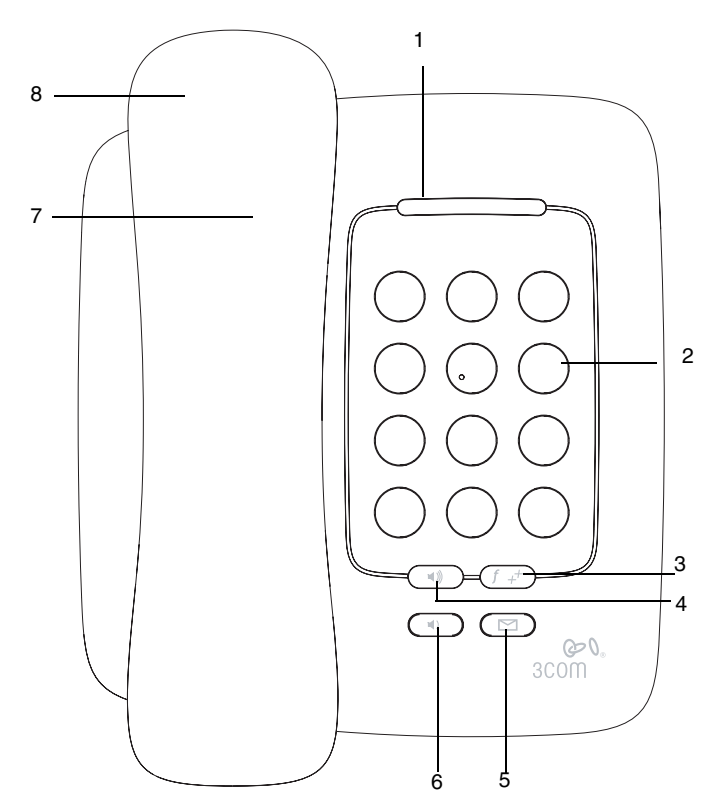

- **1 Message Waiting Indicator (MWI) for Voice Mail** When lit, indicates that you have one or more new voice mail messages in your voice mailbox. Also, this indicator flashes when your telephone rings.
- **2 Telephone key pad**
- **3 Feature button** Allows you to access a large number of telephone features. See ["Feature Codes with 3Com Telephones"](#page-97-1) in [Chapter](#page-96-3) 7.
- **4 Volume up** Raises the volume of the ringer or the handset. See ["Setting the Volume"](#page-53-1) in [Chapter](#page-53-1) 4.
- **5 Message button** Accesses your voice mail messages through the NBX Messaging system. See ["Listening to NBX Messages"](#page-25-2) in [Chapter](#page-25-2) 3.

<span id="page-20-3"></span><span id="page-20-2"></span><span id="page-20-1"></span><span id="page-20-0"></span>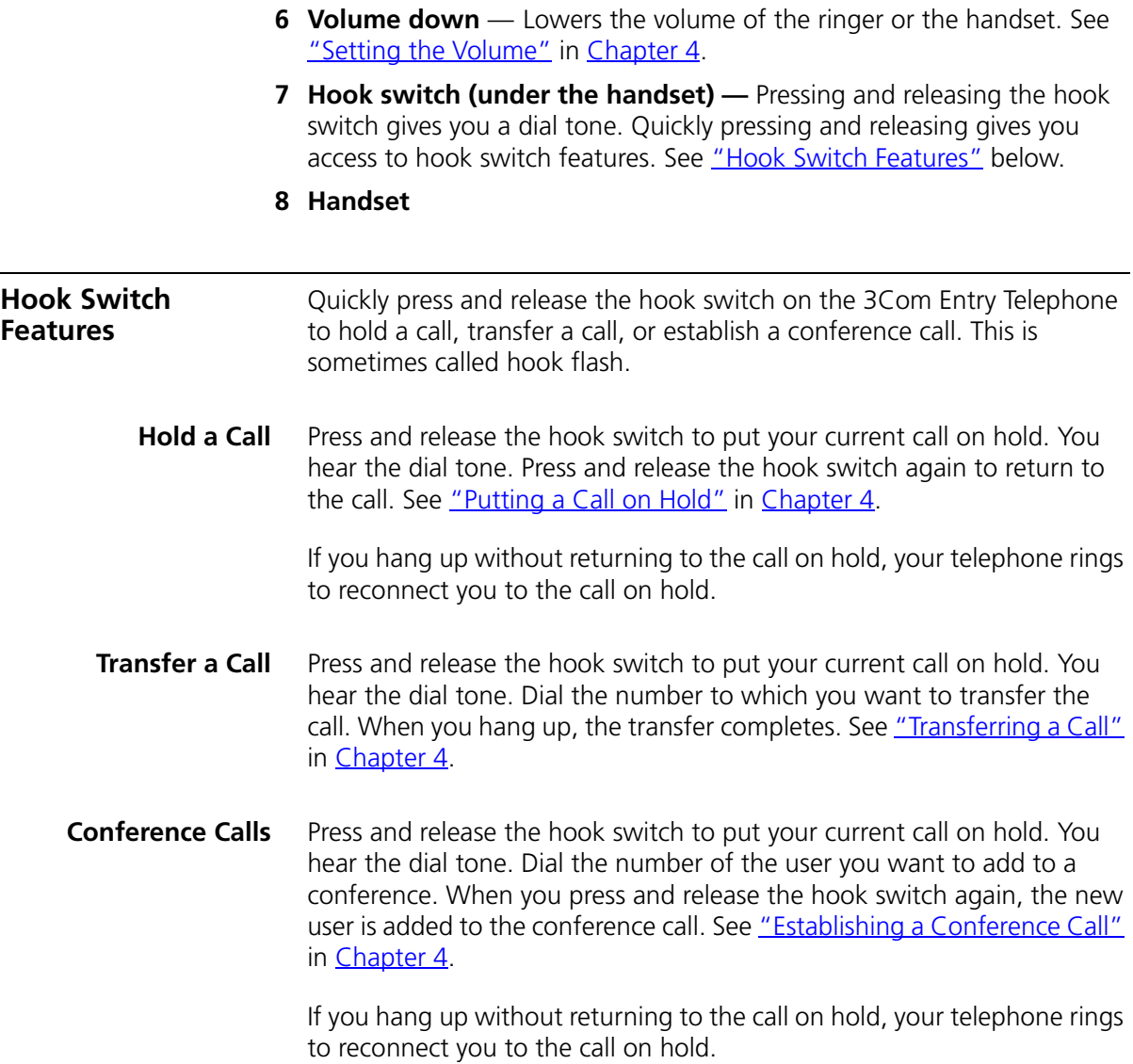

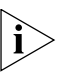

- *Follow these rules for timing the press and release of the hook switch:* 
	- *If you press and then release the hook switch too quickly, the system ignores the signal.*
	- *If you press and then hold the hook switch for too long, the system interprets that you have hung up and returns you to dial tone.*
	- *Therefore, press and hold the hook switch for approximately one half second before you release it and move to the next step in the feature code sequence. Your administrator can set the length of time that you hold it.*

# <span id="page-22-4"></span><span id="page-22-1"></span><span id="page-22-0"></span>**3 NBX MESSAGING**

This chapter describes the NBX® Networked Telephony Solutions voice messaging features. It covers these topics:

- **[NBX Messaging Components](#page-22-2)**
- **[Changing Your Password](#page-23-0)**
- **[Changing Your Name Announcement and Personal Greetings](#page-24-1)**
- [Listening to NBX Messages](#page-25-0)
- **[Replying to a Message](#page-28-0)**
- [Forwarding a Message](#page-28-1)
- **[Creating and Sending a Message](#page-29-0)**
- **[Using Voice Mail Group Lists](#page-30-0)**
- **[Marking a Message as Private or Urgent](#page-33-0)**
- [Other Ways to Manage Your Voice Mail Messages](#page-34-0)
- **[Other Kinds of Mailboxes](#page-34-1)**

#### <span id="page-22-2"></span>**NBX Messaging Components**

A key component of the NBX Networked Telephony Solutions is the NBX Messaging system, which includes voice mail, off-site notification, and several administrative features. Voice mail allows callers to leave voice messages in your voice mailbox when you are not able to answer your telephone. You can listen to, save, and forward those messages from any touch-tone telephone.

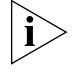

*If your system uses a messaging application other than NBX Messaging, use the documentation for your messaging application instead of the instructions in this chapter.* 

#### <span id="page-22-3"></span>**Important Considerations**

■ The steps are the same for initially setting up the name announcement, personal greetings, and passwords for personal,

<span id="page-23-0"></span>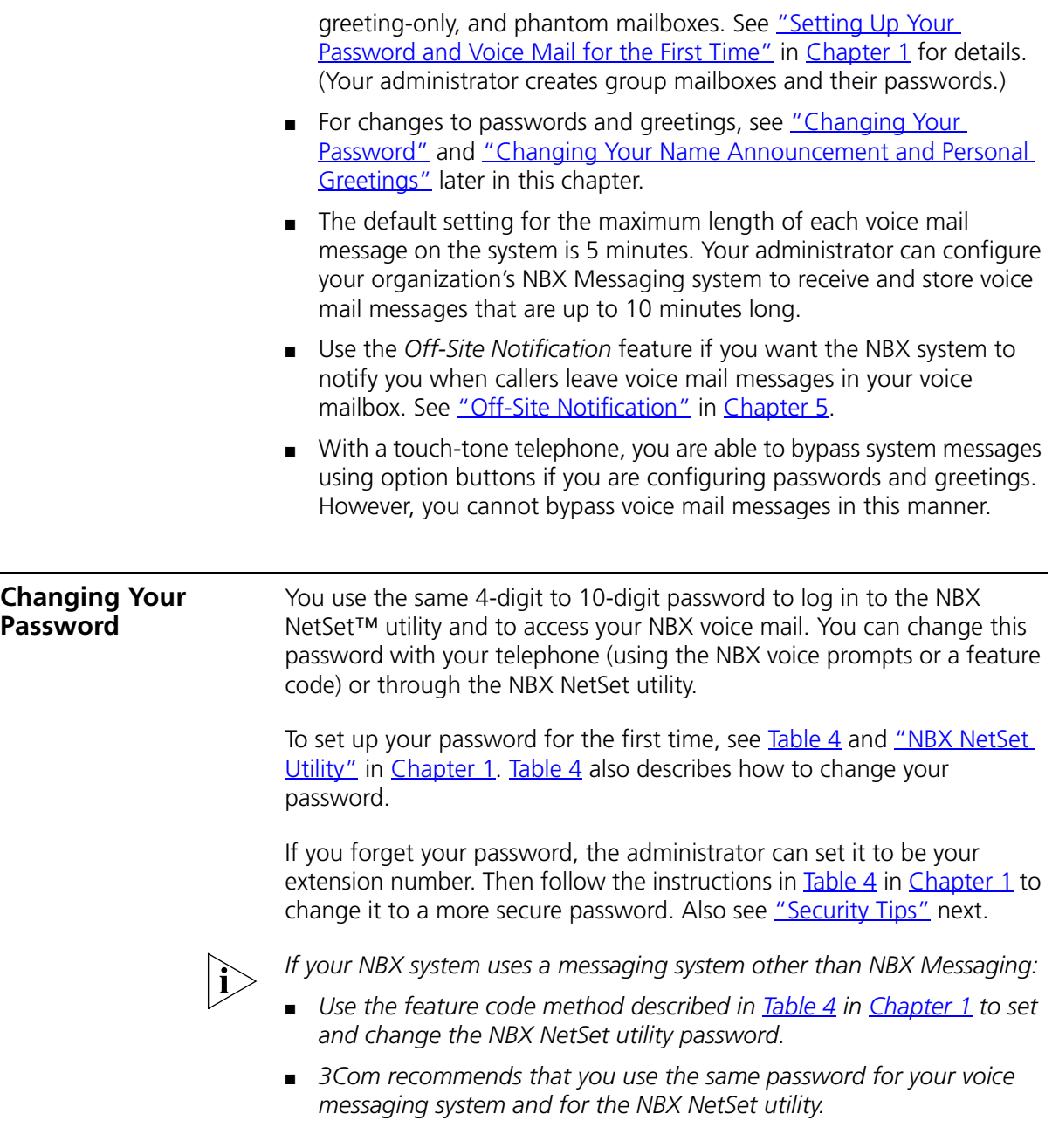

<span id="page-24-2"></span><span id="page-24-1"></span><span id="page-24-0"></span>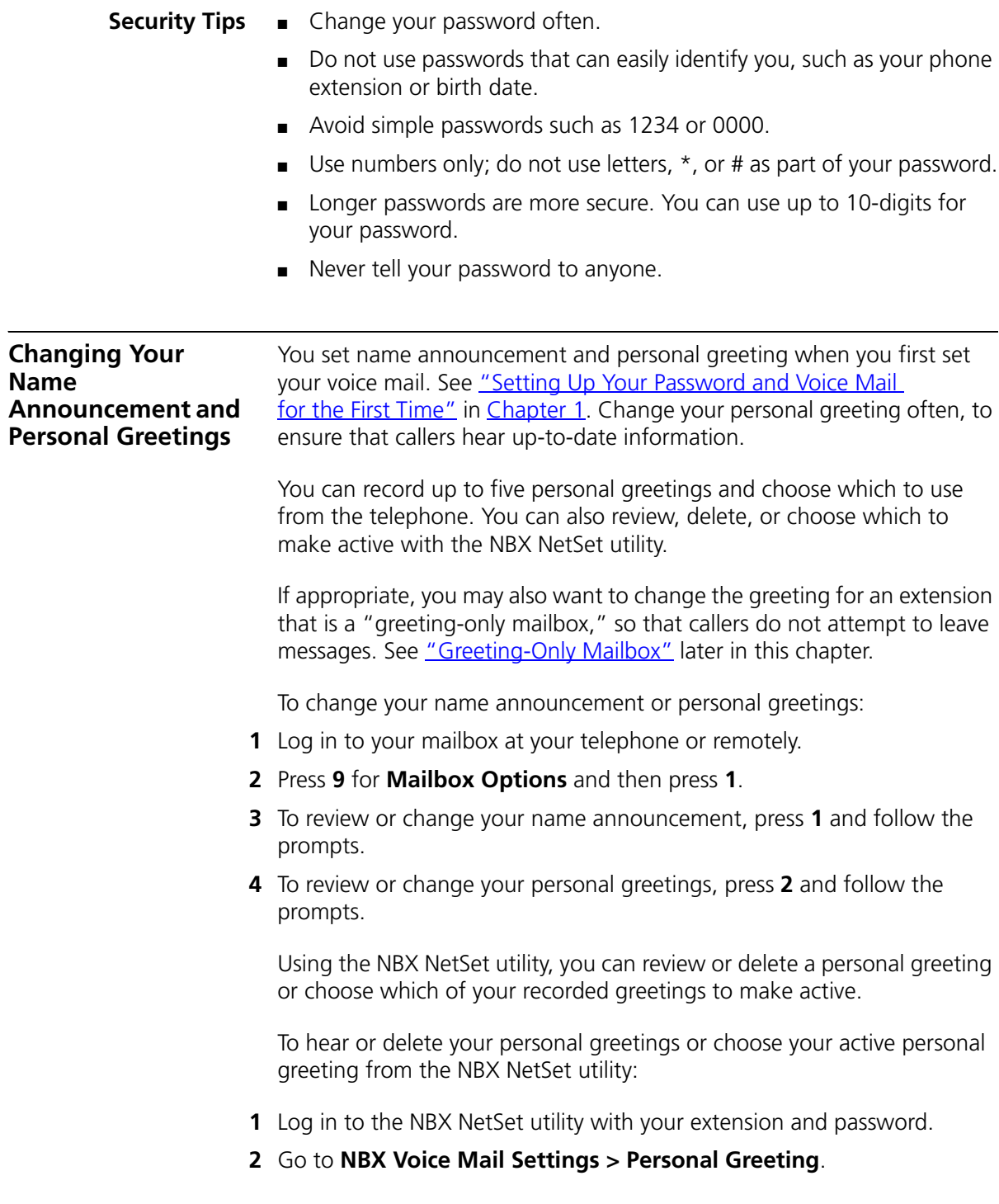

- **3** Select a greeting.
	- **a** Click **Select** to choose the greeting as the active greeting.
	- **b** Click on the greeting identifier in the **Number** column to hear the greeting.
	- **c** Click **Delete** to delete the greeting. You cannot delete greeting number 1; you can re-record it through the phone.
	- **d** Click **Apply** to apply your changes or **Reset** to deselect the active greeting.

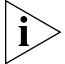

*If you forget your password, the administrator can set it to be your extension number. Then follow the instructions in [Table](#page-13-1) 4 in [Chapter](#page-12-5) 1 to change it to a more secure password. Also see ["Security Tips"](#page-24-0) earlier in this chapter.*

#### <span id="page-25-2"></span><span id="page-25-0"></span>**Listening to NBX Messages**

You can listen to your NBX voice mail messages from your 3Com® telephone, from any touch-tone telephone, or by logging in to the NBX NetSet utility. After you listen to messages, you can save or delete them to clear them from the New Messages queue. For how to set up your NBX NetSet utility password the first time, see [Table](#page-13-1) 4 and "NBX NetSet [Utility"](#page-14-1) in [Chapter](#page-12-5) 1.

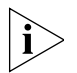

*If your system uses a messaging application other than NBX Messaging, use the documentation for your messaging application instead of these instructions.*

<span id="page-25-1"></span>**Message Indicators** Here is how you can tell if you have messages in your mailbox:

- **On a 3Com 3100 Entry Telephone** The indicator bar above the key pad is lit.
- **On an analog telephone** Pick up the handset. If you hear the New Messages Tone (rapid stutter tone), you have new messages or messages that you have listened to but have not yet saved or deleted. For information on accessing NBX features from an analog telephone, see the *NBX Feature Codes Guide* in the NBX NetSet utility.
- In the NBX NetSet utility Log in as a user. The list of your messages appears on the **My Messages > Voice Mailbox** page. A new message has a **\*** next to it. A forwarded messages has **-->Fw:**  next to it.

<span id="page-26-0"></span>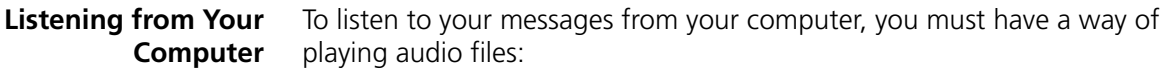

■ A USB audio device such as a USB headset and an operating system that supports USB

#### **OR**

- A sound card, an application such as Windows Media Player, and either headphones or speakers
- **1** Log in to the NBX NetSet utility with your extension and password.
- **2** Go to **My Messages > Voice Mailbox** and select a message.
- **3** Click **Listen**.
- **4** The third-party application downloads the voice message and plays it.
- **5** To delete the message, select the message and then click **Delete**.

#### <span id="page-26-1"></span>**Listening from Your 3Com Telephone**

To listen to your messages from your own 3Com Telephone:

- **1** Pick up the handset and press the **Message** button to access the mailbox.
- **2** At the prompt, dial your password and press **#**.
- **3** See ["Managing Your Messages"](#page-27-0) for the buttons that you use to manage your messages.

#### <span id="page-26-2"></span>**Listening from Any Internal 3Com Telephone** To listen to your messages from any 3Com Telephone other than your own within your NBX system:

- **1** Pick up the handset and press the **Message** button.
- **2** Press **\*** and dial your extension. You hear your name announcement.
- **3** Dial your password and press **#**.
- **4** See ["Managing Your Messages"](#page-27-0) for the buttons that you use to manage your messages.

#### <span id="page-26-3"></span>**Listening from an External Location**

- To listen to your messages from an external telephone:
- **If you can dial your telephone extension directly**  Press **\*** during your personal greeting. At the prompts, enter your extension and password, and press #.

<span id="page-27-1"></span><span id="page-27-0"></span>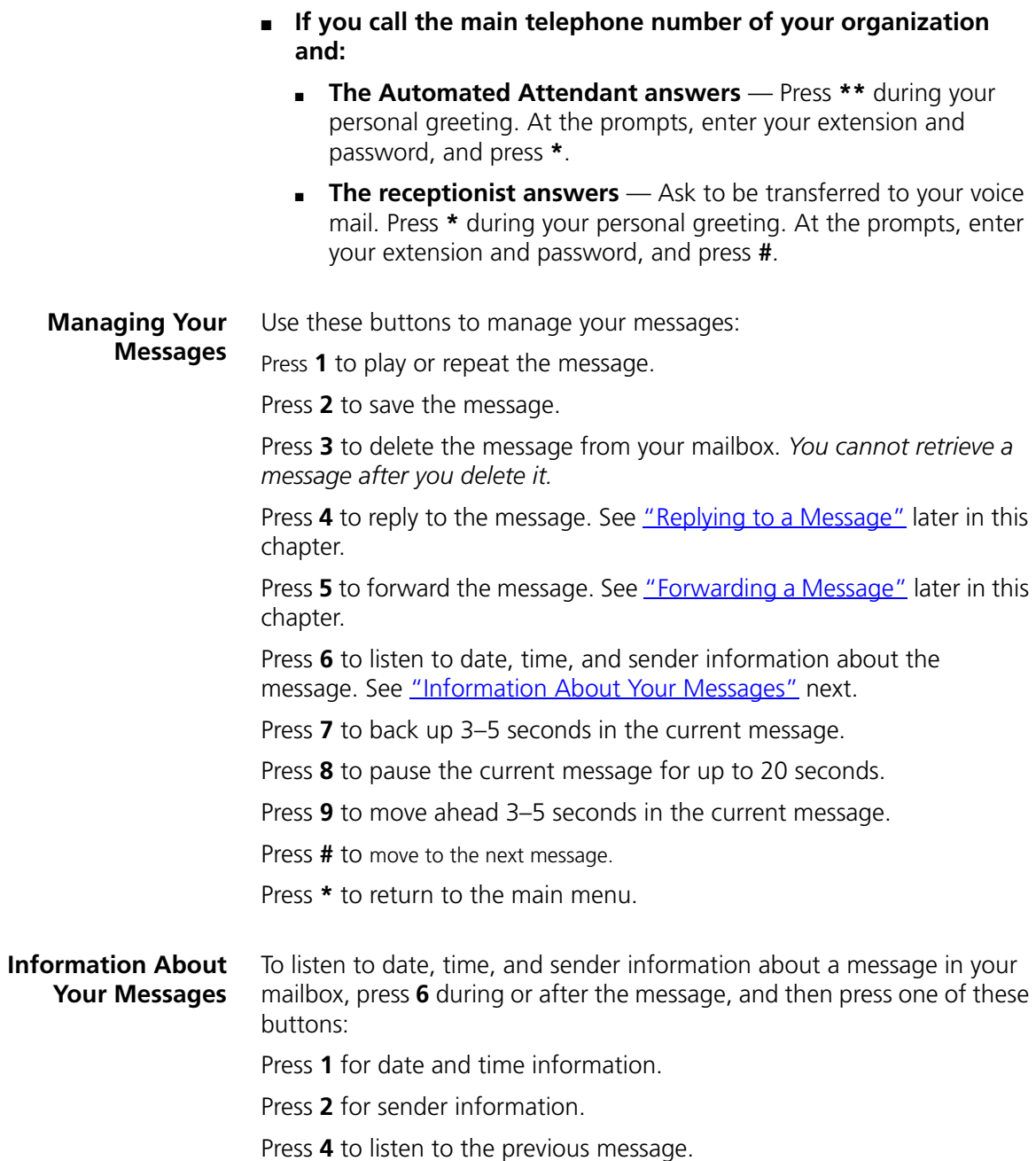

<span id="page-28-0"></span>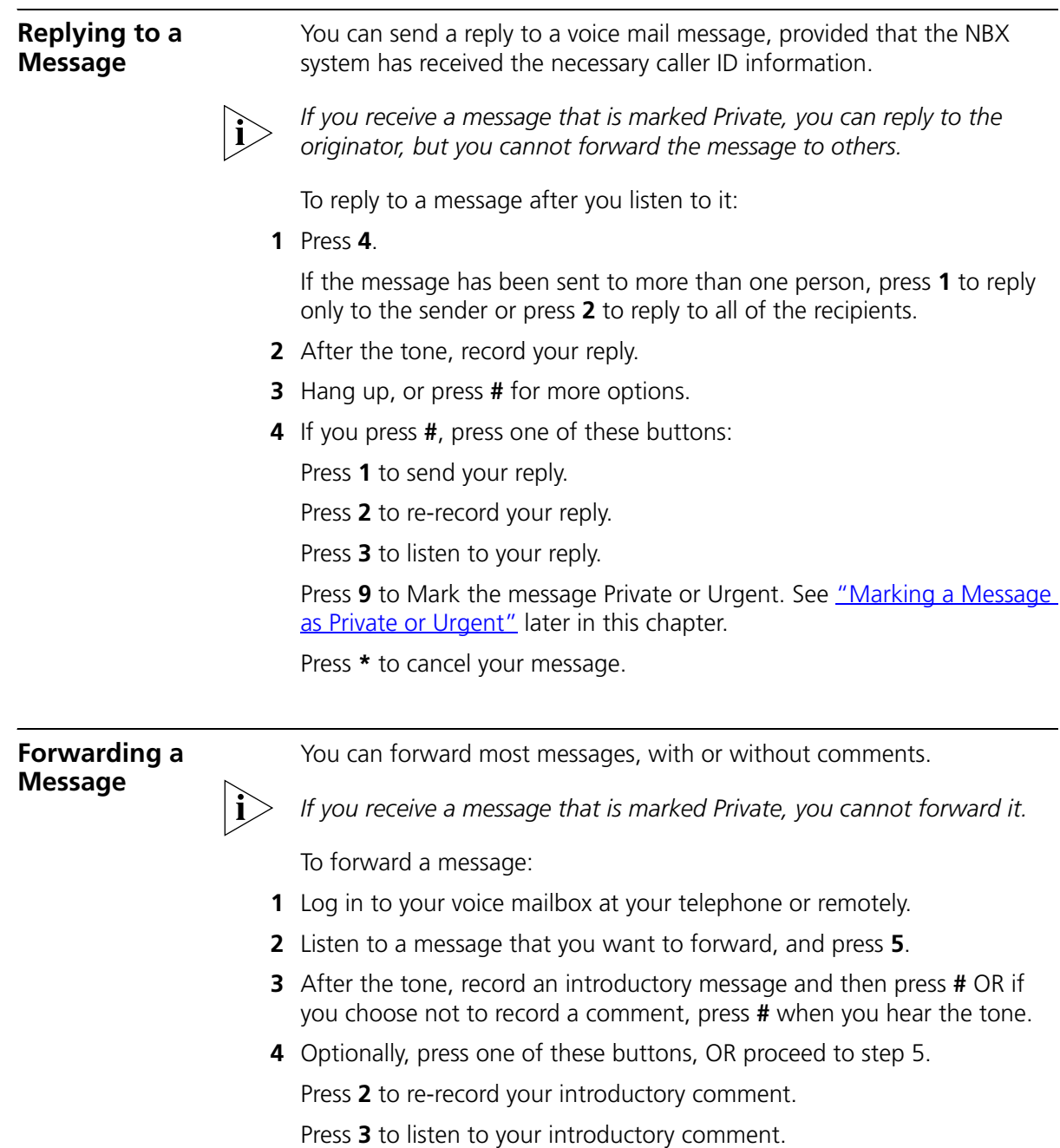

<span id="page-28-1"></span>Press **9** to mark the message **Private** or **Urgent**. See ["Marking a](#page-33-0)  [Message as Private or Urgent"](#page-33-0) later in this chapter.

<span id="page-29-0"></span>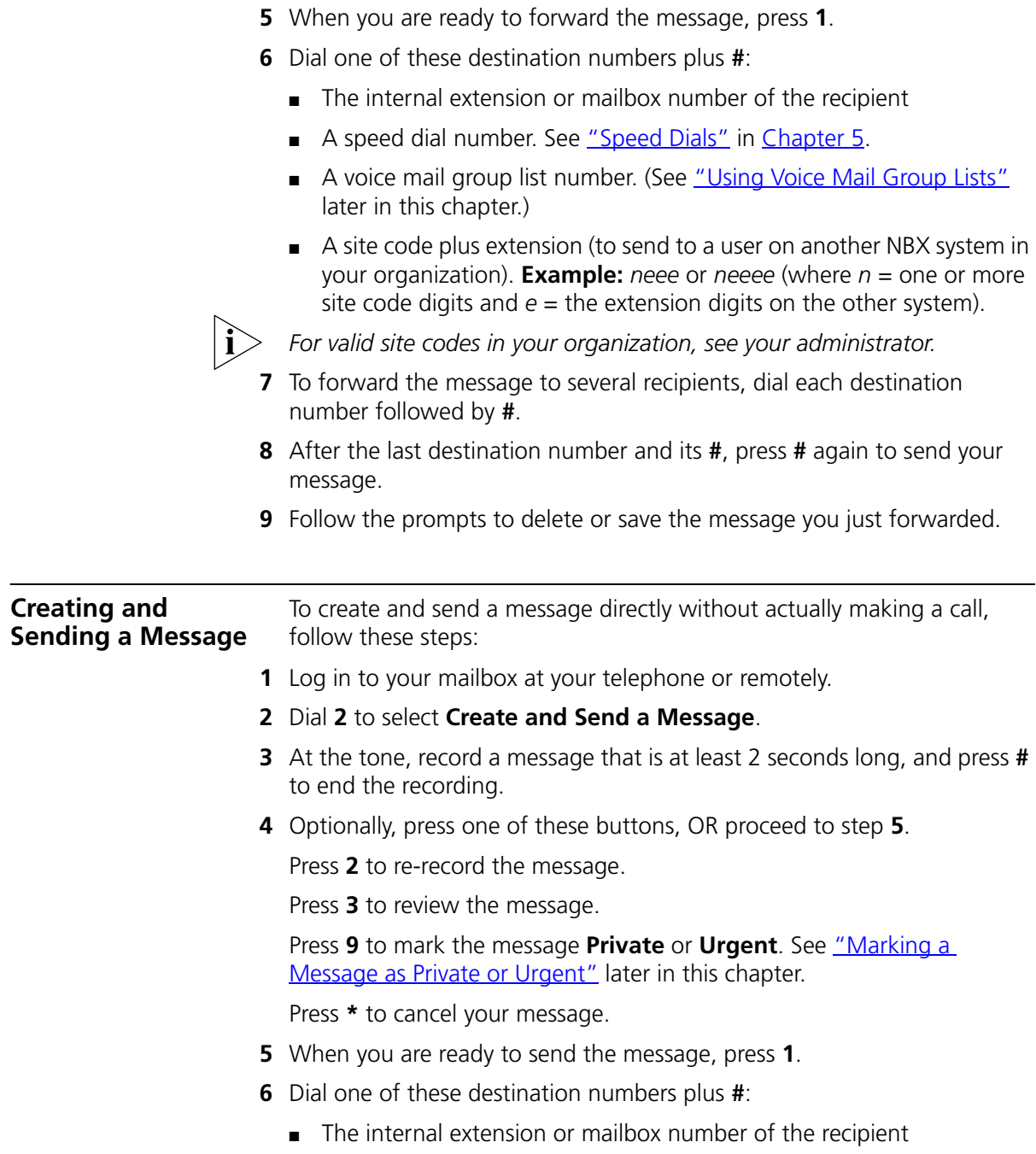

Press **\*** to cancel your message.

- A speed dial number. See ["Speed Dials"](#page-57-3) in [Chapter](#page-56-3) 5.
- A voice mail group list number. (See ["Using Voice Mail Group Lists"](#page-30-0) later in this chapter.)
- A site code plus extension (to send to a user on another NBX system in your organization). **Example:** *neee* or *neeee* (where *n* = one or more site code digits and  $e =$  the extension digits on the other system)

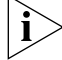

*For valid site codes in your organization, see your administrator.*

- **7** To send the message to several recipients, dial each destination number followed by **#**.
- **8** After the last destination number and its **#**, press **#** again to send your message.

<span id="page-30-0"></span>**Using Voice Mail Group Lists** A Voice Mail Group, also called a mail group or mail list, is a collection of extensions with a special "group number." Use it to send a message to everyone on the list at the same time.

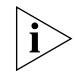

*A Voice Mail Group is not the same as an ACD Group, Hunt Group, or Calling Group. See ["Automatic Call Distribution Groups, Hunt Groups,](#page-74-3)  [and Calling Groups"](#page-74-3) in [Chapter](#page-74-3) 6.*

<span id="page-30-1"></span>**Viewing System Groups** System Voice Mail Groups can be set up by your administrator. You can send a message to everyone in a System Voice Mail Group by using \* plus the two-digit group number.

> You can see a list of System Voice Mail Groups and the membership of each group through the NBX NetSet utility.

To view System Voice Mail Groups:

- **1** Log in to the NBX Netset utility and go to **NBX Voice Mail Settings > System Group List**. A list of System Group IDs and Names displays.
- **2** To view the membership of any group, click the Group ID. A list of the system group members displays.

#### <span id="page-30-2"></span>**Creating Personal Groups** You can create your own Personal Voice Mail Group either through the telephone or through the NBX NetSet utility.

To create a personal voice mail list through the telephone:

- **1** Log in to your mailbox at your telephone or remotely.
- **2** Dial **9** for **Mailbox Options**.
- **3** Dial **3** for **Group Lists**, and then **2** for **Create Group**.
- **4** Dial a 2-digit number, 01–99, which becomes the Group Number.
- **5** After the tone, speak a name for the group, and press **#**.
- **6** Dial one of these numbers:
	- **1** to save the group name and proceed to step **7**
	- **2** to change the group name and return to step 5
	- **\*** to exit without saving
- **7** Dial one of these destination numbers plus **#**:
	- The internal extension or mailbox number of the recipient
	- A speed dial number. See ["Speed Dials"](#page-57-3) in [Chapter](#page-56-3) 5
	- Another personal or system group list number
	- A Voice Profile for Internet Mail (VPIM) extension
	- A site code plus extension (to send to a user on another NBX system in your organization). **Example:** *neee* or *neeee* (where *n* = one or more site code digits and  $e =$  the extension digits on the other system)

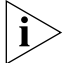

*For valid site codes in your organization, see your administrator.*

- **8** When you have added all of the destination numbers, press:
	- **1** to save the group list
	- **2** to cancel creating the group
	- **\*\*** to return to the previous menu

**OR** hang up.

To create a Personal Voice Mail List through the NBX NetSet utility:

- **1** Log in to the NBX NetSet utility and go to **NBX Voice Mail Settings > Personal Group List**. You see a list of your current personal voice mail groups with Group IDs and Group Names.
- **2** Click **Add**.
- **3** Enter a Group ID, a number from 01–99 that is not used for a current group.
- **4** Enter a Name for the new group.
- **5** Enter any VPIM extensions in the VPIMs box.
- **6** Select members from the Non-Members list and move them to the Members list by clicking the left arrow.
- **7** Click **Apply** and **OK** to complete the list.

#### <span id="page-32-0"></span>**Modifying or Deleting Personal Groups**

You can review your Personal Voice Mail Groups, add members, or delete a group from the telephone or from the NBX NetSet utility.

To review or modify a Personal Voice Mail Group from the telephone:

- **1** Log in to your mailbox at your telephone or remotely.
- **2** Dial **9** for **Mailbox Options**.
- **3** Dial **3** for **Group Lists**.
- **4** Press **1**, **3**, or **4**:

Press **1** to review your list of groups.

Press **3** to delete a group.

Press **4** to add or delete group members. See step 5.

Press **\*** to return to the main menu.

- **5** To add members to a group or delete members from one, press **4**.
	- **a** To add one or more members to the group, dial one of these destination numbers plus **#**:
		- The internal extension or mailbox number of the recipient
		- A speed dial number. See ["Speed Dials"](#page-57-3) in [Chapter](#page-56-3) 5.
		- Another personal or system group list number
		- A VPIM extension
		- A site code plus extension (to send to a user on another NBX system). **Example:** *neee* or *neeee* (where *n* = one or more site code digits and *e* = the extension digits on the other system). For valid site codes for your organization, see your administrator.
	- **b** To delete one or more members from the group, dial the destination number that you want to delete and then press **1**.
- **6** When you have added or deleted all of the destination numbers, press:
	- **1** to save the modified group list
	- **2** to cancel this modification to the group
	- **\*\*** to return to the previous menu

**OR** hang up.

To review or modify a Personal Voice Mail Group from the NBX NetSet utility:

- **1** Log in the NBX NetSet utility and go to **NBX Voice Mail Settings > Personal Group List**. You see a list of your current personal voice mail groups.
- **2** Select the group to review or modify.
- **3** Click **Modify**.
- **4** You can change the Name for the group.
- **5** You can enter any VPIM extensions in the VPIMs box.
- **6** You can select members from the Non-Members list and move them to the Members list by clicking the left arrow. OR select members from the Members list and move them to the Non-Members list by clicking the right arrow.
- **7** Click **Apply** and **OK** to complete your changes.

To delete a Personal Voice Mail Group from the NBX NetSet utility:

- **1** Log in to the NBX NetSet utility and go to **NBX Voice Mail Settings > Personal Group List**. You see a list of your current personal voice mail groups.
- **2** Select the group to delete.
- **3** Click **Remove**.
- **4** Click **Yes** to confirm.

#### <span id="page-33-0"></span>**Marking a Message as Private or Urgent**

When you compose a voice message, you can select *Private* or *Urgent*  from the delivery options. If you do not select a delivery option, your message is sent as a Normal message.

■ **Private Messages** — The recipient cannot forward the message to others.

<span id="page-34-2"></span><span id="page-34-1"></span><span id="page-34-0"></span>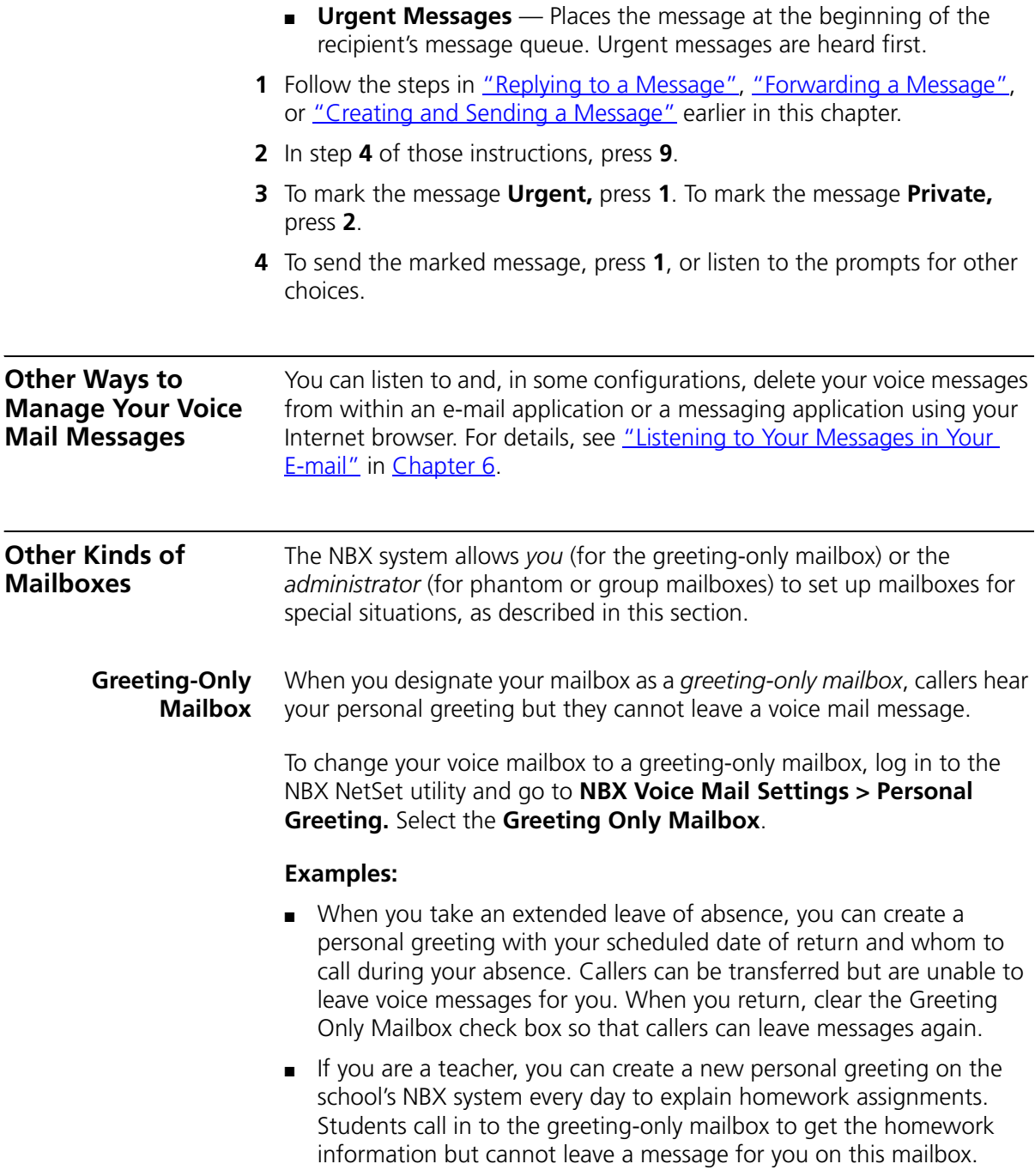

■ If you are the administrator, you can create a greeting-only mailbox and use the personal greeting to post information for employees, such as a notice that the offices are closed because of bad weather.

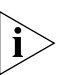

*When you create the personal greeting, remember to tell callers that they cannot leave messages in this voice mailbox. For instructions on changing the personal greeting, see ["Changing Your Name Announcement and](#page-24-1)  [Personal Greetings"](#page-24-1) earlier in this chapter.*

In addition to preventing a caller from leaving a message, a greeting-only mailbox does not allow anyone to forward or create and send a message to it or reply to a message that was sent from its extension

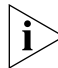

*Avoid adding a greeting-only mailbox to a personal voice mail group list.*

<span id="page-35-0"></span>**Phantom Mailbox** A *phantom mailbox* does not have an actual telephone associated with it. The administrator sets up a phantom mailbox.

#### **Examples:**

- If you are a sales representative who travels constantly for your organization and never comes into the office, you still need a way to receive telephone messages. Using your phantom mailbox, you can retrieve, forward, and save messages in the same way that any other employee can but without a physical telephone connected to your NBX system.
- If you are an employee who lives a long distance from your office and works from home, customers and others can leave messages in the your phantom mailbox and you can call in to the NBX system to retrieve them, or you can listen to them from the NBX NetSet utility.

You retrieve messages from a phantom mailbox in the same way that you retrieve messages from a personal mailbox. See "Listening to NBX [Messages"](#page-25-0) earlier in this chapter.

<span id="page-35-1"></span>**Group Mailbox** A *group mailbox* is a voice mailbox from which a group of users can retrieve messages. Your administrator creates group mailboxes and can explain how to retrieve messages that are left in the group mailbox.

#### **Example:**

■ During nonbusiness hours, the system can send incoming telephone calls for your sales department to a group mailbox. Your administrator
assigns to the appropriate sales people the ability to listen to, forward, or otherwise handle all messages that are directed to the group mailbox.

#### CHAPTER 3: NBX MESSAGING

# <span id="page-38-1"></span>**4 STANDARD FEATURES**

This chapter describes standard features of the NBX® Telephones. It covers these topics:

- [Answering a Call](#page-38-0)
- [Dialing a](#page-39-0) Call
- **[Forwarding Incoming Calls](#page-39-1)**
- **[Putting a Call on](#page-45-0) Hold**
- [Transferring a Call](#page-45-1)
- **[Direct Mail Transfer](#page-46-0)**
- **[Establishing a Conference Call](#page-47-0)**
- [Using Camp On](#page-48-0)
- **[Using Automatic Callback](#page-52-0)**
- [Setting the Volume](#page-53-0)

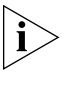

*For help on accessing NBX features from an analog telephone or a third-party, SIP-based IP Telephone, see the applicable* NBX Feature Codes Guide *in the NBX NetSet™ utility.* 

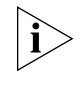

*If your system uses a messaging application other than NBX Messaging, use the documentation for your messaging application instead of the instructions in this chapter.*

#### <span id="page-38-0"></span>**Answering a Call** To answer an incoming call, pick up the handset

An unanswered call on any telephone on the NBX system is forwarded to the call coverage point that you specify in the NBX NetSet utility **Call Forward > Call Forward** or **Call Forward Override** page. To specify the number of times that your telephone rings before the call is forwarded or

to specify where you want the call to go, see **"Forwarding Incoming** [Calls"](#page-39-1) later in this chapter.

<span id="page-39-2"></span><span id="page-39-1"></span><span id="page-39-0"></span>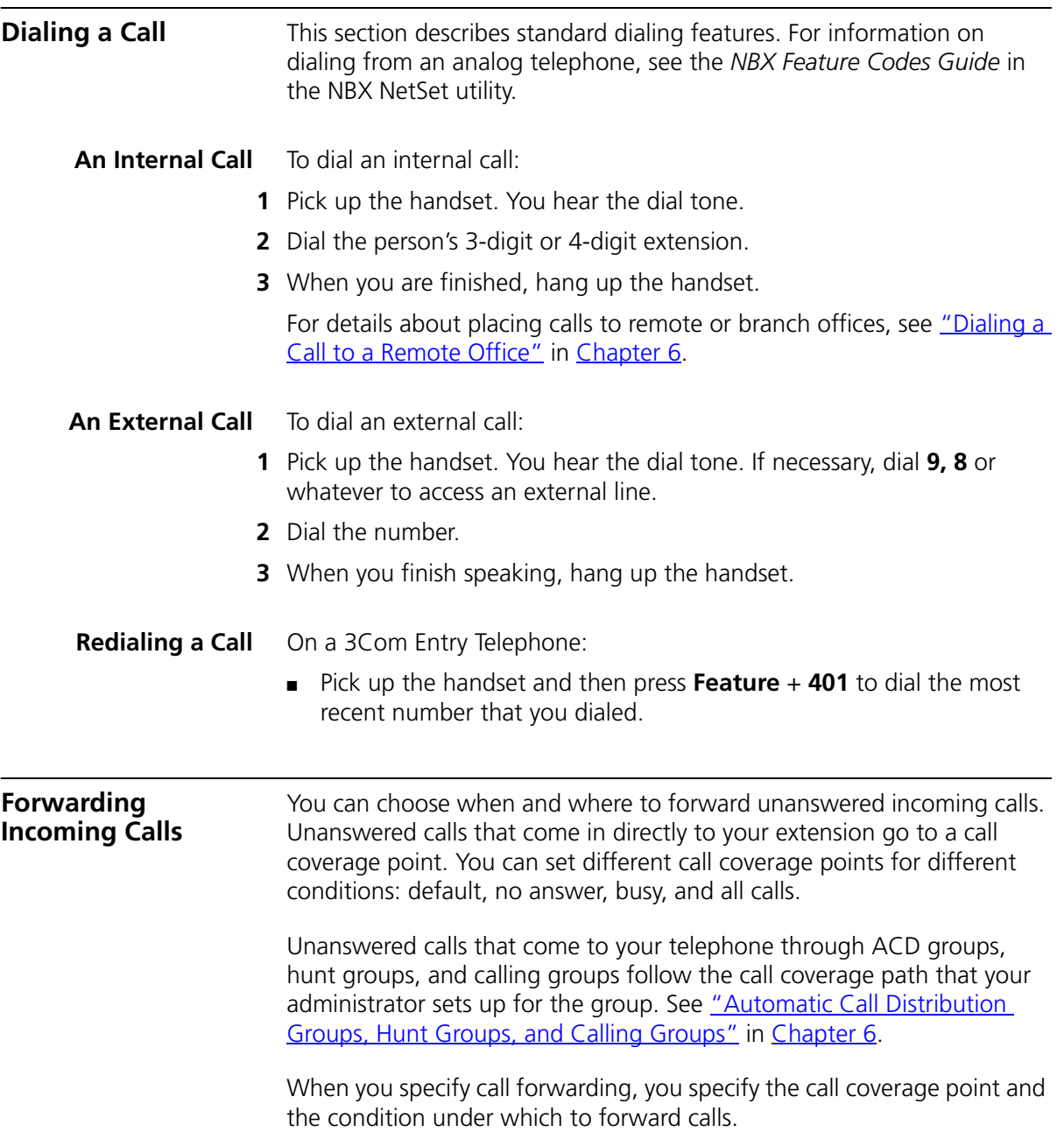

**Call Coverage Points** Your call coverage points are the destinations you forward your calls to when you do not answer. They can be telephone extensions or external telephone numbers, your voice mail box, or an automated attendant.

#### **Condition to Forward Calls**

You can choose when to forward calls:

- **Default** Forwards unanswered incoming calls to your default call coverage point after a specified number of rings if you have not specified another condition.
- **Call Forward No Answer** Forwards unanswered incoming calls to a call coverage point when your phone rings for a specified number of rings.
- **Call Forward Busy** Forwards incoming calls to a call coverage point when your phone is busy.

If you have multiple lines, all lines must be in use in order for Call Forward Busy to engage.

■ **Call Forward All** — Forwards all incoming calls without ringing to a call coverage point regardless of the state of your phone.

Use this feature when, for example, you plan to be away from your phone for an extended period of time.

#### **Setting Call Forward from the Telephone**

You can set call forwarding from your telephone. You choose the condition for call forwarding (default, no answer, busy, or all) and the destination. When you specify an external telephone number as the destination, start by entering a **9** or **8** or whatever is required to access an outside line. **Example: 912815551212** dials (281) 555-1212. You can enter a **\*** if a pause is required between an access code and a destination number.

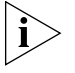

*The number that you choose may be limited by your call permissions. To view your permissions, log in to NBX NetSet utility and go to My Calling Privileges > Call Permissions.*

From the telephone, you can set call forwarding using feature codes. Use the NBX NetSet utility to see your call forwarding settings.

#### **Forward to Mail**

From the telephone, you can set your 3Com Telephone so that all incoming calls go directly to your default call coverage point, usually your voice mailbox. You can change the destination to the Auto Attendant or receptionist or a different telephone number. This feature is referred to as FWD MAIL, Forward to Mail, Forward All Calls to Voice Mail, and Forward All Calls to VM. When Forward to Mail is in effect, your telephone rings once before forwarding the call to your default call coverage point.

On a 3Com Entry Telephone:

- **1** Pick up the handset.
- **2** Press **Feature + 440**.
- **3** To turn off **FWD MAIL**, pick up the handset and press **Feature + 440** again.

To set your default call forwarding destination, use the NBX NetSet utility. See ["Default"](#page-42-0) later in this section.

To prevent the telephone from ringing even once, use the Do Not Disturb feature (see ["Do Not Disturb"](#page-63-0) in [Chapter](#page-56-0) 5) or use the Call Forward All feature (see ["Call Forward All"](#page-42-1) later in this section).

Call Forward No Answer, Call Forward Busy, and Call Forward All override this Forward to Mail setting if they are in effect. If you turn off Forward to Mail and no other call forward options are in effect, unanswered calls still go to your default call coverage point but after the number of rings specified in the NBX NetSet utility **Call Forward > Call Forward** page.

To view your current Forward to Mail setting, log in to NBX NetSet utility and go to **My Calling Privileges > Feature Settings** and see the status for **Forward All Calls to VM**.

#### **Call Forward No Answer**

To set Call Forward No Answer:

- **1** Pick up the handset, and press **Feature + 466**.
- **2** Dial the number that you want to forward calls to and press #.
- **3** To turn off Call Forward No Answer, pick up the handset and press **Feature + 466** again.

You can specify the number of rings before the call is forwarded by logging in to the NBX NetSet utility and selecting the **Call Forward > Call Forward Override** page. You specify the number of rings under the Call Forward No Answer selection.

#### **Call Forward Busy**

To set Call Forward Busy:

- **1** Pick up the handset, and press **Feature + 467**.
- **2** Dial the number that you want to forward calls to and press #.
- **3** To turn off Call Forward Busy, pick up the handset and press **Feature + 467** again.

#### <span id="page-42-1"></span>**Call Forward All**

To set Call Forward All:

- **1** Pick up the handset, and press **Feature + 465**.
- **2** Dial the number that you want to forward calls to and press #.
- **3** To turn off Call Forward All, pick up the handset and press **Feature + 465** again.

#### **Setting Call Forward from the NBX NetSet Utility**

From the NBX NetSet utility, you can set default call forwarding or choose to override the default with a condition for call forwarding (No Answer, Busy, or All) and a destination. For telephone numbers, do not use parentheses, hyphens, or spaces. When you specify an external telephone number, start by entering a **9** or **8** or whatever is required to access an outside line. **Example: 912815551212** dials (281) 555-1212. You can enter a **\*** if a pause is required between an access code and a destination number.

#### <span id="page-42-0"></span>**Default**

The **Call Forward** page defines basic call forwarding. You choose from four destinations: voicemail box, a phone number, the automated attendant, or disconnection. You can override these settings on the **Call Forward Override** page or by making changes on the telephone.

To set the default call forwarding:

- **1** Log in to the NBX NetSet utility and go to **Call Forward > Call Forward**.
- **2** Select the number of rings you want the caller to wait before the call coverage point is activated.
- **3** Select the call coverage point:
	- If you select **Forward to voicemail box**, the caller can leave a message.
	- If you select **Forward to phone number**, enter that extension or external phone number in the box.

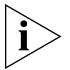

*The number that you choose may be limited by your call permissions. To view your permissions, go to My Calling Privileges > Call Permissions.*

The selection for **Forward to phone number** specifies where you want to forward calls that are not answered at your internal extension.

If you check the box below the **Forward to phone number**, calls that are unanswered at the number you forward them to are passed on to your choice of:

- **User Voicemail** Your voicemail box
- **Default Menu** The default automated attendant, usually extension 500
- **VoiceMail AA** The default system voicemail, usually extension 501

If you leave the box unchecked, calls that are unanswered at the number you forward them to are passed on to the destination specified for that number. This setting can result in having your calls forwarded to another person's voicemail or to a loop of forwarding where the call is never answered.

- If you select **Automated Attendant**, you can choose to forward calls to your choice of:
	- **Default Menu** The default automated attendant, usually extension 500
	- **VoiceMail AA** The default system voicemail, usually extension 501
- If you select **Disconnect (no coverage)**, the system disconnects an incoming call if it is not answered after the specified number of rings.
- **4** Click **Apply** to enter your changes.

#### **Override**

To set the call forward override:

- **1** Log in to the NBX NetSet utility and go to **Call Forward > Call Forward Override**.
- **2** Select your call forward conditions:
	- If you select **Call Forward All**, calls will not ring at all on your extension and will be immediately forwarded to the extension or external phone number you specify in the box.
	- If you select the next button, you can select either or both of the following conditions:

If you select **Call Forward Busy**, calls will not ring at all when all of your lines are busy and will be immediately forwarded to the extension or external phone number you specify in the box.

If you select **Call Forward No Answer**, calls ring the number of times you specify in the rings box. If they are not answered then, they will be forwarded to the extension or external phone number you specify in the box.

- If you select **No action**, call forwarding follows the specifications of the **Call Forward** page.
- **3** Click **Apply** to enter your changes.

#### **Call Forward Precedence** Five features can interact to affect call forwarding: Forward to Mail, Call Forward No Answer, Call Forward Busy, Call Forward All, and Do Not Disturb. If they are enabled at the same time, the NBX system determines precedence, which call forwarding path is in effect, according to the following rules:

- If Call Forward All is enabled, all calls are immediately forwarded to the Call Forward All destination. All other feature settings are ignored.
- If Do Not Disturb is enabled and Call Forward All is not enabled, all calls are immediately forwarded to the Call Forward Default destination. All other feature settings are ignored.
- If Call Forward Busy is enabled and Call Forward All and Do Not Disturb are not enabled, all calls received when this extension is busy are immediately forwarded to the Call Forward Busy destination. All other feature settings are ignored.

<span id="page-45-1"></span><span id="page-45-0"></span>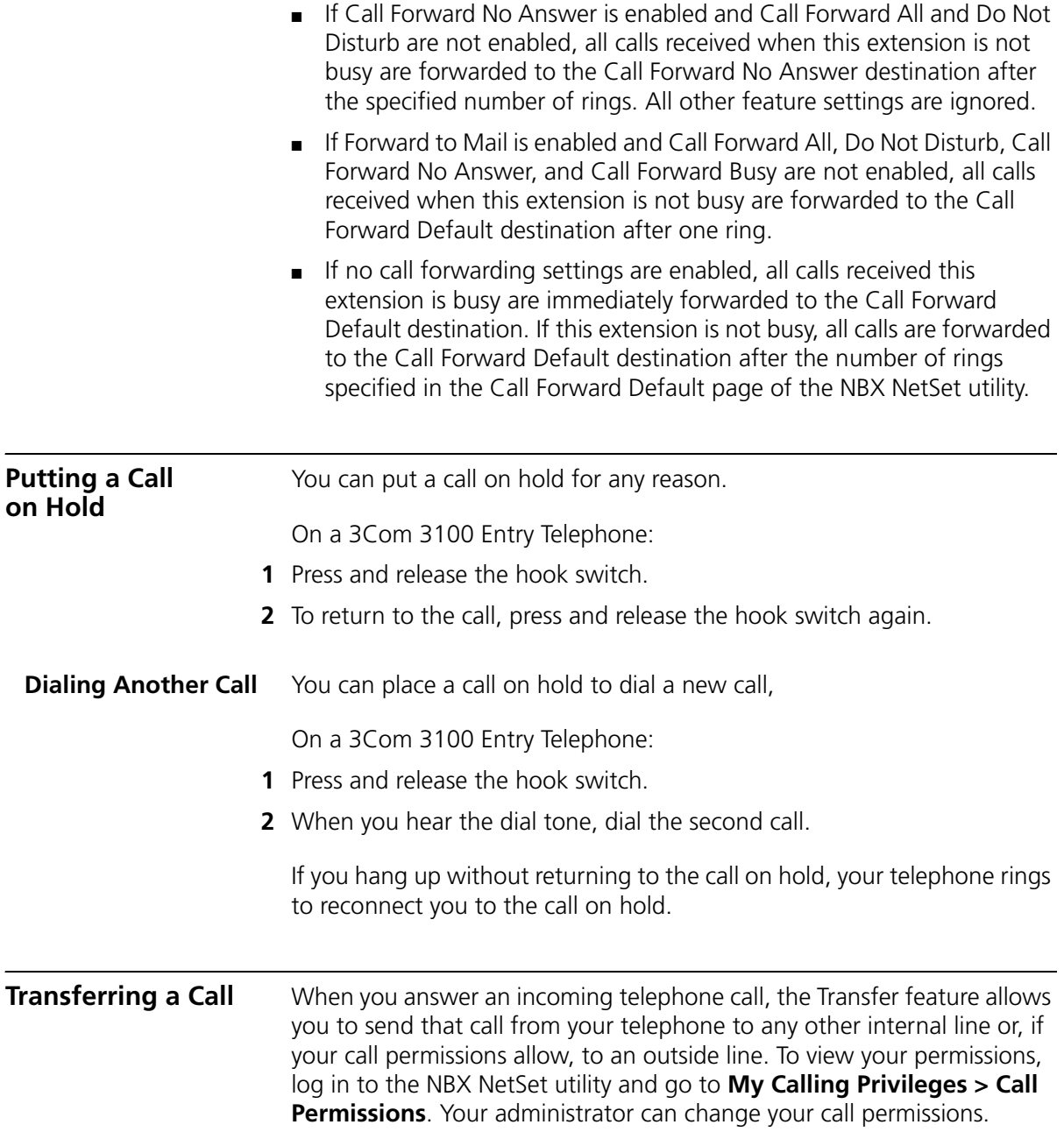

<span id="page-46-2"></span><span id="page-46-1"></span><span id="page-46-0"></span>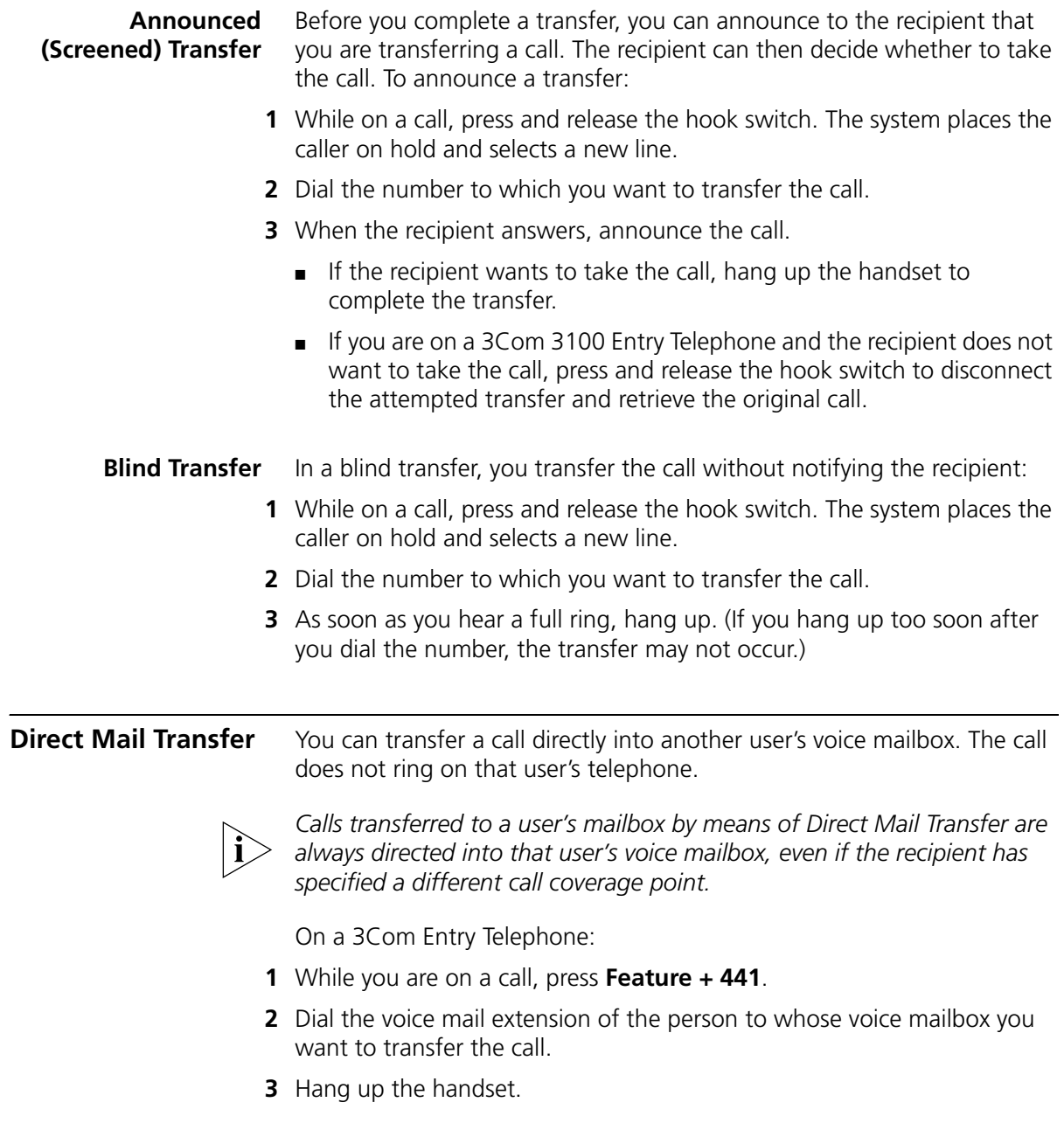

#### <span id="page-47-0"></span>**Establishing a Conference Call**

Depending on the type of telephone you have, you can establish a Conference Call with up to four parties, including yourself. You must be using a telephone on the NBX system to establish the call. The other one to three parties can be any combination of internal and external parties.

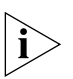

*If the NBX has SIP (Session Initiation Protocol) enabled, you are limited to three-party Conference calls, including yourself, unless your NBX system is configured with a 3Com SIP Conference Server. For more information on making Conference calls with SIP enabled, see your NBX administrator.*

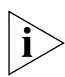

*On 3Com Telephones, either press and release the hook switch or use the Feature Code.*

From a 3Com Entry Telephone, follow these steps:

- **1** Dial a call, or receive a call from someone else. Two parties are now on the call.
- **2** While on the call, press and release the hook switch (or press **Feature + 430**). The system places the first party on hold and selects a new line.
- **3** Dial a call to an internal or external third party.
	- For an **announced** conference, wait for the third party to answer the call, and then press and release the hook switch (or **Feature + 430**) again.
		- Until you press and release the hook switch (or **Feature + 430**) the second time, the second party remains on hold, and you may converse with the third party privately.
	- For a **blind** conference, press and release the hook switch (or Feature **+ 430**) immediately after you dial the number. You return to the conference, and you and the second party hear the called party's telephone ringing.

If the third party answers, three parties are now in the conference call.

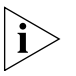

*If the third party is internal and does not answer, the attempt to conference that party is cancelled. You cannot establish a conference call with an NBX user's voice mailbox.*

**4** Repeat steps 2 and 3 to conference in a fourth party.

**Disconnecting the Last Person That You Called**

Use the Conference Drop feature to disconnect the last person that you add to a conference call. This feature is helpful if, when you add a party, your call is answered by someone else.

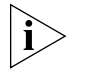

■ *Only the person who added the last caller to the conference call can drop that caller.*

On a 3Com Entry Telephone or a telephone that does not have a button programmed for Conference Drop:

- **1** Press **Feature + 431**.
- **2** The system returns you to the others who are in the conference call.

<span id="page-48-0"></span>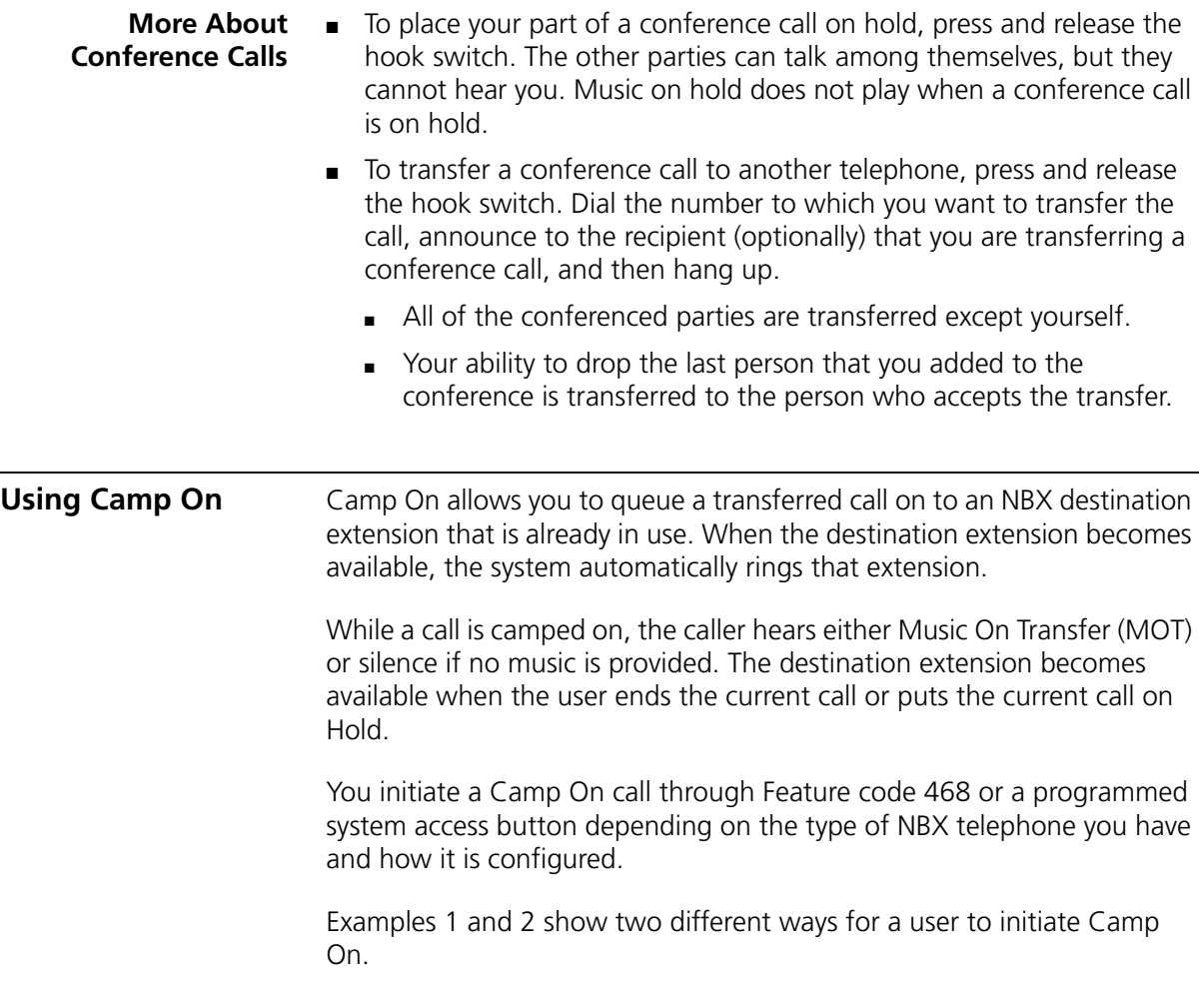

#### **Example 1: Camp On With Call Transfer**

The user at extension 1001 calls the user at extension 1002, who then transfers the call to extension 1003. But the user at extension 1003 is on another call. (The display panel of the extension 1002 telephone shows "On Another Call.") So the user at extension 1002 initiates the Camp On call, and then hangs up. The user at extension 1001 remains on hold while the user at extension 1003 hears a tone that indicates a caller is camped on. As soon as extension 1003 is available, extension 1003 rings with a call from extension 1001.

In this example, the user at extension 1002 initiates Camp On after initiating a screened call transfer.

In contrast, Example 2 shows how a user can initiate Camp On to directly queue a transferred call on to a destination extension that is in use or busy without using the call transfer feature.

#### **Example 2: Direct Camp On**

The user at extension 1001 calls the user at extension 1004, who determines that extension 1005 is busy and cannot take the call (meaning all of its system access lines are in use). So instead of transferring and dropping the call to the call coverage for extension 1005, extension 1004 initiates the Camp On call and then hangs up. The user at extension 1001 remains on hold while the user at extension 1005 hears a tone that indicates a caller is camped on. As soon as extension 1005 is available, extension 1005 rings with a call from extension 1001.

In this example, the user at extension 1004 simply initiates Camp On after receiving the call from extension 1001.

#### **Initiating Camp On With Call Transfer** If you have a 3Com Basic, Business, or Manager Telephone, or Attendant Console, you can initiate Camp On with Call Transfer to queue a call to an **in use** destination extension.

- **1** While on a call, initiate a (screened) call transfer as described in ["Announced \(Screened\) Transfer"](#page-46-1) earlier in this chapter.
- **2** When you see "On Another Call" on your display panel for the destination extension, press **Feature + 468** (or press the **Camp On** Access button if one is programmed on your telephone).

When the party on the destination extension becomes available, the camped on call rings on the destination extension. Or, if the destination party remains unavailable and the Camp On Return Interval expires, the call is returned to you. See "More About Camp [On"](#page-50-0) later in this chapter.

■ If the Camp On attempt is not permitted, the call originator remains on hold while the message "Not Allowed" or "Camp On In Use" appears on your display panel. See ["More About Camp On"](#page-50-0) later in this chapter.

#### **Initiating Direct Camp On** You can initiate Camp On to directly queue a call on to a destination extension that is **in use** or **busy**.

On a 3Com Entry Telephone:

- **1** While on a call, press  $#$ , and **Feature**  $+468$ .
- **2** Enter the three-digit or four-digit extension that you want to Camp On.
	- If the Camp On attempt is successful, you will hear a confirmation tone. The call originator is automatically placed **on hold** while the destination extension receives a Call Waiting tone.

When the party on the destination extension becomes available, the camped on call rings on the destination extension. Or, if the destination party remains unavailable and the Camp On Return Interval expires, the call is returned to you. See "More About Camp [On"](#page-50-0) in this chapter.

■ If the Camp On attempt is not permitted, you will hear a Fast Busy tone. See ["More About Camp On"](#page-50-0) in this chapter.

#### <span id="page-50-0"></span>**More About**  These usage tips and limitations apply to Camp On:

**Camp On** ■ A system-wide Camp On Return Interval determines how long a caller can stay camped on to an extension. The default Camp On Return Interval is 180 seconds (**three minutes**). The NBX administrator can configure it to be anything from 30 seconds to 10 minutes. If the Camp On Return Interval expires, the camped call is returned to the originator of the Camp On. For example, extension 1001 calls extension 1002, and the call is then camped onto extension 1003 and extension 1002 hangs up. Extension 1003 stays busy. When the Camp On Return Interval expires, extension 1002 starts ringing. If the user at extension 1002 does not answer the call, the call goes to the call coverage for extension 1002.

- You can initiate a Camp On call **only** to an internal NBX extension. However, the originating call can originate from either an external or internal number.
- An extension can only have **one** Camped On call in its queue. If another Camp On attempt is made to this extension, a Fast Busy tone (indicating Camp On not allowed) is received at the telephone attempting to initiate the Camp On.
- You cannot initiate a Camp On call to:
	- An ACD extension
	- A Hunt Group extension
	- A TAPI RoutePoint extension
	- A Call Park extension
	- A Phantom extension
- You cannot initiate a Camp On call to a device connected to an Auto Attendant or Voicemail.
- You can use either System-wide Speed dials (SSDs) or Personal Speed Dials (PSDs) that are mapped to a valid extension as an alternative to manually dialing the Camp On destination extension.
- If **Call Forward All** or **Do Not Disturb** is enabled on the Camp On destination extension, a Fast Busy tone (indicating Camp On not allowed) is received at the telephone attempting to initiate the Camp On.
- The condition of the destination extension at the time you initiate Camp On determines the following:
	- **EXTE: If the Destination Extension is Available** Instead of queuing the call, both Camp On with Call Transfer and Direct Camp On act as a blind transfer (See ["Blind Transfer"](#page-46-2) earlier in this chapter.)
- If you have an NBX Entry telephone or an analog telephone you can use only Direct Camp On to queue a call on to the destination extension.
- If you are using Camp On with Call Transfer and the destination extension has its Call Coverage set to Disconnect, after the transfer times out, you receive a busy tone. You can now initiate Camp On to the destination extension.

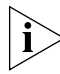

*For additional tips and considerations on using Camp On, see your NBX system administrator.*

<span id="page-52-0"></span>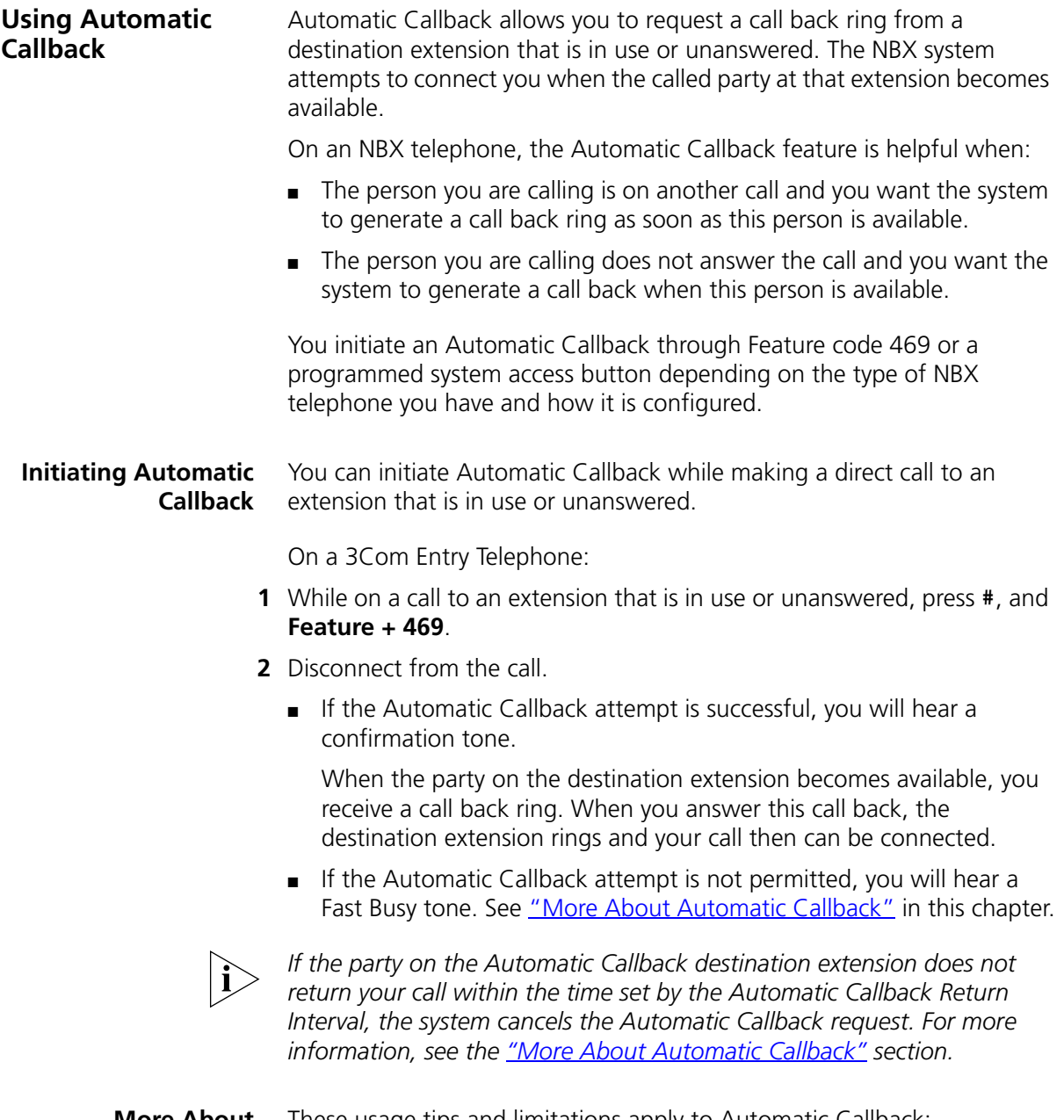

<span id="page-52-1"></span>**More About Automatic Callback** These usage tips and limitations apply to Automatic Callback:

■ An Automatic Callback Return Interval, set by the NBX NetSet administrator, determines the maximum amount of time you can wait for a call back. The range for this timer is 1 minute to 24 hours with the default being **12 hours**. If the Callback is not received within this time, the system cancels the Callback.

- An extension can have up to five Automatic Callback requests assigned to it. Return call backs are generated in the order that they were received (FIFO).
- Events that generate a call back from the destination extension include:
	- Entering a feature code followed by an on-hook event
	- Invoking Directory followed by an on-hook event
	- Going off-hook then on-hook
	- Using Feature + 111 to terminate a session
- You cannot initiate an Automatic Callback to:
	- An external number
	- An ACD extension
	- A Hunt Group extension
	- A TAPI RoutePoint extension
	- A Call Park extension
	- An extension receiving a transferred call
	- A Phantom extension
- You cannot initiate Automatic Callback to a device connected to an Auto Attendant or Voicemail.
- If **Call Forward All** or **Do Not Disturb** is enabled on the Automatic Callback destination extension, a Fast Busy tone (indicating Automatic Callback not allowed) is received at the telephone attempting to initiate the Automatic callback.

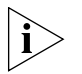

*For additional tips and considerations on using Automatic Callback, see your NBX system administrator.*

<span id="page-53-0"></span>**Setting the Volume** On any 3Com Telephone, use the **Volume Control** buttons to raise or lower one of these volumes:

> ■ **Ring Volume** — To raise or lower the volume of the ring, press the up or down **Volume Control** button repeatedly *while your telephone is*

*ringing,* until the volume is at the level that you prefer. To read how ringer volume is different from ringer tone, see ["Ringer Tones"](#page-57-0) in [Chapter](#page-56-0) 5.

- **Handset Volume** To raise or lower the volume of the dial tone or the sound that you hear when you are using the handset, pick up the handset and then press the up or down **Volume Control** button repeatedly until the volume is at the level that you prefer. You can change the handset volume during a conversation or by listening to the dial tone.
- **Headset Volume** To raise or lower the volume of the dial tone or the sound that you hear on the headset, put on the headset and activate it as specified for your headset. When you hear the dial tone or during a conversation, press the up or down **Volume Control** button repeatedly until the volume is at the level that you prefer. See ["Using a Headset"](#page-66-0) in [Chapter](#page-66-0) 5.

CHAPTER 4: STANDARD FEATURES

# <span id="page-56-0"></span>**5 PERSONALIZING YOUR TELEPHONE**

Your Networked Telephony System has many features that can make your telephone easier to use. This chapter describes:

- [Guidelines About Features on NBX Telephones](#page-56-1)
- **[Ringer Tones](#page-57-1)**
- [Speed Dials](#page-57-2)
- [Off-Site Notification](#page-59-0)
- [Do Not Disturb](#page-63-1)
- **[Preventing Unauthorized Use of Your Telephone](#page-64-0)**
- **[Class of Service Override](#page-65-0)**
- [Using a Headset](#page-66-1)

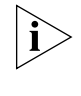

*For help on accessing NBX features from an analog telephone, see the*  NBX Feature Codes Guide for Analog Telephones *in the NBX NetSet™ utility. For how to set up your NBX NetSet utility password for the first time, see [Chapter](#page-12-0) 1.*

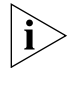

*If your system uses a messaging application other than NBX Messaging, use the documentation for your messaging application instead of these instructions.*

<span id="page-56-1"></span>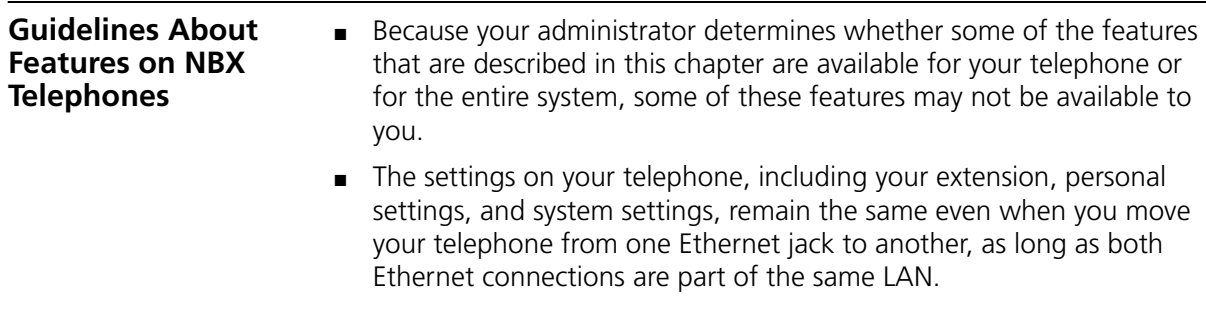

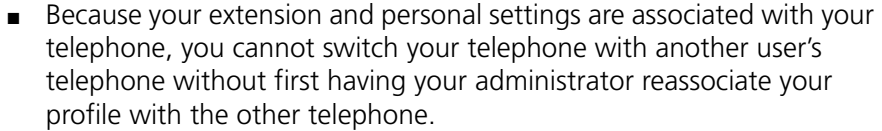

#### <span id="page-57-1"></span><span id="page-57-0"></span>**Ringer Tones** To help you to distinguish the ring tone of your 3Com telephone from the sound of other phones, use the NBX NetSet utility to select one of nine ringing tones. You can also choose Silent Ring to disable audible ringing.

To change the ringer tone:

- **1** Verify that your computer has a sound device (a USB headset or a sound card with either headphones or speakers).
- **2** Log in to the NBX NetSet utility and go to **Telephone Programming > Ringer Tones**.
- **3** Click each of the nine **Ringer Tone Settings** to hear the choices.
- **4** Select the number of the tone that you want.
- **5** Click **Apply**.

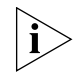

*When you choose Silent Ring, the status light or display panel icon flashes when a call arrives, but the telephone never rings. A headset attached to the headset connector of a 3102 or 3102B Business Telephone also plays a tone audible only through the headset.*

<span id="page-57-2"></span>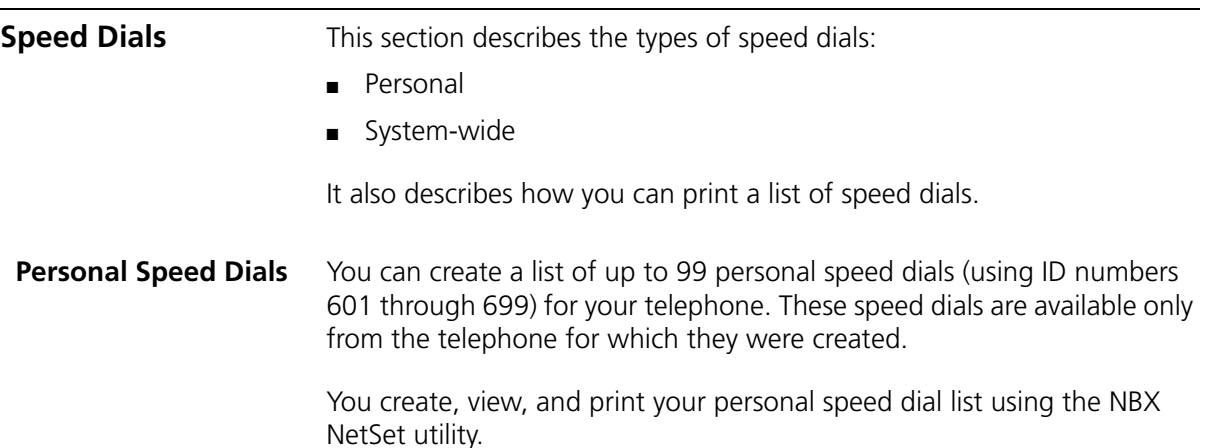

To assign or change a personal speed dial number:

- **1** Log in to the NBX NetSet utility and go to **Directory > Personal Speed Dial**.
- **2** In the **Personal Speed Dial** page, select an unassigned speed dial ID number, or select the speed dial ID number for which you want to change the speed dial number.
- **3** In the **Speed Dial Number** text box, type the telephone number that you want the system to dial when you use that ID number.

Include all of the prefix numbers that you would normally dial, such as a **9** or **8** or **1** to access an outside line, and, if necessary, the country code or area code. Do not use spaces, hyphens, commas, or other nonnumeric characters.

- **4** In the **Account Code** box, type an account code if it is required or useful for calls to this destination.
- **5** In the **Comment** text box, type a brief description, usually a name, that corresponds to the number.
- **6** After you have made all of your changes to the personal speed dials, click **Apply** to complete your changes.

To use a personal speed dial:

- **1** Pick up the handset.
- **2** Press the **Feature** button plus the 3-digit personal speed dial code for the number that you want to call.

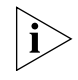

*If you dial a speed dial code that has no number assigned to it, you hear the dial tone and no number is dialed.*

#### **System-wide Speed Dials**

Your administrator can set up to 100 system-wide speed dials (using ID numbers 700 through 799) for numbers that are dialed frequently by many internal users. You can view the system-wide speed dial list through the NBX NetSet utility.

To use a system-wide speed dial:

- **1** Pick up the handset.
- **2** Press the **Feature** button plus the 3-digit system-wide speed dial ID code for the number that you want to call.

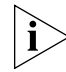

*If you dial a speed dial code that has no number assigned to it, you hear the dial tone and no number is dialed.*

**Printing Speed Dial Lists** You may find it useful to have a paper list of personal or system speed dials. To print a list of speed dials:

- **1** Log in to the NBX NetSet utility and go to **Directory > Personal Speed Dial** or **System-wide Speed Dial**.
- **2** Click
- **3** A list appears with all of the personal or system-wide speed dial numbers that are allocated to your telephone.
- **4** Click **Print** to print the list.

#### <span id="page-59-1"></span><span id="page-59-0"></span>**Off-Site Notification**

When you enable off-site notification, the NBX Messaging system notifies you by e-mail, pager, or telephone that you have received voice mail. You can then retrieve your messages. Off-site notification consists of one cycle of up to five attempts to reach you, one attempt for each Attempt row that you configure in the Off-Site Notification screen.

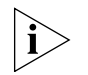

*If your system uses a messaging application other than NBX Messaging, use the documentation for your messaging application instead of these instructions.*

To configure off-site notification for your NBX voice mailbox:

- **1** Log in to the NBX NetSet utility and go to **My Calling Privileges > Call Permissions.** Look to see if your system administrator has enabled off-site notification for the NBX system and for the Class of Service group to which your telephone belongs. If not enabled, ask to have these features enabled.
- **2** Go to **NBX Voice Mail Settings > Offsite Notification**.
- **3** Select whether you want off-site notification for all messages or for urgent messages only.

Next, you will need to configure the Off-Site Notification Attempts for up to five attempts at off-site notification.

**4** In the first attempt row, in the **Notification Method** drop-down list, select **Pager, VoiceMail,** or **EMail**

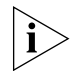

*The cycle of notice behaviors differs depending on the method that you specify for the first attempt. See ["Notice Behaviors"](#page-61-0) later in this chapter.*

- **5** In the **Number/Address** field:
	- If you selected **Pager** for **Method** in step 4**:**
		- Enter a pager number. Do not use parentheses, hyphens, or spaces. Ask your administrator if you need to include the area code and any other digits that your system needs to dial an outside number, such as 9, 8, 1, or 0. After you receive the pager message, you call in to your voice mailbox to listen to your messages.
		- In the **Numeric Page Number** field, indicate what you want the pager to display. Enter a series of digits, such as your telephone extension number.
	- If you selected **VoiceMail** for **Method** in step 4**:**
		- Enter the telephone number at which you want to be notified. Do not use parentheses, hyphens, or spaces. Ask your administrator if you need to include the area code and all other digits that your system needs to dial an outside number, such as 9, 8, 1, or 0.

When you choose to be notified by voice mail, the NBX system calls the number that you enter in this field. When you answer the call, the system announces the new voice message and allows you to follow the prompts to access your voice mailbox and listen to and delete any of your messages.

- If you selected **EMail** for **Method** in step 4**:**
	- Enter the e-mail address at which you want to be notified. You can use different e-mail addresses for different Attempts.

When you choose to be notified by e-mail message, the NBX system sends you an e-mail message for each voice mail message that you receive. The voice message may be attached to the e-mail message as a WAV file. See the tables in ["Notice Behaviors"](#page-61-0) later in this section.

You can listen to the messages using your PC sound device (a USB headset or a sound card with either speakers or headphones).

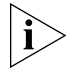

*If you delete the e-mail notice with its attached WAV file after you listen to the message, you delete only the copy. The original voice mail message remains in your NBX voice mailbox. You must log in to the NBX voice mail system by telephone or through the NBX NetSet utility to delete your messages.*

**6** From the **Interval** drop-down list box, select the number of minutes that you want the system to wait after each attempt before it moves to the next attempt.

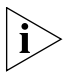

*The "best" time interval depends on the Attempt method that you choose. For instance, allow sufficient time after a Pager notification for the usual delay at your pager supplier.*

- **7** Click **Apply.**
- **8** Repeat steps 4 through 7 to set up additional attempts if you want.

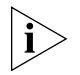

*The cycle of notice behaviors differs depending on the method that you select for the first attempt. See ["Notice Behaviors"](#page-61-0) at the end of this section.*

- **9** You do not need to configure every Attempt row. When you have configured all of the Attempt rows that you want, click **Apply** to complete your changes.
- **10** Test your off-site notification settings by leaving yourself a voice mail message.

#### **Additional Notes**

- You can use the same notification method for all five attempts, or any combination of methods.
- If your voice mailbox is full and someone tries to leave you a voice mail message, the NBX system does not send you an e-mail notification.
- When you activate the **Telephone Locking** feature on your telephone, the NBX system sends you off-site notification messages only if the notification number (for example, your pager number) is a toll-free telephone number. See ["Telephone Locking"](#page-64-1) later in this chapter.

#### <span id="page-61-0"></span>**Notice Behaviors**

These tables explain how the cycle of notice behaviors depends on the method that you select for the **first** attempt. See the definitions as well as ["Resetting the Off-Site Notification Cycle"](#page-63-2).

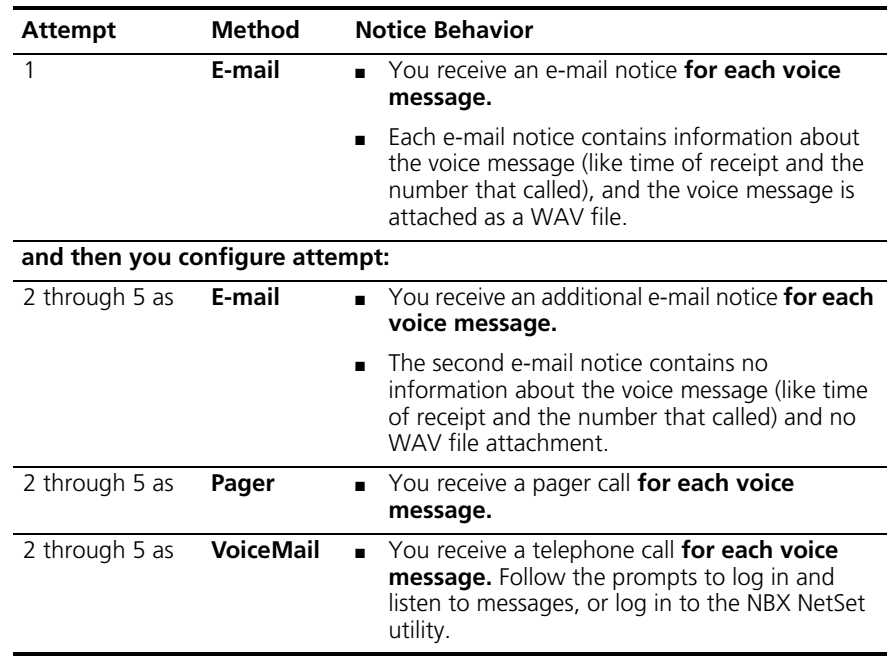

### ■ **If you specify EMail for the first attempt:**

#### ■ **If you specify Pager or VoiceMail for the first attempt:**

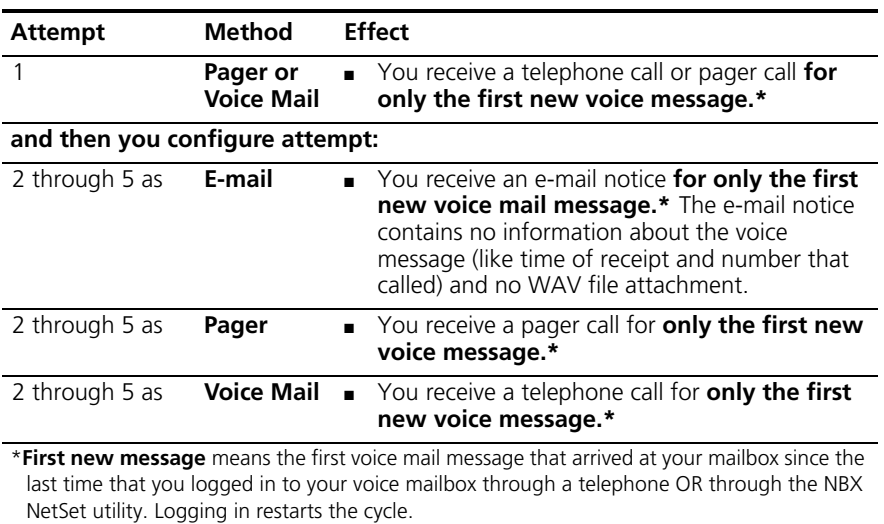

#### <span id="page-63-2"></span>**Resetting the Off-Site Notification Cycle**

When you log in to your voice mailbox and hang up or log out (regardless of whether you listen to or delete messages), you start the off-site notification cycle again. You will be notified about the next message that comes into your voice mailbox.

#### **Managing Off-site Notification Using the**  To manage your off-site notification settings directly through the telephone:

## **Telephone**

- **1** Log in to your voice mailbox at your telephone or remotely.
- **2** Press **9**.
- **3** Press **4**, select one of these options, and follow the prompts:

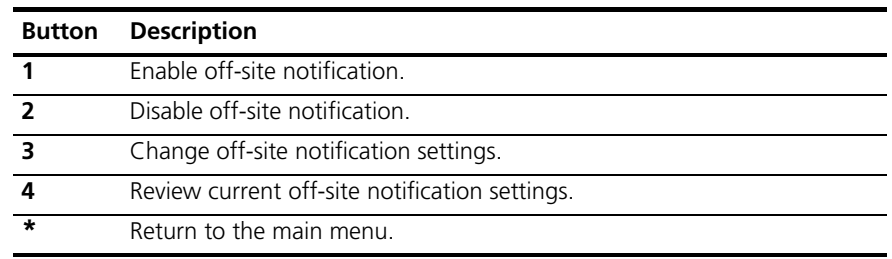

<span id="page-63-1"></span><span id="page-63-0"></span>**Do Not Disturb** When the Do Not Disturb feature is in effect, calls coming in to your telephone immediately go to your default call coverage point without ringing. You set the default call coverage point from the NBX NetSet utility by going to **Call Forward > Call Forward**. See ["Forwarding](#page-39-2)  [Incoming Calls"](#page-39-2) in [Chapter](#page-38-1) 4.

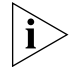

*If Call Forward All is in effect, it overrides Do Not Disturb. Calls go to the call coverage point defined for Call Forward All in the Call Forward > Call Forward Override page.*

You can use the Feature Code to enable and disable the feature.

When Do Not Disturb is in effect:

- It overrides Call Forward No Answer, Call Forward Busy, and FWD MAIL.
- Your telephone does not ring when it receives an incoming call.
- You can use the telephone to dial outgoing calls.
- You can use the telephone to dial internal and external pages.
- If your telephone is part of a call pickup group, no other telephone in the pickup group can retrieve a call that comes directly in to your telephone. The incoming call goes immediately to the call coverage point (voice mail, auto attendant, or other extension).
- If your telephone is part of an ACD group, a hunt group, or a calling group, incoming calls to the group ring on your telephone. Calls coming in directly to your telephone (not directed to the group) do not ring on your telephone. To prevent *every* call from ringing, you must enable Do Not Disturb and *also* log out of the group.

To enable and disable Do Not Disturb using the feature code:

- **1** Pick up the handset and press **Feature + 446**.
- **2** Hang up. Your telephone is now in Do Not Disturb mode. The display panel on a 3Com Telephone shows **DO NOT DISTURB**.
- **3** To disable Do Not Disturb mode, repeat steps **1** and **2**.

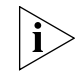

*To view your current Do Not Disturb setting even if you do not have a 3Com Telephone or if you are away from your desk, log in to the NBX NetSet utility and go to My Calling Privileges > Feature Settings.*

*When Do Not Disturb is activated, you hear the Feature Enabled Tone when you pick up the handset.*

<span id="page-64-1"></span><span id="page-64-0"></span>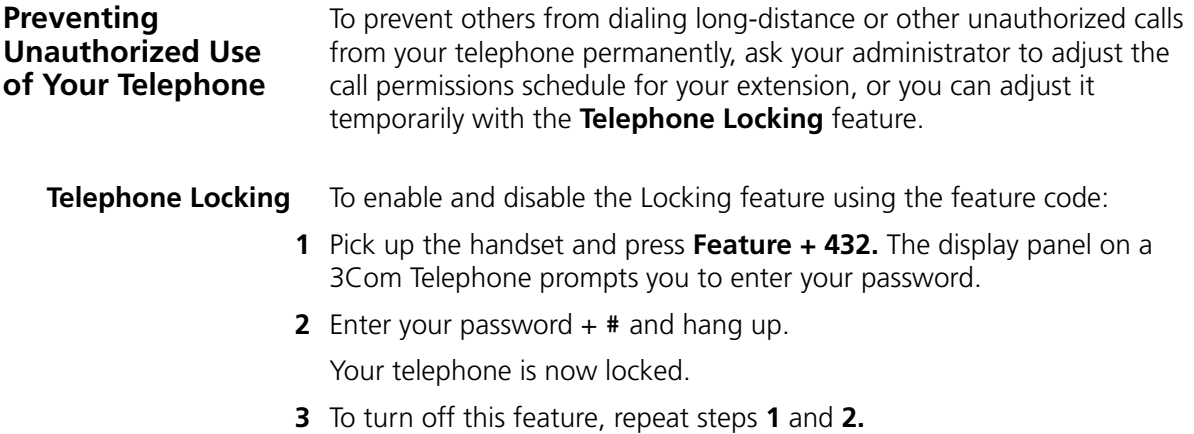

#### **Additional Notes**

- When Telephone Locking is activated, a person using your telephone can dial only toll-free calls, calls to emergency services (such as 911 in the United States), or calls to telephone numbers that have been programmed in your system as "*internal"* calls.
- Even when Telephone Locking is active on your telephone, your off-site notification choices remain in effect. That is, notification of voice mail messages is sent to the outside telephone numbers or paging numbers that you have specified in the NBX NetSet utility **NBX Voice Mail Settings > Offsite Notification** page**,** even if these numbers are not toll-free.

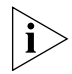

*When Telephone Locking is activated, you hear the Feature Enabled Tone when you pick up the handset.*

■ You can view your current Telephone Lock setting from the NBX NetSet utility by going to the **My Calling Privileges > Feature Settings.**

#### **Call Permissions** Your administrator establishes Call Permissions to control the types of calls that can be dialed from your telephone. The administrator can configure these permissions to change depending on the time of day. For example, your administrator can prevent long-distance calls from being dialed from your telephone outside of business hours.

To view your current call permissions, from the NBX NetSet utility, go to **My Calling Privileges > Call Permissions**.

#### <span id="page-65-0"></span>**Class of Service Override**

The **Class of Service Override** feature allows you to apply the features of your own 3Com Telephone temporarily to another 3Com Telephone on the same local network.

#### **Example:**

■ The telephone in your organization's conference room is configured so that long-distance telephone calls cannot be dialed from it. You may, however, need to place a long-distance call during a meeting. Using the Class of Service Override feature, you can apply the features of your own telephone to the conference room telephone **for one call only** and dial the call, assuming that your Call Permissions allow you to make long-distance calls from your own telephone.

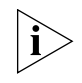

*If your system uses a messaging application other than NBX Messaging, use the documentation for your messaging application instead of these instructions.*

To activate the one-call-only Class of Service Override from a 3Com Telephone:

- **1** Pick up the handset.
- **2** Press **Feature + 433**.
- **3** Dial your telephone extension and press #.
- **4** Dial your voice mailbox password and press #.
- **5** When you hear the dial tone, you can dial the call in the same way that you do from your own 3Com Telephone.

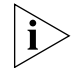

*When you use Class of Service (CoS) Override, any reports that are generated on the NBX system indicate that the CoS features of your own 3Com Telephone were applied temporarily to the telephone on which you made the call.*

<span id="page-66-2"></span><span id="page-66-1"></span><span id="page-66-0"></span>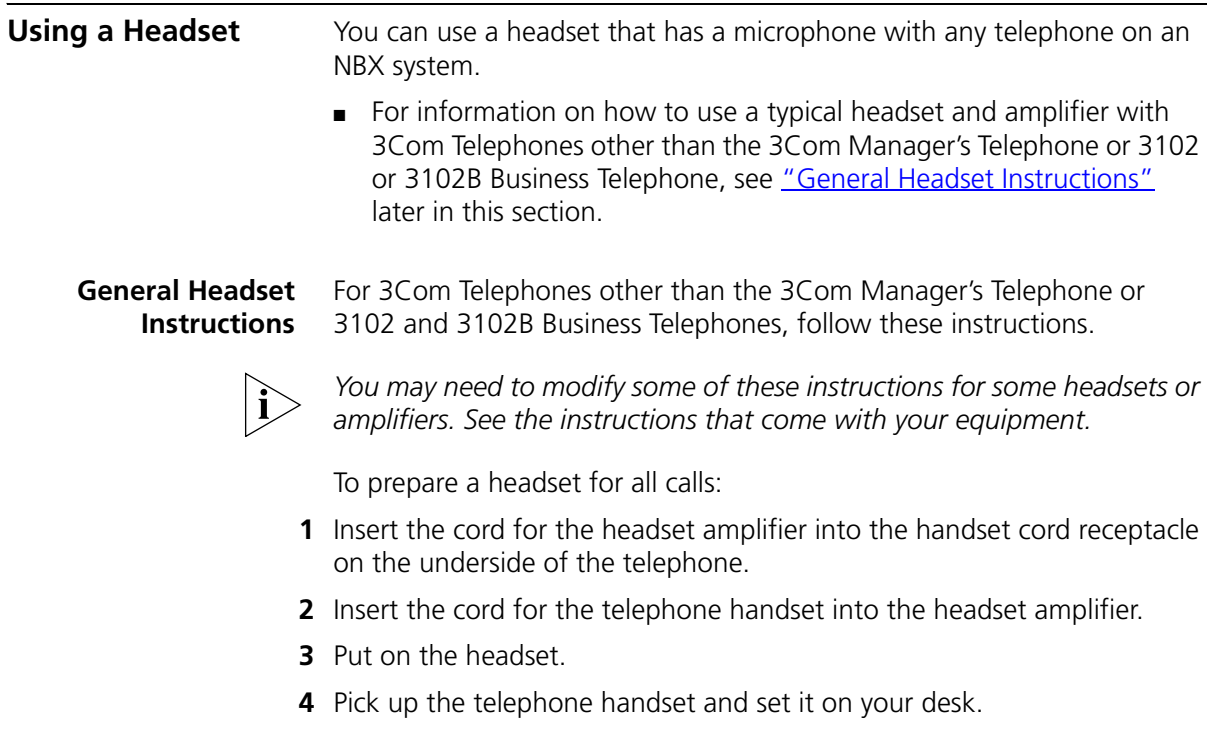

To prepare a headset so that you can choose either the handset or the headset for each call:

- **1** Insert the cord for the headset amplifier into the handset cord receptacle on the underside of the telephone.
- **2** Insert both the headset cord *and* the handset cord into the headset amplifier.
- **3 For headset calls:** Lift the handset off the telephone and leave it off. Use the headset microphone and earphones.

Even when the headset is plugged into the amplifier, you must remove the handset from the cradle to use the headset.

**4 For handset calls:** Press the button on the headset amplifier that turns the headset off, pick up the handset, and speak into it.

To manage calls when you are using the headset:

- **1** Put the headset on. When a call comes in:
	- If the handset is on hook, pick it up, set it on your desk, and begin to speak.
- **2** To end a call when you are using a headset:
	- On a 3Com Entry Telephone or an analog telephone, hang up the handset or press **Feature** + **111**.

#### **Returning to the Headset After a Long Delay**

Certain brands of headsets enter a power-saving mode that prevents the telephone from ringing for one or more calls when *both* of these circumstances are true:

- The headset amplifier buttons for **Mute** and **On** are both set to **On**.
- The handset is off the phone for a long time (for instance, overnight).

It may take a few minutes for your headset to return from the power-saving mode to the active mode when calls first come in, so your telephone may not ring until the headset has returned to active mode, and you may miss a call.

If you plan to not use the headset for a long time (for instance, overnight), 3Com recommends that you set the mute and headset

buttons on the amplifier to **Off** and hang up the handset on your telephone. When you are ready to receive calls again, set up the headset for receiving calls:

- **1** Pick up the handset on your telephone and set it on your desk.
- **2** Put on the headset. On the amplifier, set the headset button to **On**.

#### CHAPTER 5: PERSONALIZING YOUR TELEPHONE

## <span id="page-70-0"></span>**6 GETTING MORE FROM YOUR TELEPHONE SYSTEM**

This chapter covers these topics:

- **[Listening to Your Messages in Your E-mail](#page-71-0)**
- **[Account \(Billing\) Codes](#page-71-1)**
- [Caller ID](#page-72-0)
- [Call Pickup](#page-73-0)
- [Automatic Call Distribution Groups, Hunt Groups, and Calling Groups](#page-74-1)
- **[Supervisory Monitoring](#page-80-0)**
- [WhisperPage](#page-83-0)
- [Call Park](#page-85-0)
- [Paging](#page-86-0)
- [Configurable Operators](#page-88-0)
- [Using Message Waiting Indicator to Telephone](#page-90-0)
- [Dialing a Call to a Remote Office](#page-91-1)
- **[Using Pulse Dialing](#page-93-0)**
- **[Additional Applications](#page-94-0)**

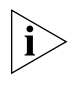

*If your system uses a messaging application other than NBX® Messaging, use the documentation for your messaging application instead of the instructions in this chapter.*

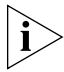

*For help on accessing NBX features from an analog telephone or a third-party, SIP-based IP telephone, see the applicable* NBX Feature Codes Guide *in the NBX NetSet™ utility. For help on how to set up your NBX NetSet utility password the first time, see [Chapter](#page-12-0) 1.*

<span id="page-71-1"></span><span id="page-71-0"></span>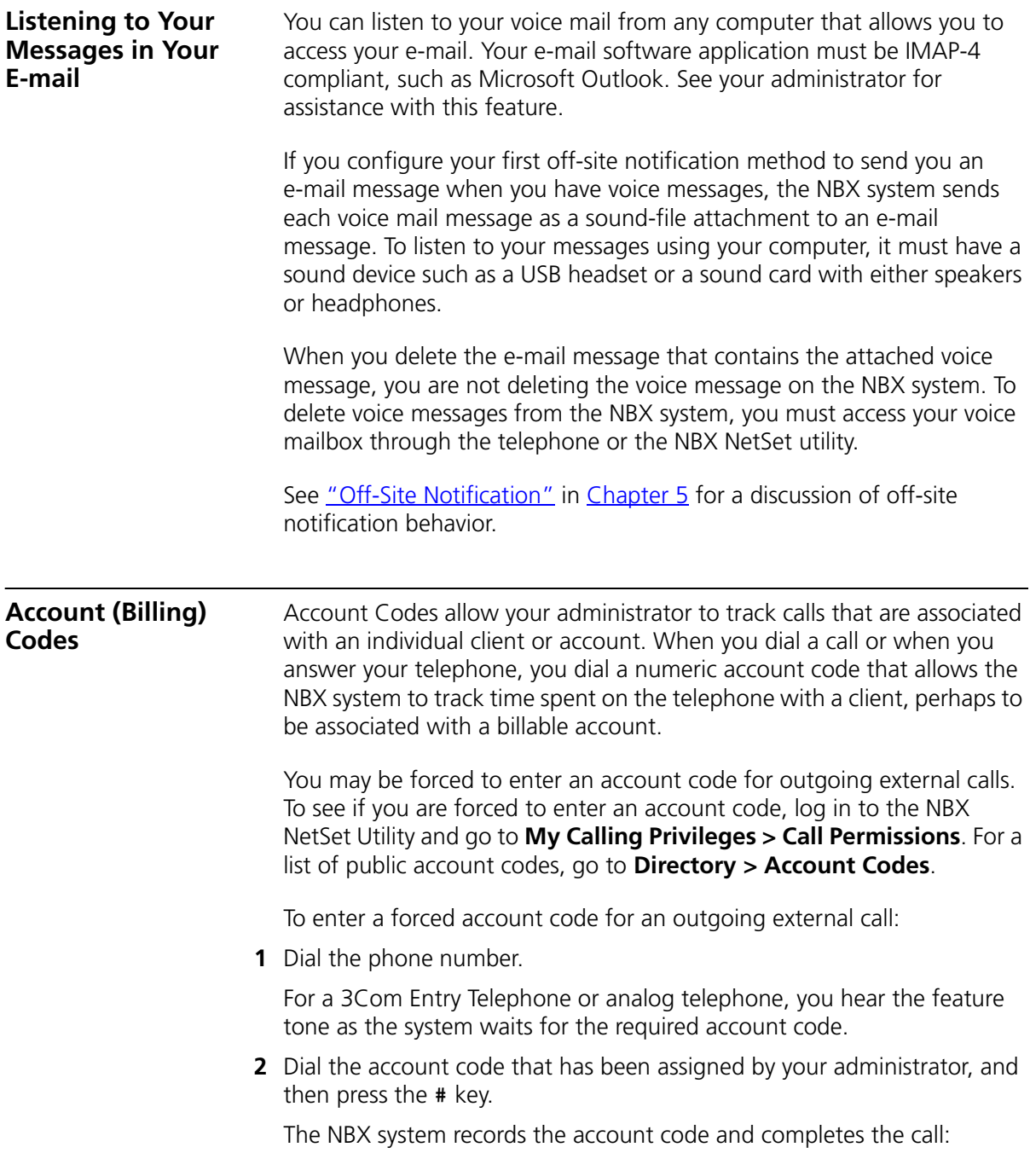
<span id="page-72-0"></span>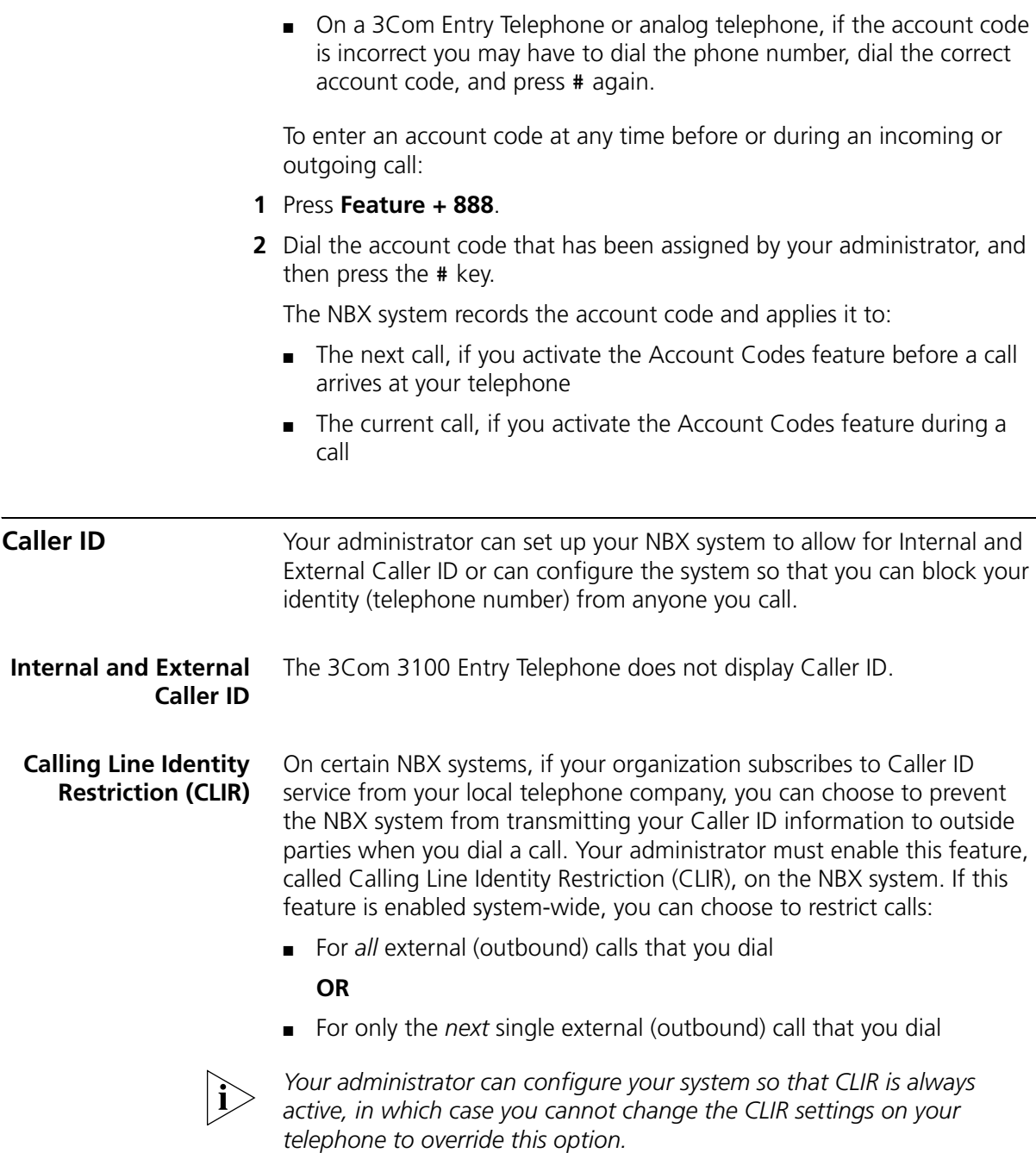

## **CLIR for All External Calls**

To enable CLIR-All for all calls from your telephone:

- **1** Pick up the handset, and press **Feature + 889**. The Confirmation Tone plays.
- **2** Dial the number that you want to call.

The NBX system does not send caller ID information on this call or any future calls until you disable this feature.

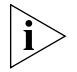

*When CLIR is enabled, you hear the Feature Enabled Tone when you pick up the handset.*

To disable CLIR-All:

- **1** Pick up the handset.
- **2** Press **Feature + 889** again. The Confirmation Tone plays.

To view your current CLIR-All setting, log in to the NBX NetSet Utility and go to **My Calling Privileges > Feature Settings.**

### **CLIR for Next External Call Only**

To enable CLIR for only the next call from your telephone:

- **1** Pick up the handset.
- **2** Press **Feature + 890**. The Confirmation Tone plays.
- **3** Dial the number that you want to call.

When you disconnect the call, the CLIR feature is no longer in effect.If you hang up the handset without making a call, the CLIR-NEXT feature remains active and will apply to the next external call that you make.

<span id="page-73-0"></span>**Call Pickup** Use the Call Pickup feature to answer a call that is ringing on another telephone. This feature is best arranged in advance when you and another user know that it would be convenient or necessary to answer calls ringing on that user's telephone.

> You can answer a call that is ringing on another telephone only if you and that user both are members of the same Call Pickup group or if that user is a member of a Call Pickup group that allows "nonmember pickup." Your administrator configures call pickup groups and can tell you which group you belong to.

To view the list of Call Pickup groups of which you are a member:

- **1** Log in to the NBX NetSet Utility and go to **System Group Settings > Call Pickup**.
- **2** Click the group name that you want to view from the Call Pickup Group list to view the members of that group.

#### **Directed Call Pickup on a Specific Telephone** You can answer a call that is ringing on a specific user's telephone. **Using the feature code:**

- **1** Pick up the handset.
- **2** Press **Feature + 455** and the user's extension. The call is directed to your telephone.

**Group Call Pickup** You can answer a call that is ringing on a group member's telephone.

### **Using the feature code:**

**1** Pick up the handset.

that group.

**2** Press **Feature + 456** and the group number. The call is directed to your telephone.

<span id="page-74-0"></span>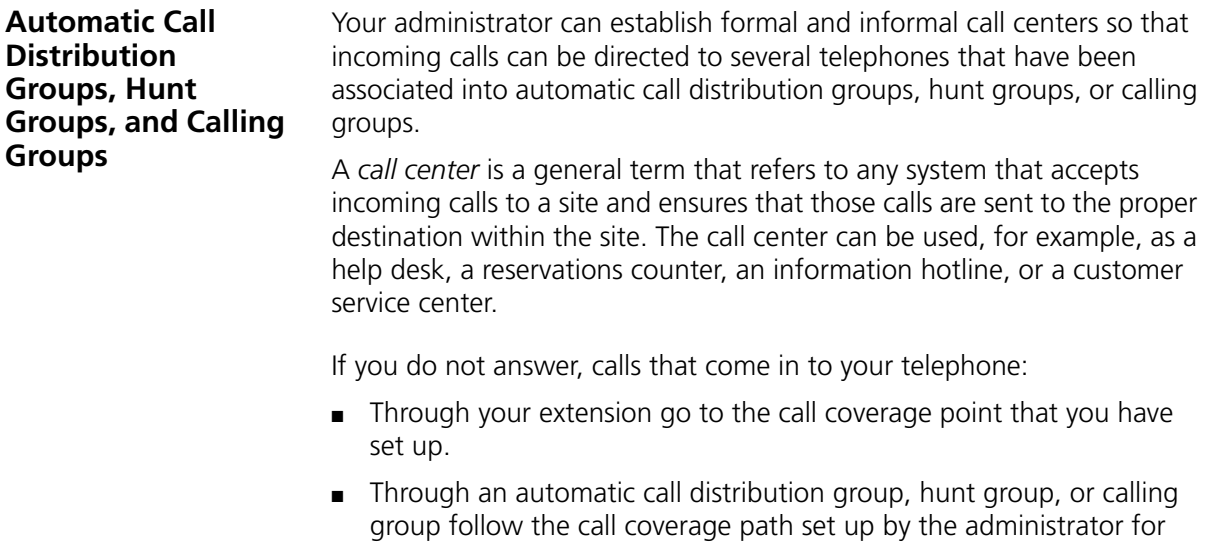

#### **Automatic Call Distribution** Automatic Call Distribution (ACD) distributes calls to agents and queues the calls that have not been answered before a predetermined time expires. The ACD also manages prerecorded announcements to callers, manages individual ACD agents and groups of agents, and provides database reports on both calls and agents.

Calls coming into ACD are distributed according to rules configured by the administrator. An agent becomes available to receive ACD calls by logging in to the ACD group.

To log in to an ACD group using your 3Com Telephone:

- **1** Pick up the handset.
- **2** Press **Feature +** the feature code for the ACD group. Your administrator can tell you which feature code to use.
- **3** Dial the ACD group password. Your administrator can tell you which password to use.
- **4** Press # and hang up.

To log out of an ACD group using your 3Com Telephone:

- **1** Pick up the handset.
- **2** Press **Feature +** the feature code for the ACD group.
- **3** Dial the ACD group password.
- **4** Press # and hang up.

To log in to an ACD group using the NBX NetSet utility:

- **1** Go to **Group Membership > ACD Groups**.
- **2** Select the ACD group to log in to.
- **3** Click **Login**.

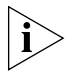

*If you log in to an ACD group and do not answer a call when it rings on your telephone, the system may log you out of the group depending on how the administrator has configured the group.*

To log out of an ACD group using the NBX NetSet utility:

- **1** Go to **Group Membership > ACD Groups**.
- **2** Select the ACD group to log out of.
- **3** Click **Logout**.

#### **Viewing ACD User Status**

Using the NBX NetSet Utility, go to **Group Membership > ACD Groups** to see each ACD group that you are a member of. Click each column heading to arrange the information in ascending or descending order.

- **Extension** Shows the extension number of the ACD group. Click the extension number to view details about the ACD group members.
- **Name** Shows the name of the ACD group.
- **Queue** Shows the number of calls to this ACD group currently in the queue.
- **Answered** Shows the number of calls that have been answered by this ACD group since NBX system startup.
- **Status** Shows whether you are currently logged in to or out of the ACD group.
- **State** Shows whether your extension has been locked in to the ACD group. If your extension has been locked into the ACD group, only the administrator can log you out. If your extension is not locked into the ACD group, you can log yourself out.

You can also perform the following actions:

- **Select All** Select for an action all ACD groups of which you are a member.
- **Deselect All** Remove from an action all ACD groups of which you are a member.
- **Invert Section** Select for an action all ACD groups currently unselected and remove from an action all ACD groups currently selected.
- **Login** Log in to the selected ACD group (or groups).
- **Logout** Log out from the selected ACD group (or groups).

#### **Viewing ACD Group Status Details**

Using the NBX NetSet Utility, go to **Group Membership > ACD Groups** and click the extension number to view detailed information about the agents of this ACD group. Click each column heading to arrange the information in ascending or descending order.

- **Extension** Shows the extension number of each agent in the group
- **First Name** Shows the first name of each agent
- **Last Name** Shows the last name of each agent
- **Rank** Shows the order in which calls are routed to agents in the group
- **Status** Shows whether each agent is currently logged in or out of the ACD group
- **State** Shows which agents' extensions have been locked in to the ACD group

### <span id="page-77-2"></span>**Wrap-Up Time**

Wrap-Up Time is a feature that allows time for an agent to complete follow-up actions after a call. If this feature is enabled by the ACD administrator, you can activate Wrap-Up Time once per call for a duration specified by the administrator.

You can activate/deactivate Wrap-Up Time using Feature code 972. During Wrap-Up Time, the LED for the mapped button is lit, and the system routes no calls to this extension except personal calls or Call Group calls. If you need more time than what is allotted by default, you can use the Extend Wrap-Up Time feature.

#### <span id="page-77-1"></span>**Extend Wrap-Up Time**

If the Wrap-Up Time feature is enabled by the ACD administrator, the Extend Wrap-Up Time feature is enabled by default and allows an agent to extend the Wrap-Up Time period for the same time duration as the Wrap-Up Time.

This feature is valid only if you are already in the wrap-up mode. You can activate the Extend Wrap-Up Time once per call using Feature code 973.

<span id="page-77-0"></span>**Hunt Groups** Incoming calls ring to one member of the hunt group. If that member's telephone is in use, or if that member does not answer the call, the system "hunts" for another member of the group until the call is answered or is forwarded to the group call coverage point. For example, if there are no available members of the hunt group, the call might be forwarded to a group mailbox or to the receptionist. [Figure](#page-78-0) 2 shows the path of a call coming into a hunt group.

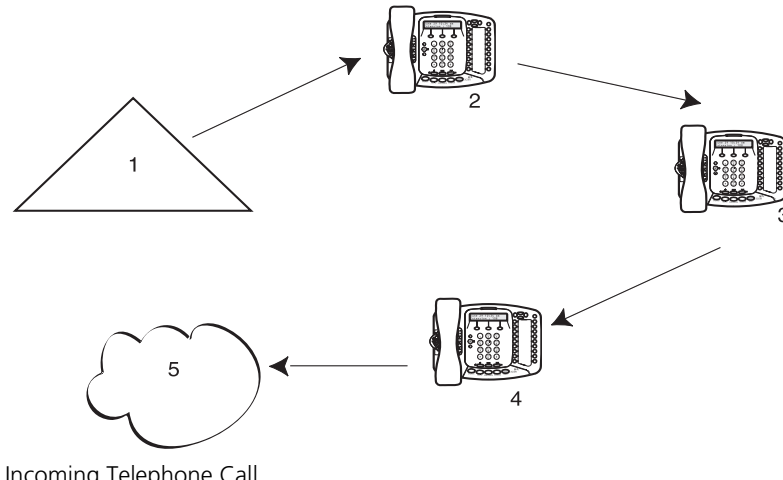

<span id="page-78-0"></span>**Figure 2** Sample Hunt Group Configuration

- **1** Incoming Telephone Call
- **2** Telephone #1
- **3** Telephone #2
- **4** Telephone #3
- **5** Group Voice Mailbox

Hunt groups can be static or dynamic:

- If you are in a *static* hunt group, you are always part of that group along with the other group members.
- If you are in a *dynamic* hunt group, you must log in to the group to be part of it.

To log in to a dynamic hunt group using your 3Com Telephone:

- **1** Pick up the handset.
- **2** Press **Feature +** the feature code for the hunt group. Your administrator can tell you which feature code to use.
- **3** Dial the hunt group password and press  $#$ . Your administrator can tell you which password to use.

To log out of a dynamic hunt group using your 3Com Telephone:

- **1** Pick up the handset.
- **2** Press **Feature +** the feature code for the hunt group.
- **3** Dial the hunt group password.
- **4** Hang up the telephone.

To log in to a dynamic hunt group using the NBX NetSet utility:

- **1** Go to **Group Memberships > Hunt Groups**.
- **2** Select the hunt group to which you want to log in.
- **3** Click **Login**.

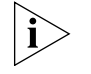

*If you log in to a dynamic hunt group and do not answer a call when it rings on your telephone, the system may log you out of the group depending on how the administrator has configured the group.*

To log out of a dynamic hunt group using the NBX NetSet utility:

- **1** Go to **Group Memberships > Hunt Groups**.
- **2** Select the hunt group from which you want to log out.
- **3** Click **Logout**.

To log in to all hunt groups of which you are a member:

- **1** Go to **Group Memberships > Hunt Groups**.
- **2** Click the **Login all** button.

To log out of all hunt groups of which you are a member:

- **1** Go to **Group Memberships > Hunt Groups**.
- **2** Click the **Logout all** button.
- **Calling Groups** One type of hunt group is the **Calling Group***.* Calling groups allow an incoming call to ring simultaneously on all telephones in a group, for example, a customer service group. To log in to or out of a calling group, follow the steps in ["Hunt Groups"](#page-77-0) earlier in this chapter.

[Figure](#page-80-0) 3 shows the path of a call coming in to a calling group.

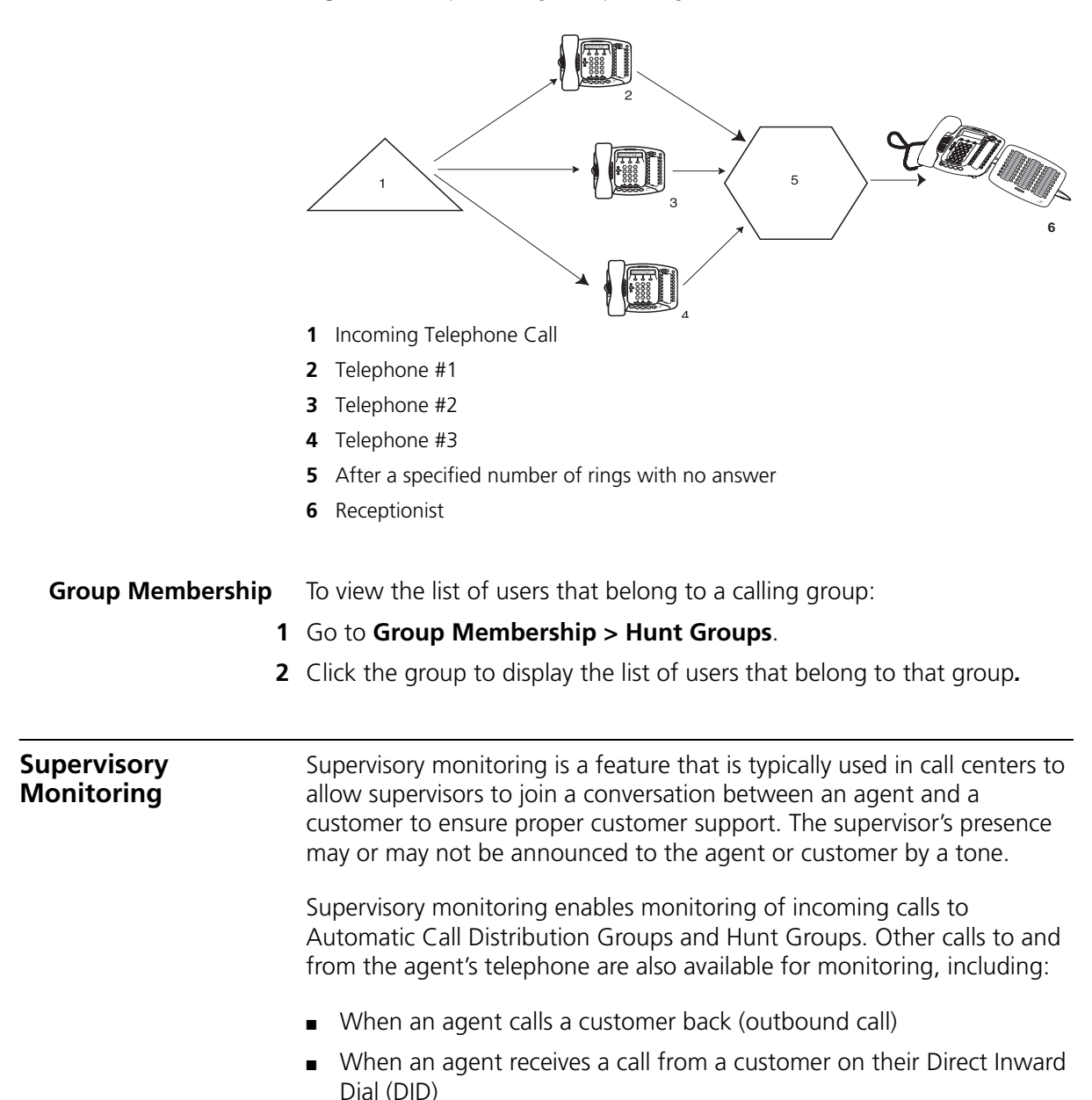

<span id="page-80-0"></span>**Figure 3** Sample Calling Group Configuration

■ 3-party Conference calls (The monitoring party counts as one of the parties in an NBX conference, which supports up to four parties.)

The supervisor must provide a password to access the agent's extension during these calls.

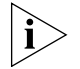

Your *organization may be legally required to add an announcement to tell callers that their call may be monitored.*

#### **Agent Role for 3Com Entry and Analog Telephones**

3Com telephones that do not have a display panel and appropriate soft buttons such as, the 3Com Entry Telephone or an analog telephone, can operate only as endpoint devices for Supervisory Monitoring. This means that although a supervisor may be able to monitor agents who are using a 3Com Entry telephone or an analog telephone, a supervisor cannot use either or these telephones to monitor agents.

**Supervisory Monitoring Terminology**

The following definitions help to explain how Supervisory Monitoring works in the NBX system:

**Supervisory Monitoring Domains** — are created by the NBX System Administrator and specify the following information:

- The supervisory monitoring domain's unique name and password
- The types of calls that can be monitored (Incoming Group (ACD, HG, or RP) Only calls or All calls)
- The calling groups (ACD, HG, or RP) that can be monitored
- The agents (users) who can be monitored
- Announcement tones for Monitor, Whisper, and Barge-In modes

A special system domain called the **Privacy List** specifies users who cannot be monitored. In addition, any users who have the Call Privacy privilege enabled for their Class of Service (CoS) group can prevent individual calls from being monitored. For more information on privacy, see ["Call Privacy"](#page-82-0) later in this chapter.

**Agents** — must be defined as members of a supervisory monitoring domain. This includes people who take a transferred call or answer one with call pickup.

**Supervisors** — are people using the domain password to monitor the agent's call. The supervisor must provide the password of the supervisory monitoring domain that has the agent (user) listed. The supervisor must use a 3Com Telephone with a display panel and appropriate soft buttons; not a 3Com Entry Telephone, 3Com Cordless Telephone, or an analog telephone.

**Customers** — are people who make an incoming call to an agent (supervisory monitoring domain member). A customer can be an internal or external caller.

**Monitor** — allows the supervisor to listen to a call.

**Whisper** — allows the monitoring supervisor to speak to the agent without the customer hearing.

**Barge-In** — allows the supervisor to speak to both the agent and the customer.

<span id="page-82-1"></span><span id="page-82-0"></span>**Call Privacy** Call Privacy allows a user to prevent a call from being monitored. NBX telephone users can toggle Call Privacy on and off to block or accept supervisory monitoring on a call-by-call basis. (In contrast, membership in the Privacy List domain set by the administrator ensures that **all** calls associated with this user cannot be monitored.)

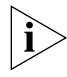

*The NBX administrator can enable or disable Call Privacy for each Class of Service (CoS) user group.*

If your administrator assigned you to a CoS group that allows Call Privacy, you can use Feature code 428 to prevent your current call from being monitored. To see if you can activate Call Privacy, log in to the NBX NetSet utility and go to **My Calling Privileges > Call Permissions**. You are allowed to activate Call Privacy if the Call Privacy feature is enabled.

You can activate Call Privacy before a call (for example, by going off-hook and dialing Feature code 428 and then dialing an internal or external call), or during a call (for example, dialing Feature code 428 after answering an incoming call). The administrator may also map Feature code 428 to one of your telephone system access buttons.

To activate (toggle on) Call Privacy:

### Press **Feature + 428.**

■ A confirmation tone indicates that Call Privacy is active.

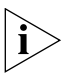

In the case of an incoming call, Call Privacy cannot be activated while the *session is alerting. In this case, you must answer the incoming call before activating Call Privacy.*

To deactivate (toggle off) Call Privacy:

While Call Privacy is on, press **Feature + 428** again.

■ A confirmation tone indicates that Call Privacy is now disabled.

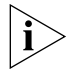

*When any active Call Privacy session ends, (for example: you activate Call Privacy, initiate a call, and then exit the call) the Call Privacy settings are no longer applicable and the next call is open to monitoring.*

<span id="page-83-0"></span>**WhisperPage** The WhisperPage feature allows you to dial an NBX extension that is involved in an active conversation with another person and speak to that person without the other party on the call being able to hear you.

> WhisperPage is typically used in the workplace by an assistant and manager. While a manager is on a call, an assistant can start a WhisperPage session to alert the manager of an important meeting or call. During the WhisperPage session, the assistant cannot hear the manager or the third party and the third party cannot hear the comments of the assistant.

If the manager is not on an active call when the assistant starts a WhisperPage session, the call is placed just as if the assistant dialed the manager's extension.

Both the manager and the assistant in a WhisperPage session must be assigned to an NBX WhisperPage domain and have appropriate WhisperPage access privileges.

To view your WhisperPage access privileges, log in to the NBX NetSet Utility and go to **System Group Settings > WhisperPage**. This page reports the following information:

- Whether or not the WhisperPage alert tone is enabled.
- The period of time in seconds (called decline time) before an initiated WhisperPage session becomes active.
- Users (listeners) with whom you can initiate a WhisperPage session

■ Users (speakers) who can initiate a WhisperPage session with you

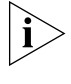

*The NBX NetSet administrator can enable or disable the alert tone and specify the Decline Time, which ranges from 0 to 9.9 seconds. For additional tips and considerations on using WhisperPage, see ["More](#page-84-0)  [About WhisperPage"](#page-84-0) later in this chapter.*

#### **Starting a WhisperPage Session**

- **1** Pick up the handset.
- **2** Press #, and Feature + 426.

A confirmation tone prompts you to enter the WhisperPage extension.

**3** Enter the extension you want to whisper to.

If the listener's telephone has a display panel, it shows the WhisperPage attempt and your extension. Additionally, an optional tone may be played to alert the listener.

At this point, the listener can either accept the WhisperPage request by doing nothing, or refuse the request by activating Do Not Disturb.

If the listener accepts the WhisperPage request, after a brief delay, you will hear a tone that tells you to begin the WhisperPage session.

**4** Begin speaking. When you have finished, go off-hook to end the WhisperPage session.

#### <span id="page-84-0"></span>**More About WhisperPage**

These usage tips and limitations apply to WhisperPage:

- The WhisperPage listener can refuse or end a WhisperPage session at any time by activating Do Not Disturb.
- You cannot initiate a WhisperPage session to:
	- A Supervisory Monitoring call
	- A call that is on hold
- While using WhisperPage, if either the listener or the other party on the call invokes Transfer, Park, Conference, or Forward to VM, the WhisperPage session ends.
- You can start up to two simultaneous WhisperPage sessions, one or both on hold, providing you have a line available for each session.

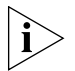

*For additional tips and considerations on using WhisperPage, see your system administrator.*

<span id="page-85-1"></span>**Call Park** Use Call Park to place a call in a "holding pattern" and make it available for another person to pick up from any telephone on the system. Use the internal paging feature, the external paging feature, or both, to announce the call. The recipient can retrieve the call from any 3Com telephone or analog telephone by dialing the Call Park extension that you give during your announcement.

This feature is useful in any of these circumstances:

- The recipient is elsewhere in the building.
- You want to continue a call on another telephone, for instance, in a conference room for privacy, and transferring the call does not give you enough time to retrieve it.

When you park a call, you assign it a Call Park extension, which anyone can use to retrieve it. [Table](#page-85-0) 5 lists the default Call Park extension numbers. Ask your administrator to verify the Call Park extensions for your location.

| System            | <b>Default Extension Numbers</b> |
|-------------------|----------------------------------|
| 4-digit dial plan | 6000 - 6099                      |
| 3-digit dial plan | $601 - 609$                      |

<span id="page-85-0"></span>**Table 5** Default Call Park Extension Numbers

If the call is not answered within 5 minutes (default) after it is parked, it rings again at the original telephone. Your administrator can modify the length of this waiting period.

To park a call:

- **1** While you are on a call, press **Feature + 444.**
- **2** Dial a Call Park extension from the list shown in [Table](#page-85-0) 5 or the list of extensions at your location.

If you select a Call Park extension that is already in use, the Error Tone plays. Press the **Feature** button or press and release the hook switch to reconnect to the call and begin again to park the call on another extension. If you hang up with the Error Tone, the original call rings back to your telephone.

To notify another user about the parked call:

■ From a 3Com 3100 Entry Telephone, press and release the hook switch. When you hear the dial tone, dial the user's extension, or use the paging feature. See ["Paging"](#page-86-0) next for details.

To retrieve a parked call:

- **1** Pick up the handset of any telephone on the system.
- **2** Dial the Call Park extension that was assigned to the call.

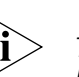

<span id="page-86-0"></span>**Paging** *Paging* is the general term used to describe the act of broadcasting a voice message through audio speakers.

> *The 3Com 3100 Entry Telephone does not have a speaker. You can broadcast pages to other 3Com Telephones on your system that do have speakers. You cannot receive pages or be a member of a zone paging group.*

You can:

■ Page all extensions with speakers on the system

This method uses default codes in [Table](#page-87-0) 6.

■ Page a subset of all extensions on the system, called a zone.

This method uses extensions that the administrator configures for this purpose.

Each method allows you to broadcast a message to different destinations, depending on your location and equipment.

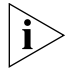

*Do* not *press the Feature button before you dial the Paging code.*

**Paging the System** When you page the system, you broadcast a message to *all* internal extensions with speakers, to a Public Address (PA) system, or to both simultaneously. Paging codes, as described in [Table](#page-87-0) 6, have default values for each destination.

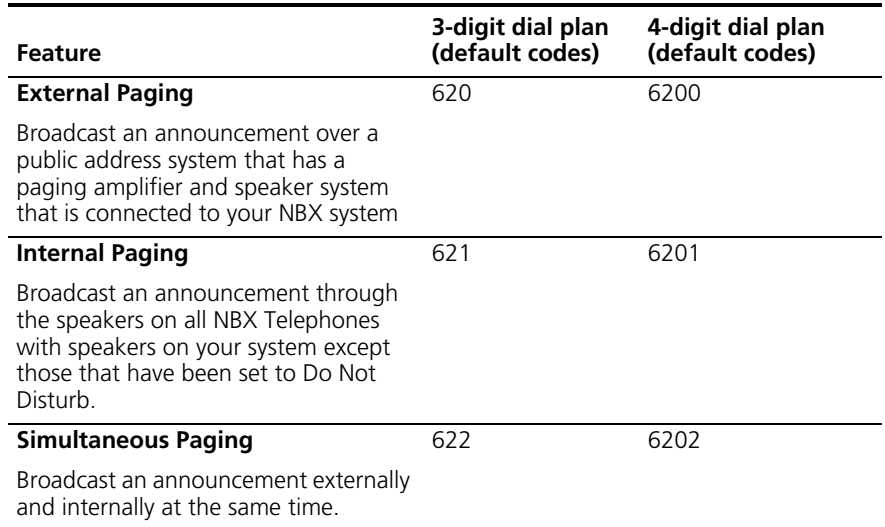

<span id="page-87-0"></span>**Table 6** Paging Codes

To page, perform the following steps using your 3Com Telephone:

- **1** Pick up the handset.
- **2** Dial the appropriate paging code on your system.
- **3** Speak the broadcast message into your handset and hang up.
- **Paging Zones** A page zone is a subset of internal extensions to which you can direct a broadcast using a configured extension. You can page a zone, a P.A. system, or both the zone and the P.A. system simultaneously. Zone extensions are configured by the administrator.

To discover the page zone extensions on your system:

**1** Log in to the NBX NetSet Utility and go to **System Group Settings > Page Zones**.

The NBX NetSet utility lists the existing page zones and their extension numbers.

**2** Click the page zone extension to list the members of that zone.

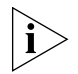

*You can view zone memberships only if the administrator authorizes you to do so.*

To page a zone, a P.A. system, or both, perform the following steps using your 3Com Telephone:

- **1** Pick up the handset.
- **2** Dial the appropriate extension to page the zone.
- **3** Speak the broadcast message into your handset.
- **4** Hang up.

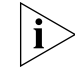

*3Com Cordless Telephones, 3Com Entry Telephones, and analog telephones can initiate but cannot receive a zone page.*

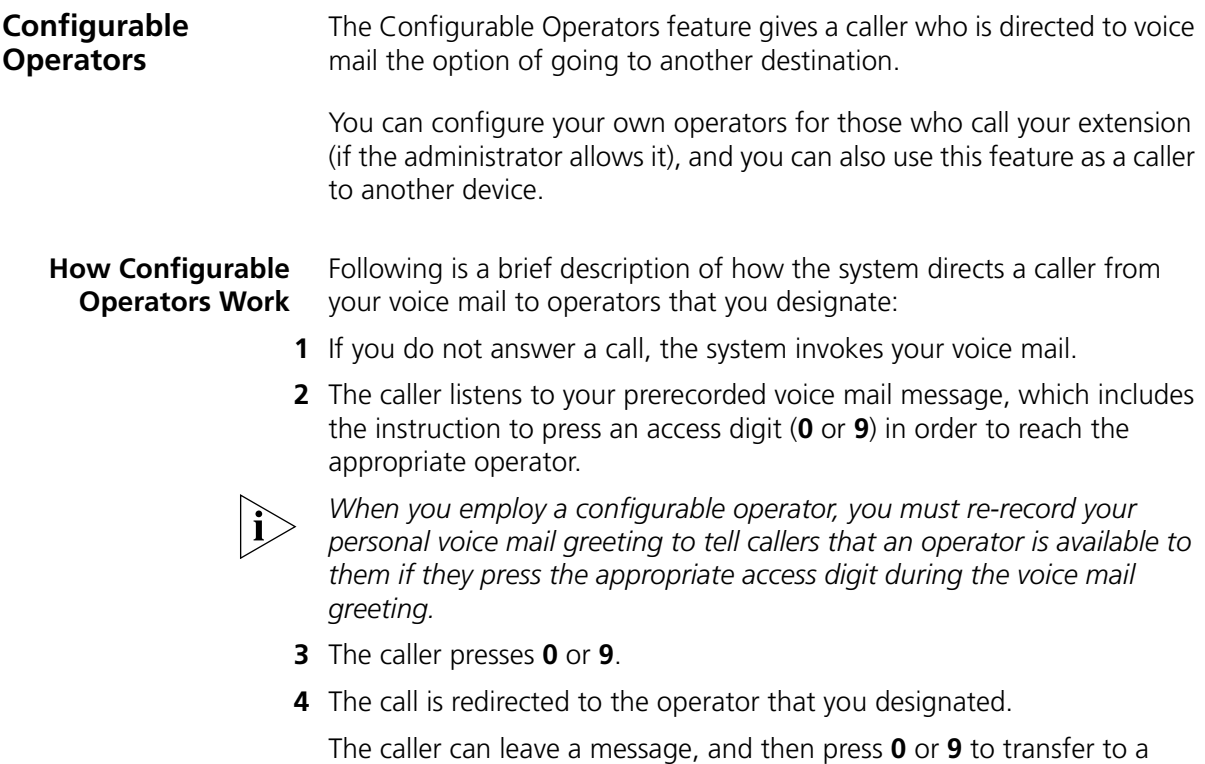

configured operator.

#### **Configuring the Operators**

You can view the operators' settings, and modify those settings if your administrator allows it.

The operator's call-handling rules (such as call coverage) may apply to the voice mail caller. Also, you must have external-to-external permissions in order for transfers to external phone numbers to complete successfully.

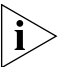

*If you or the administrator do not configure operator destinations, the system directs an operator-bound caller to extension 501.* 

### **Viewing Your Operator Permissions**

To find out if you have permission to configure operators:

**1** Log in to the NBX NetSet Utility and go to **My Calling Privileges > Call Permissions**.

Your current permissions to configure the System Operator and the Personal Operator are listed.

### **Configuring the Operator Destinations**

To configure your own destinations for System and Personal Operator:

**1** Log in to the NBX NetSet Utility and go to **NBX Voice Mail Settings > Personal Operator**.

The current System Operator and Personal Operator extensions and access digits appear. If the administrator has given you the appropriate configuration permissions, the extensions appear in editable text boxes.

**2** Edit the destinations to include the appropriate extensions.

The operator destination text string cannot exceed 16 characters.

**3** Click **Apply** to complete your changes.

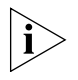

*If you clear an operator destination (using the Clear check box), calls directed to that operator are directed instead to the default system operator (extension 501).*

<span id="page-90-0"></span>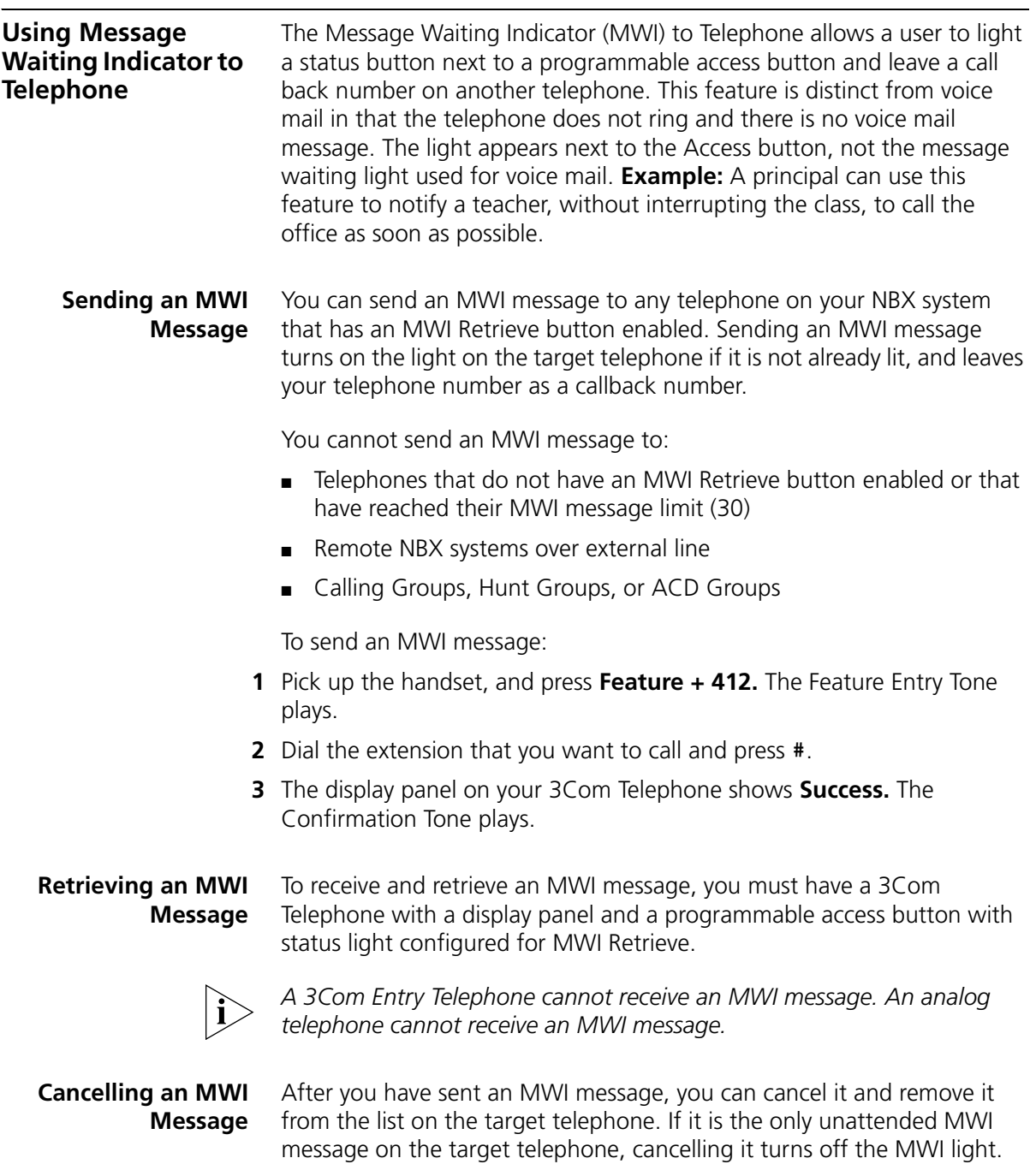

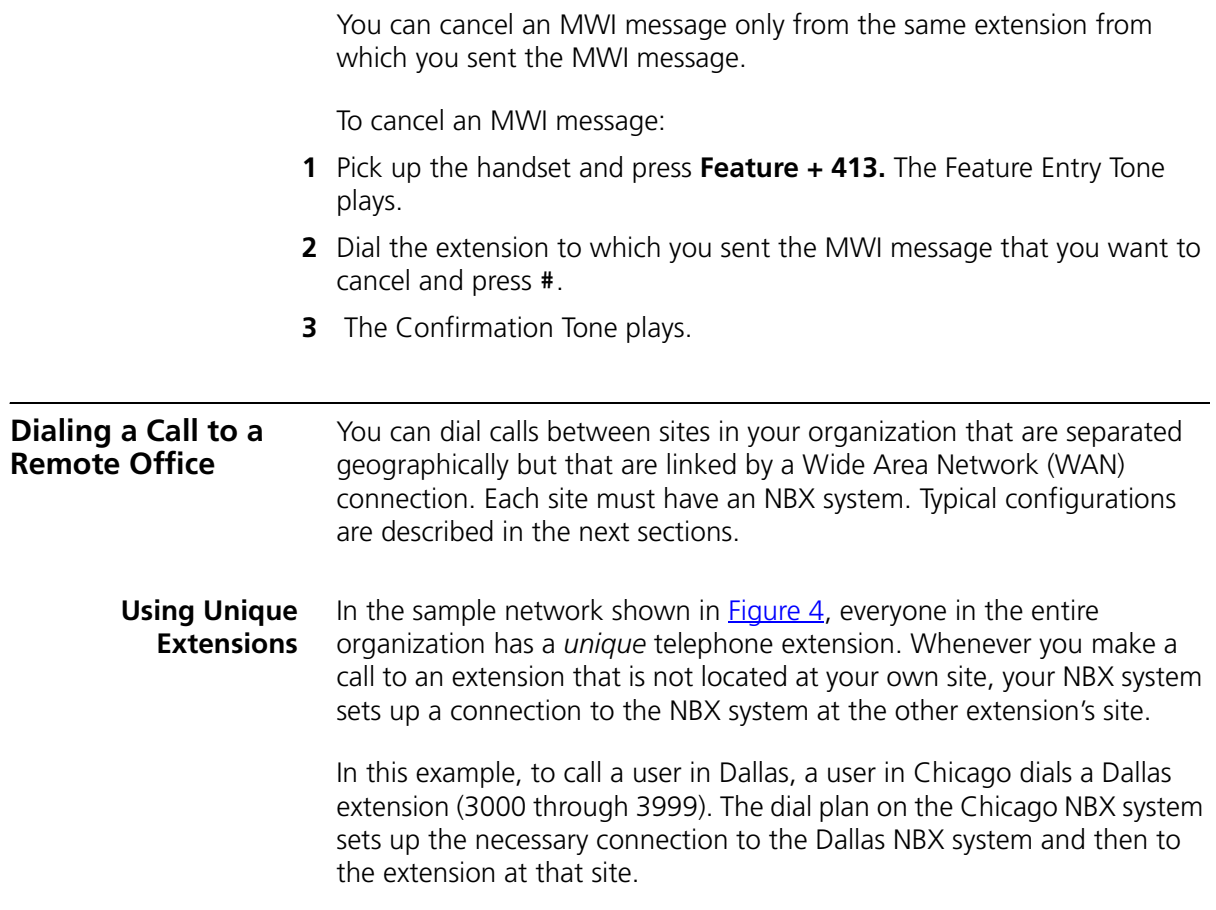

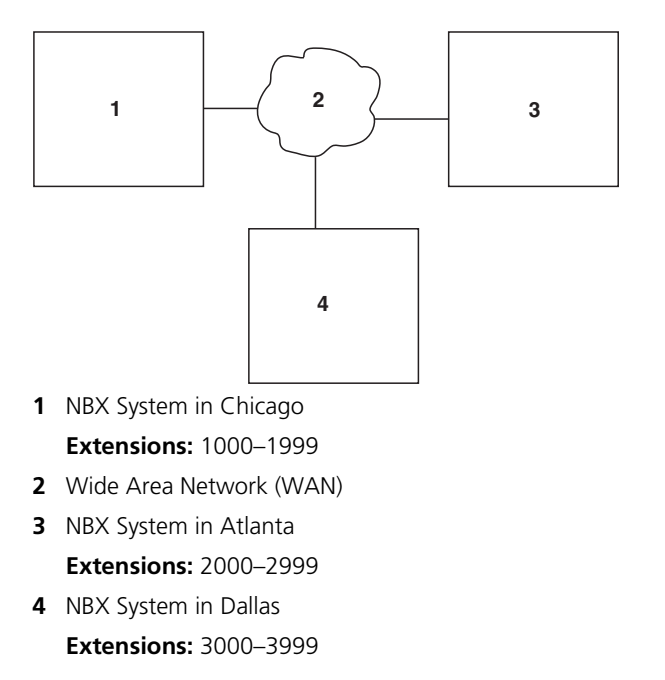

<span id="page-92-0"></span>**Figure 4** Using Unique Extensions to Dial Remote Offices

**Using Site Codes** If some users have *overlapping* telephone extensions, your administrator can configure your telephone system to use *site codes* for you to dial people at remote offices. Your administrator chooses the site codes for your system. In this example, you dial a site code first, followed by the extension at the site.

> For example, as shown in **Figure 5**, to call someone in Atlanta, a user in Chicago dials the site code 62 and then the appropriate extension (1000 through 3999). To reach a user in Dallas, a user in Chicago dials 63 and then the appropriate extension (1000 through 3999). The site code prevents conflicts between the remote extension number and a duplicated extension number at the local site (Chicago).

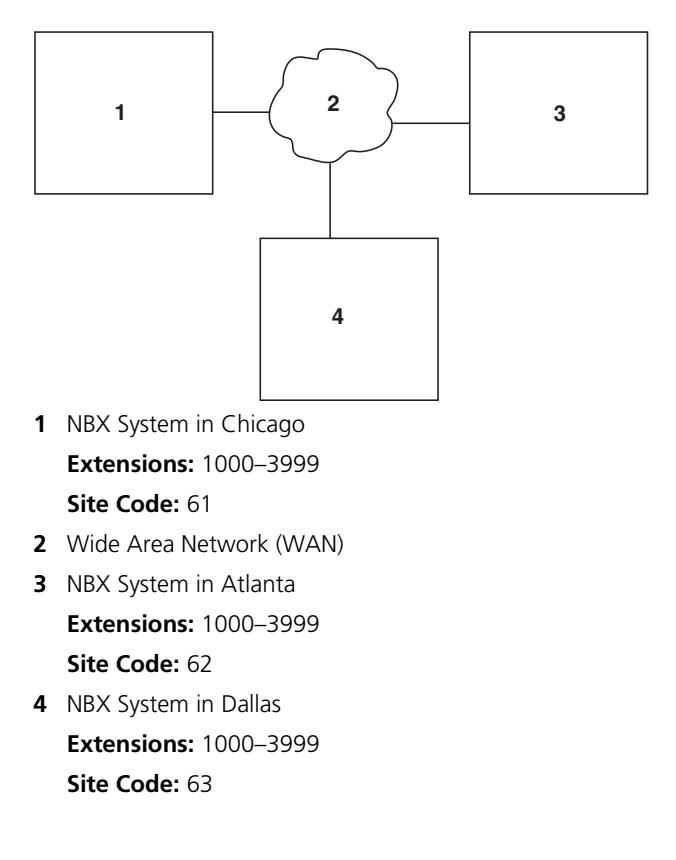

<span id="page-93-0"></span>**Figure 5** Using Site Codes to Dial Remote Offices

<span id="page-93-1"></span>**Using Pulse Dialing** In some locations, analog telephone users must dial telephone calls using *pulse* dialing instead of *tone* dialing (also called *Dual Tone Multi Frequency,* or *DTMF*, dialing).

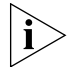

*Your administrator must configure the Analog Line Card ports for pulse dialing.*

### **Examples:**

- Some of your telephone lines are provided by a telephone company that supports only pulse dialing while other lines are provided by a different telephone company that supports DTMF dialing.
- Your organization's telephone service provider offers low-cost, pulse-dialing-only service.

■ In some situations, you must switch to DTMF dialing during a call. For example, if your call is answered by an automated attendant that requires that you enter information from your telephone keypad, you must typically enter the information using DTMF dialing.

To change from pulse dialing to DTMF during a call:

### **1** Press **Feature + 891**.

**2** Your connection is switched from pulse to tone (DTMF) for the remainder of the call. When you hang up, the port you were using on the Analog Line Card reverts to pulse dialing mode.

You can configure a personal speed dial in the NBX NetSet utility to dial a number in pulse dial mode and then to switch to DTMF. Use the left angle-bracket character (**<**) in the NBX NetSet utility as the command to switch to DTMF mode. You can also include the digits that you want the system to dial after it switches to DTMF. The system dials any digits after the **<** using DTMF tones. When you hang up, the port that you were using on the Analog Line Card reverts to pulse dialing mode.

For additional information about programming speed dials, see "Personal [Speed Dials"](#page-57-0) in [Chapter](#page-56-0) 5.

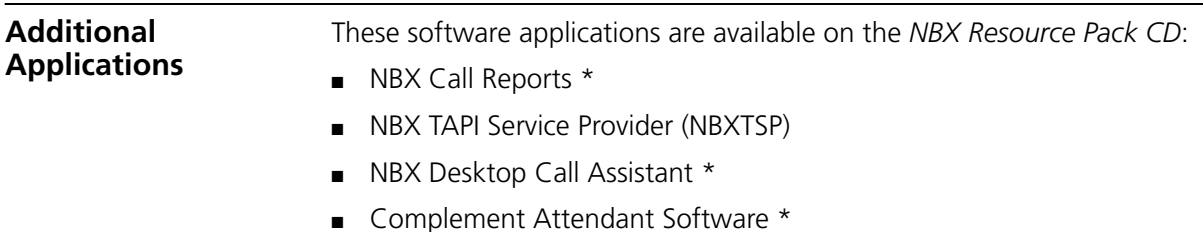

- Palm Dialer
- pcXset™ Soft Telephone \*
- NBX Media Driver

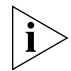

*\* Applications with a \* have been tested with Windows XP Home Edition and Windows XP Professional Edition.*

# **7 FEATURE CODES**

This chapter describes how to use feature codes with the 3Com® Telephones. It covers these topics:

- [NBX Tones](#page-96-0)
- **[Feature Codes with 3Com Telephones](#page-97-0)**
- [Using Feature Codes](#page-98-0)

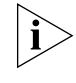

*For help on accessing NBX® features from an analog or a third-party, SIP-based IP telephone, see the applicable* NBX Feature Codes Guide *in the NBX NetSet™ utility.* 

<span id="page-96-0"></span>**NBX Tones** As you use your 3Com Telephone to receive voice mail and use the feature codes on the NBX system, you hear these tones:

- **Dial Tone** When you lift the receiver to place a call or begin using one of the features, you hear the normal Dial Tone (except for the circumstance described in the next bulleted item).
- **New Messages Dial Tone** When your voice mailbox has either new or unsaved messages and you pick up your handset, you hear the New Messages Dial Tone (a repeated short tone, also called the "stutter" tone) until you delete or save every message. Your administrator can turn the New Messages Dial Tone on or off.
- **Feature Entry Tone** When you lift the handset and press the **Feature** button to begin using one of the features, you hear the Feature Entry Tone, which is a steady sound at a lower pitch than the normal dial tone. You must enter data, for instance a feature code number, your password, or an extension, as specified in [Table](#page-98-1) 7.
- **Confirmation Tone** After certain steps, as when you add a party to a conference call, you hear a short Confirmation Tone or "beep," which confirms that you have completed the action.
- **Error Tone** You hear the "fast busy" tone, also called the "congestion" tone, when no circuits are available. In addition, you hear the Error Tone if you make an error such as trying to enter an unsupported feature code, an invalid extension, or an invalid password. Hang up and start the feature code sequence again.
- **Feature Active Tone Example:** You activate one of the "persistent" features, for instance, you lock your telephone, and then hang up. The next time that you pick up the handset on your analog telephone, you hear the Feature Active Tone. This pair of tones, a sound followed by a higher sound, is repeated to remind you that you have enabled one of these features:
	- Caller ID Restriction All
	- Do Not Disturb
	- Forward All Calls to Voice Mail (that is, to your call coverage point)
	- Lock or Unlock Your Telephone
	- Call Forward All
	- Call Forward Busy
	- Call Forward No Answer

These features are "persistent," that is, each one remains active until you turn it off, as described in [Table](#page-98-1) 7.

If you forget which of the persistent features you have activated on your telephone, log in to the NBX NetSet Utility and go to **My Calling Privileges > Feature Settings**. See ["NBX NetSet Utility"](#page-14-0) in [Chapter](#page-12-0) 1 for information on how to log in to the NBX NetSet utility.

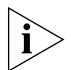

*Exception: If you have activated one or more persistent features and your mailbox has messages, you hear the New Messages Dial Tone whenever you pick up the handset until you have deleted all messages.*

<span id="page-97-0"></span>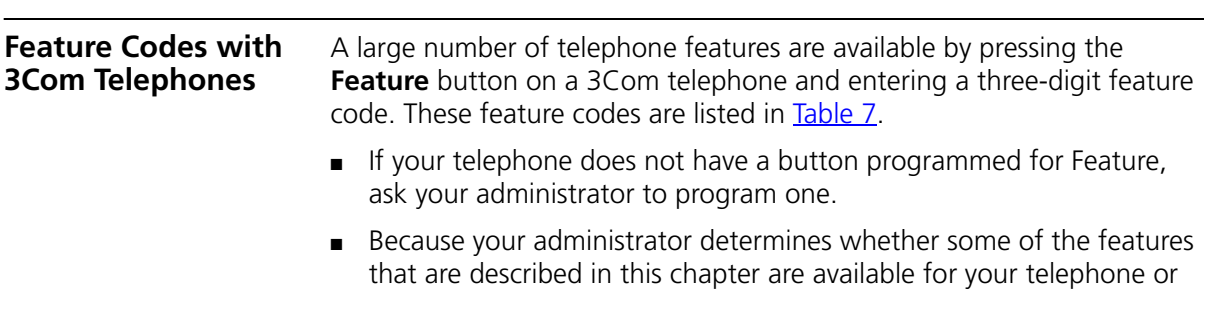

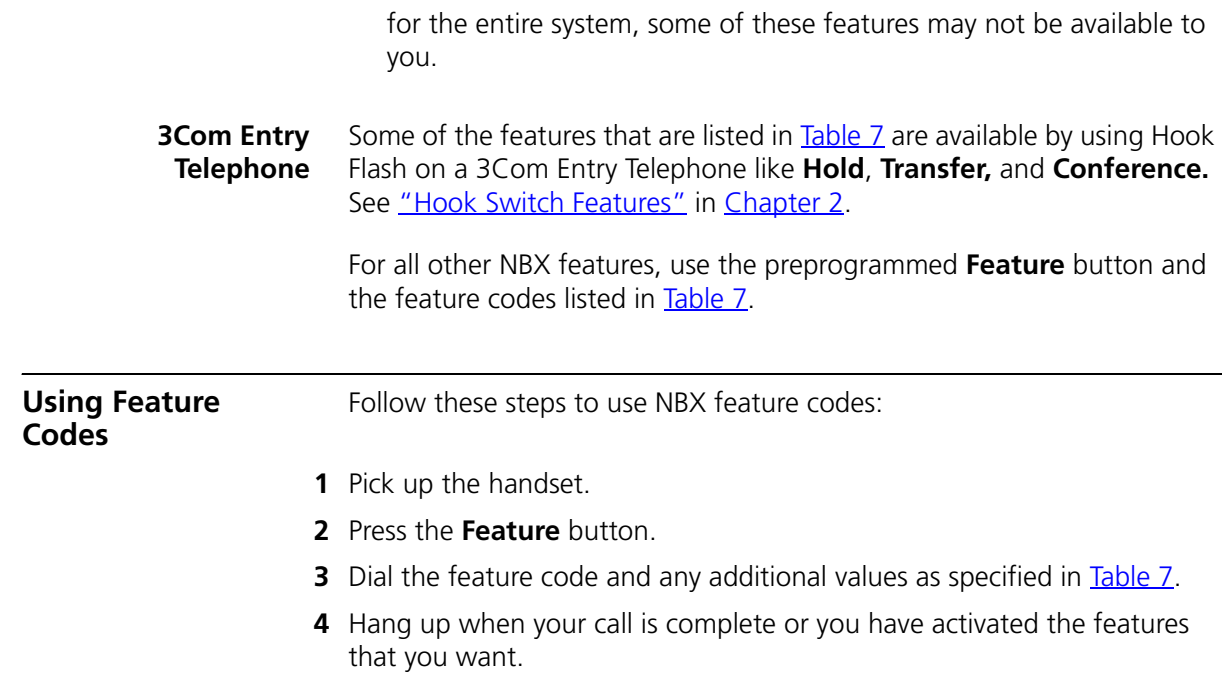

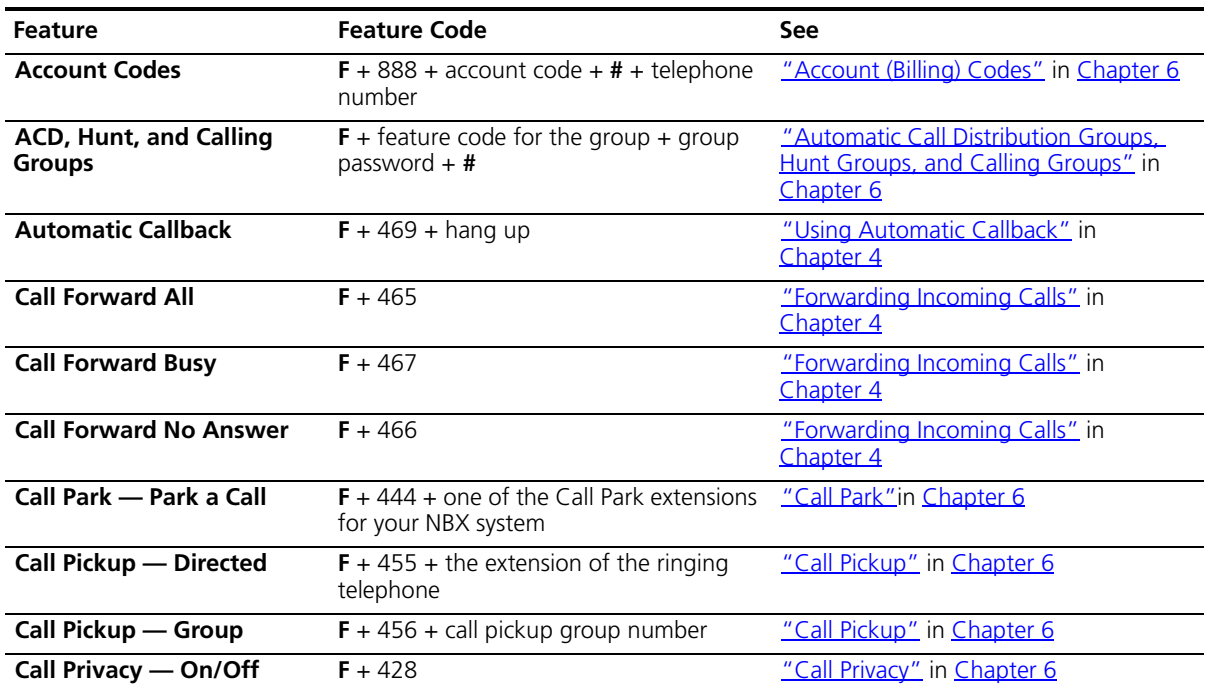

### <span id="page-98-1"></span><span id="page-98-0"></span>**Table 7** NBX Feature Codes

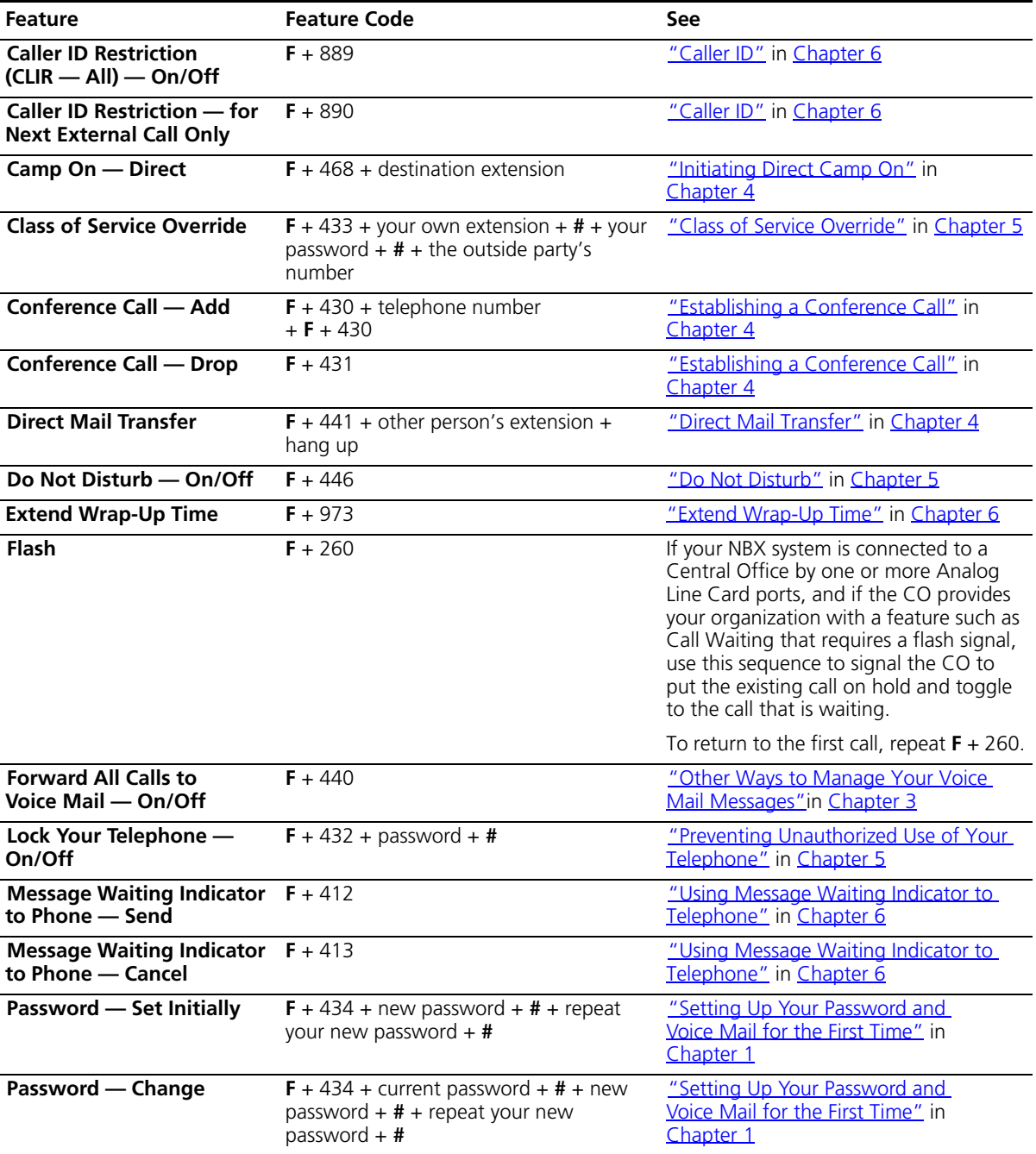

### **Table 7** NBX Feature Codes (continued)

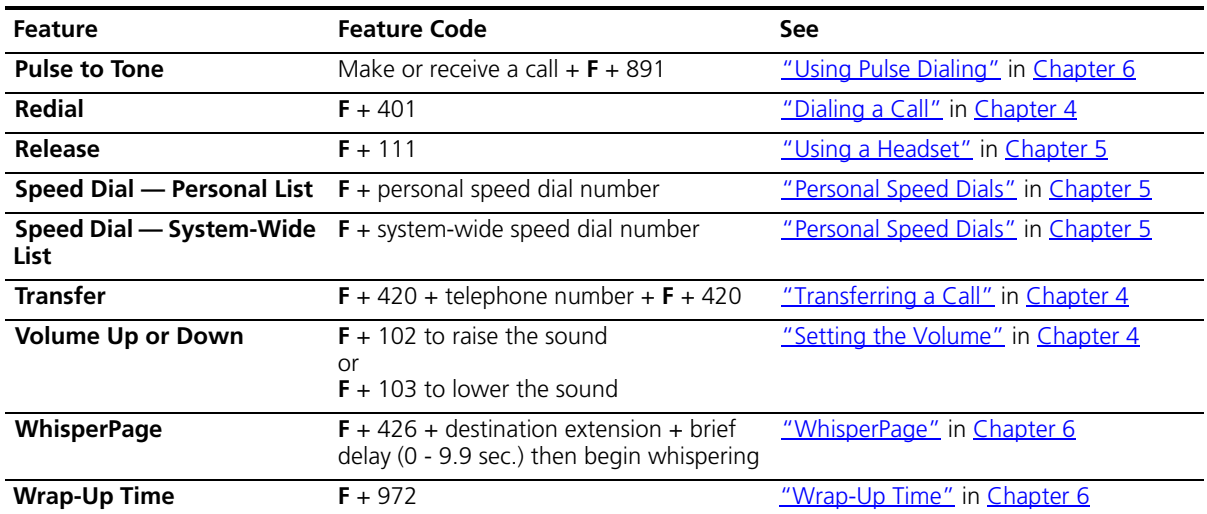

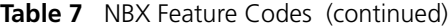

#### CHAPTER 7: FEATURE CODES

# **A TELEPHONE INSTALLATION AND MAINTENANCE**

This chapter covers these topics:

- [Connecting the Telephone](#page-102-0)
- [Attaching the 3100 Support Bracket](#page-104-0)
- [Moving Your Telephone](#page-105-0)
- [Swapping Telephones](#page-105-1)
- [Cleaning Your Telephone](#page-106-0)
- **[Troubleshooting Problems](#page-106-1)**

#### <span id="page-102-0"></span>**Connecting the Telephone**

Although the connector layout varies between telephones, all 3Com telephones and attendant consoles use these symbols to identify the connectors:

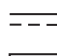

 $\equiv -$  Power connection for an AC power adapter.

Network connection. Connects the device to the network. A powered Ethernet cable that conforms to the Power over Ethernet (IEEE 802.3af) standard is acceptable for:

- 3Com 3100 Entry Telephones
- 3Com 3101 Basic Telephones
- 3Com 3102 Business Telephones
- 3Com 3103 Manager's Telephones
- 3Com 3105 Attendant Consoles
- Older 3Com telephones that include "PE" in the part number

Handset connector.

[Figure](#page-103-0) 6 shows underside of the 3Com 3102 Business Telephone. Connection details for each type of 3Com device are listed on the packing sheet that is shipped with the device.

<span id="page-103-0"></span>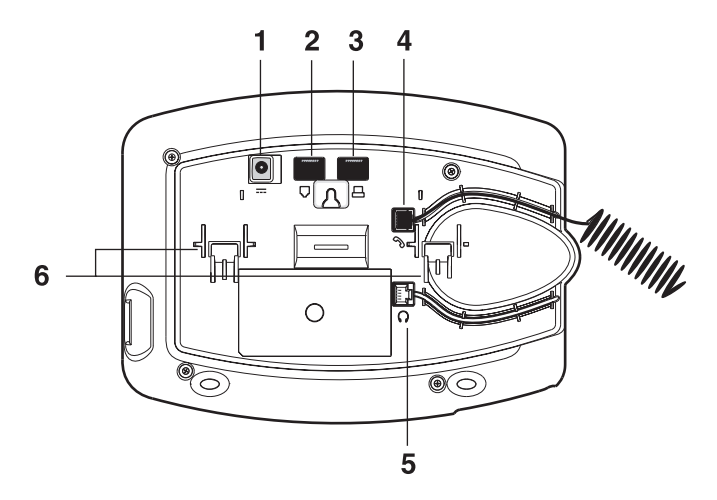

**Figure 6** Underside of the 3Com 3102 Business Telephone

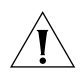

*CAUTION: The NBX system operates over the LAN, not through traditional telephone wiring. Your telephone connects to the NBX system through an RJ-45 LAN connector instead of an RJ-11 telephone connector. Your telephone will not work unless it is connected properly. Ask your administrator if you have questions about your telephone connection.*

The underside of a 3Com Telephone or attendant console includes:

- **1** AC power adapter connection.
- **2** Ethernet connector for connection to the LAN.
- **3** Ethernet connector for an optional connection to your desktop computer. Not on 3100.
- **4** Handset connector
- **5** Headset connector (3102, 3102B, and 3103 only)
- **6** Tabs for the support bracket

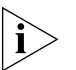

- *For information about the underside of each 3Com Telephone, and for information about how to connect any 3Com Telephone or Attendant Console to a Power over Ethernet source, see the packing sheet that comes with the device.*
- *The following device support brackets have built-in strain relief clamps: 3101, 3102, 3102B, 3103, 3105, and 3100.*

<span id="page-104-0"></span>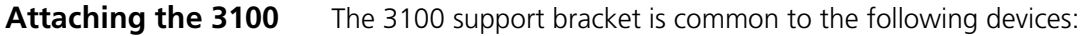

## **Support Bracket**

■ 3Com 3100 Entry Telephone

The 3100 support bracket can be attached in desktop or wall mount positions. Tabs on the underside of the telephone slip into slots on the bracket, and the opposite mounting points snap into place. Secure the bracket to the telephone with screws.

**Desktop Position** In [Figure](#page-104-1) 7, the support bracket is installed in the desktop position.

<span id="page-104-1"></span>**Figure 7** Desktop Position

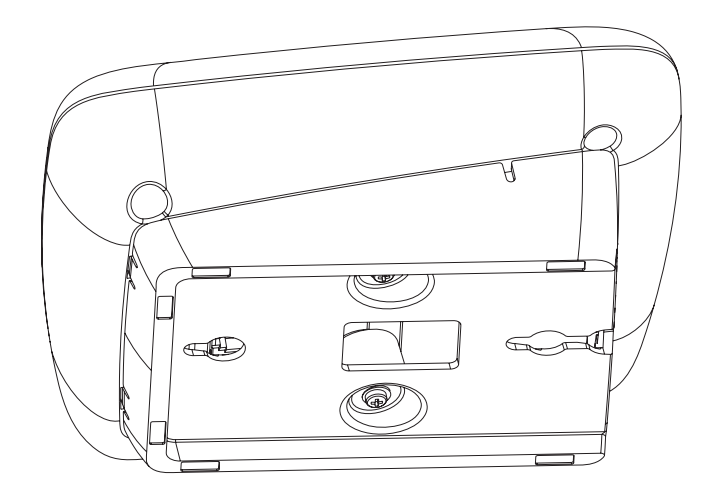

**Wall-Mount Position** To mount the telephone on a wall, reverse the bracket on the telephone.

[Figure](#page-105-2) 8 shows how to install the support bracket on an 3Com 3100 Entry Telephone in the wall-mount position. Safe wall mounting requires 3/4-inch drywall and 1.5-inch drywall screws.

<span id="page-105-2"></span>**Figure 8** Wall-Mount Position

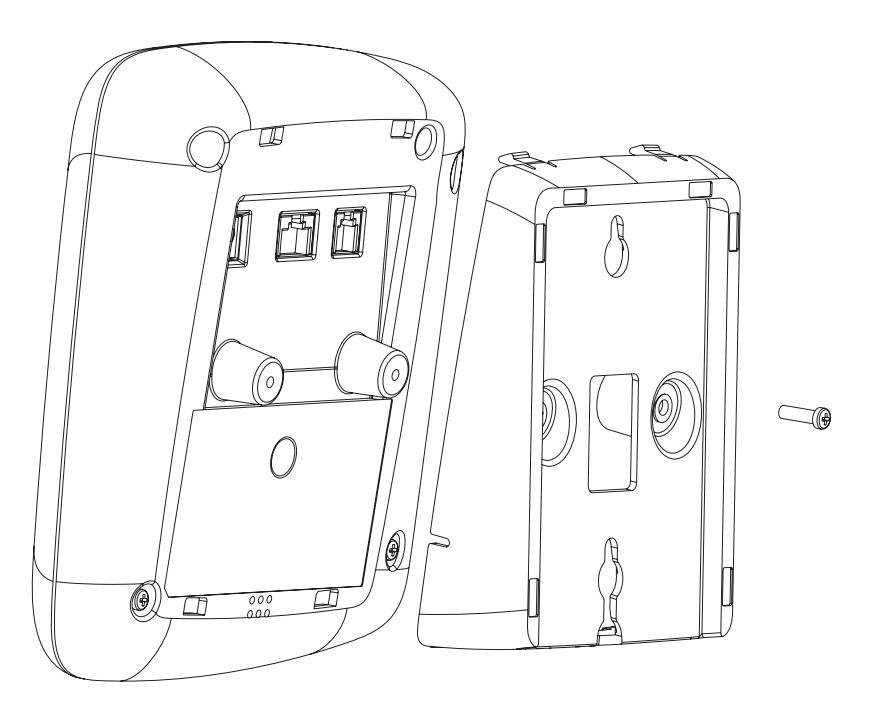

<span id="page-105-1"></span><span id="page-105-0"></span>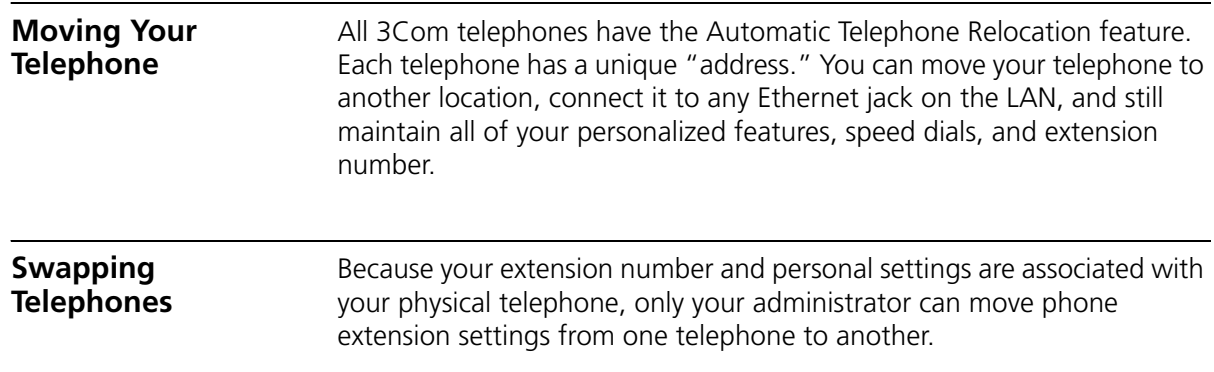

<span id="page-106-2"></span><span id="page-106-1"></span><span id="page-106-0"></span>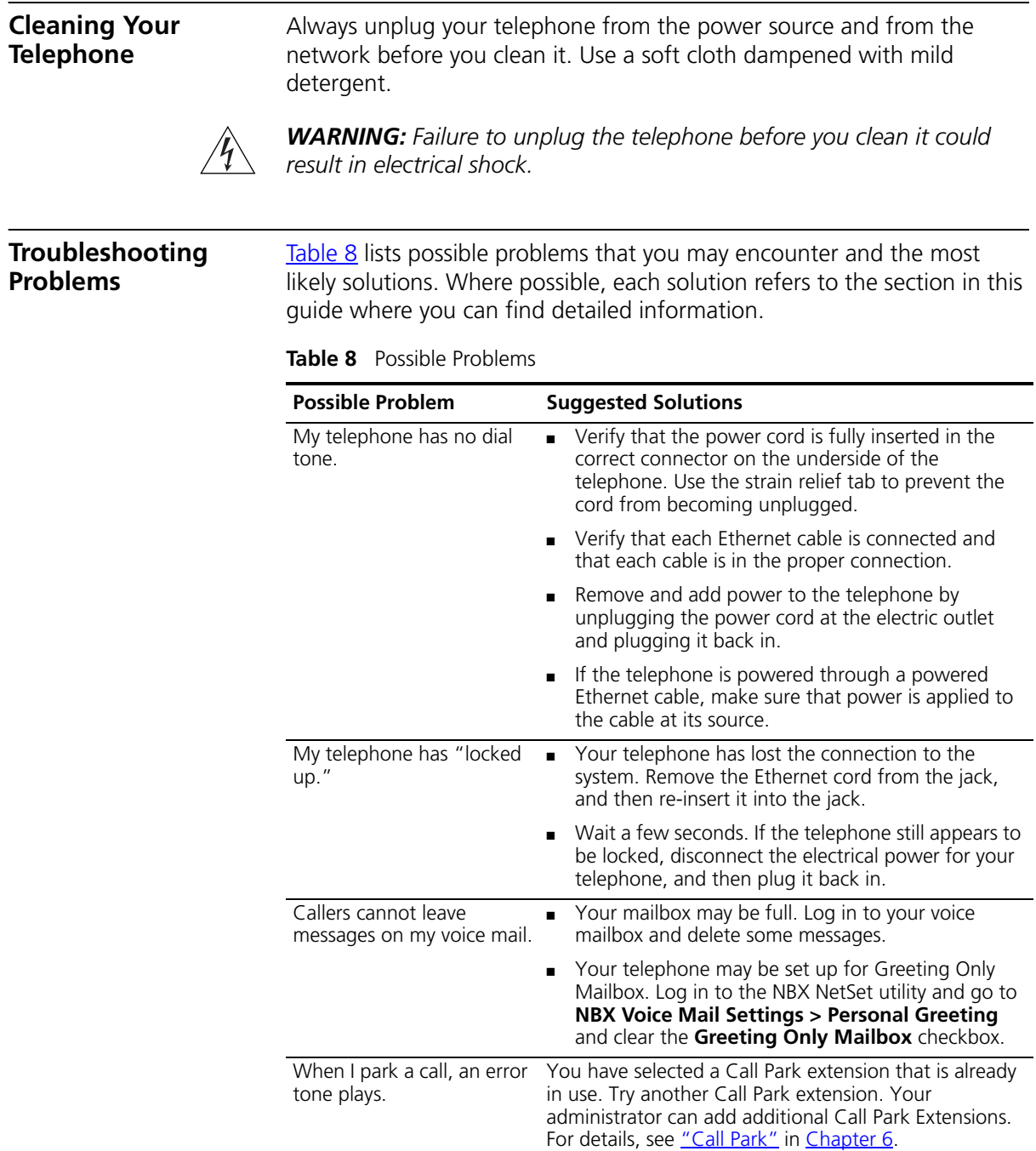

| <b>Possible Problem</b>                                                                                                    | <b>Suggested Solutions</b>                                                                                                    |
|----------------------------------------------------------------------------------------------------|----------------------------------------------------------------------------------------------------|
| When I dial 9 or 8 to<br>access an outside line, an<br>error tone plays.                                                                           | No outside lines are available. Try again in a few<br>minutes.                                                                                                    |
| After I call another user in<br>my organization, I hear a<br>tone but no ringing.                                                                  | The other user may have the Hands Free Active on<br>Intercom feature enabled. Begin speaking after you<br>hear the tone.                                                                                                    |
| On my 3Com Business<br>Telephone or 3Com<br>Manager's Telephone, all<br>incoming internal calls<br>come over my speaker<br>phone.                  | You have the <b>Hands Free Active on Intercom</b> feature<br>enabled.                                                                                                    |
| When I try to access the<br>NBX NetSet utility, I do not<br>get a response after I type<br>the NBX system's IP address<br>and press <b>Enter</b> . | Ask your administrator to verify the IP address that you<br>typed into your web browser.                                                                                                    |
| I am unable to log in to the<br>NBX NetSet utility.                                                                                                | You must set up your voice mail before you can use the<br>NBX NetSet utility. Press the Message button. The<br>prompts guide you through the setup. Then use your<br>voice mail password to access the NBX NetSet utility. If<br>you are on an analog telephone, see "Setting Up Your<br>Password and Voice Mail for the First Time" in<br>Chapter 1. |
| My telephone is not<br>forwarding my incoming<br>calls to my voice mailbox.                                                                        | Log in to the NBX NetSet utility and go to Call<br>Forward > Call Forward and verify that you have<br>selected Forward to Voice Mail as your call coverage<br>point. For details, see "Forwarding Incoming Calls" in<br>Chapter 4                                                                                                    |
| I try to pick up a call ringing<br>on another telephone using<br>Directed Call Pickup, but it<br>fails.                                            | The telephone that you are using to pick up the call<br>may not be in the same group as the telephone that is<br>ringing and the telephone group to which the ringing<br>telephone belongs does not allow nonmember pickup.<br>See "Call Pickup" in Chapter 6.                                                                                        |
| My telephone keeps<br>ringing after I pick up the<br>handset.                                                                                      | Your telephone may have lost connection to the<br>system immediately after a call came in. Remove the<br>Ethernet cord from the jack, then re-insert it into<br>the wall jack.                                                                                                    |
|                                                                                                    | Wait a few seconds. If the telephone continues to<br>$\blacksquare$<br>ring, disconnect the electrical power for your<br>telephone, and then plug it back in.                                                                                                    |
| I dial an external call but<br>nothing happens.                                                                                                    | You may be required to enter an account code to<br>complete the call. See "Account (Billing) Codes" in<br>Chapter 6                                                                                                    |

**Table 8** Possible Problems (continued)
# **INDEX**

## **A**

[accessibility options](#page-16-0) 17 [account codes \(feature code\)](#page-98-0) 99 [account codes and billing codes](#page-71-0) 72 [ACD](#page-74-0) 75 [and the Do Not Disturb feature](#page-64-0) 65 [ACD, hunt, calling groups \(feature code\)](#page-98-1) 99 [administrator, definition](#page-9-0) 10 [agent \(supervisory monitoring\)](#page-81-0) 82 [all calls, forwarding](#page-40-0) 41 [analog telephones on an NBX system](#page-12-0) 13 [announcements, broadcasting](#page-86-0) 87, [88](#page-87-0) [answering calls](#page-38-0) 39 [applying your call permissions to another](#page-65-0)  telephone 66 [Auto Attendant, definition](#page-9-1) 10 [automatic call distribution \(ACD\)](#page-74-0) 75 automatic callback [\(feature code\)](#page-98-2) 99 [initiating](#page-52-0) 53 [introduction](#page-52-1) 53 [automatic telephone relocation](#page-56-0) 57

## **B**

[billing and account codes](#page-71-0) 72 blocking [internal and external ID](#page-72-0) 73 [unauthorized outbound calls](#page-64-1) 65 bracket [3100, telephone support](#page-104-0) 105 [branch offices, calling](#page-91-0) 92 [broadcasting announcements](#page-86-0) 87, [88](#page-87-0) [busy line \(call forwarding\)](#page-40-1) 41 buttons [3100 Entry Telephone](#page-19-0) 20

# **C**

[call centers](#page-74-1) 75 [call coverage point](#page-39-0) 40 call forward [all \(feature code\)](#page-98-3) 99

[all calls](#page-40-0) 41 [busy \(feature code\)](#page-98-4) 99 [busy line](#page-40-1) 41 [call coverage point](#page-39-0) 40 [default](#page-40-2) 41, [43](#page-42-0) [no answer \(feature code\)](#page-98-5) 99 [override](#page-44-0) 45 [precedence](#page-44-1) 45 [problems with](#page-107-0) 108 [ring no answer](#page-40-3) 41 call park [default extensions](#page-85-0) 86 [introduction](#page-85-0) 86 [park a call \(feature code\)](#page-98-6) 99 [retrieving a parked call](#page-86-1) 87 call permissions [applying yours to another telephone](#page-65-0) 66 [introduction](#page-65-1) 66 call pickup [directed](#page-74-2) 75 [directed \(feature code\)](#page-98-7) 99 [group](#page-74-3) 75 [group \(feature code\)](#page-98-8) 99 [introduction](#page-73-0) 74 [problem](#page-107-1) 108 [call privacy](#page-82-0) 83 [enabling/disabling by the NBX administrator](#page-82-1) 83 [on/off \(feature code\)](#page-98-9) 99 [toggle on/off](#page-82-2) 83 caller ID [identity restriction](#page-72-1) 73 [restricting on outbound calls](#page-72-2) 73 [restriction \(CLIR-ALL\) \(feature code\)](#page-99-0) 100 calling groups [and the Do Not Disturb feature](#page-64-0) 65 [overview](#page-74-4) 75 [sample configuration](#page-79-0) 80 [Calling Line Identity Restriction \(CLIR\)](#page-72-3) 73 camp on [direct](#page-50-0) 51 [direct \(feature code\)](#page-99-1) 100 [example of direct](#page-49-0) 50 [example of with call transfer](#page-49-1) 50 [initiating with call transfer](#page-49-2) 50

[introduction 49](#page-48-0) [Class of Service \(CoS\) override](#page-65-2) 66 [cleaning telephones](#page-106-0) 107 [CLIR](#page-72-1) 73 codes [account and billing](#page-71-0) 72 [feature codes](#page-96-0) 97 [NBX Feature Codes Guide](#page-8-0) 9 conference calls [add \(feature code\)](#page-99-2) 100 [adding parties](#page-47-0) 48 [drop \(feature code\)](#page-99-3) 100 [dropping last party](#page-48-1) 49 [introduction](#page-47-1) 48 [configurable operators](#page-88-0) 89 [confirmation tone](#page-96-1) 97 connecting a headset [general](#page-66-0) 67 [connecting telephones](#page-56-0) 57, [106](#page-105-0) [caution, RJ-45 versus RJ-11 jacks](#page-103-0) 104 [electrical power](#page-102-0) 103 [conventions, documentation](#page-9-2) 10 [CoS override \(feature code\)](#page-99-4) 100 [creating voice mail messages](#page-29-0) 30 [customer \(supervisory monitoring\)](#page-82-3) 83

# **D**

[dial tone](#page-96-2) 97 [troubleshooting a 3Com Telephone](#page-106-1) 107 dialing calls [other methods](#page-39-1) 40 [redial](#page-39-2) 40 [release with headset](#page-66-1) 67 [switching from pulse to tone](#page-93-0) 94 [direct camp on](#page-49-0) 50, [51](#page-50-0) direct mail transfer [feature code](#page-99-5) 100 [overview](#page-46-0) 47 [directed call pickup](#page-74-2) 75 Do Not Disturb [feature code](#page-99-6) 100 Do Not Disturb Feature [and call forwarding](#page-44-1) 45 [Do Not Disturb feature](#page-63-0) 64 [dual tone multi-frequency \(DTMF\) dialing](#page-93-1) 94 [dynamic hunt groups](#page-78-0) 79

# **E**

[electrical shock, avoiding](#page-106-2) 107 e-mail [getting voice mail messages in](#page-34-0) 35

[notification of voice mail messages](#page-59-0) 60 [error tone](#page-97-0) 98 [extend wrap-up time](#page-77-0) 78 External Paging [dial code](#page-87-1) 88 [external telephone calls, dialing](#page-39-3) 40

#### **F**

[Favorites menu](#page-16-1) 17 [feature active tone](#page-97-1) 98 Feature button [3100 Entry Telephones](#page-19-1) 20 feature code [account code](#page-98-0) 99 [ACD, hunt, calling group](#page-98-1) 99 [automatic callback](#page-98-2) 99 [call forward all](#page-98-3) 99 [call forward busy](#page-98-4) 99 [call forward no answer](#page-98-5) 99 [call park-park a call](#page-98-6) 99 [call pickup-directed](#page-98-7) 99 [call pickup-group](#page-98-8) 99 [call privacy on/off](#page-98-9) 99 [caller ID restriction \(CLIR-ALL\)](#page-99-0) 100 [conference call-add](#page-99-2) 100 [conference call-drop](#page-99-3) 100 [CoS override](#page-99-4) 100 [direct camp on](#page-99-1) 100 [direct mail transfer](#page-99-5) 100 [do not disturb](#page-99-6) 100 [extend wrap-up time](#page-99-7) 100 [flash](#page-99-8) 100 [forward all calls to voice mail](#page-99-9) 100 [lock telephone](#page-99-10) 100 [message waiting indicator-cancel](#page-99-11) 100 [message waiting indicator-send](#page-99-12) 100 [password-change](#page-99-13) 100 [password-set initially](#page-99-14) 100 [pulse to tone](#page-100-0) 101 [speed dial system-wide lists](#page-100-1) 101 [speed dial-personal lists](#page-100-2) 101 [whisperpage](#page-100-3) 101 [wrap-up time](#page-100-4) 101 [feature codes](#page-96-0) 97 [Feature Codes Guide in NBX NetSet utility](#page-12-1) 13 [feature entry tone](#page-96-3) 97 feature settings [Call Forward All](#page-40-0) 41 [Call Forward Busy](#page-40-1) 41 [Call Forward No Answer](#page-40-3) 41 [CLIR-All](#page-73-1) 74 [Do Not Disturb](#page-64-2) 65, [66](#page-65-3)

[Forward Calls to Mail 42](#page-41-0) [flash \(feature code\)](#page-99-8) 100 [forgot my password](#page-23-0) 24, [26](#page-25-0) [Forward to Voice Mail](#page-40-2) 41 forwarding calls [all calls](#page-40-0) 41 [all, to voice mail \(feature code\)](#page-99-9) 100 [directly to another user's mailbox](#page-46-0) 47 [no answer](#page-40-3) 41 [to your call coverage point](#page-39-0) 40 [to your voice mailbox](#page-39-0) 40 [to your voice mailbox from an Entry](#page-41-1)  Telephone 42 [unanswered calls](#page-39-0) 40 [forwarding voice mail messages](#page-28-0) 29 [FWD MAIL](#page-40-2) 41

## **G**

[Greeting-Only mailboxes](#page-34-1) 35 [group call pickup](#page-74-3) 75 group lists, personal voice mail [creating](#page-30-0) 31 [modifying](#page-32-0) 33 [group voice mailbox](#page-35-0) 36

## **H**

[handset volume](#page-54-0) 55 headset [using](#page-66-2) 67 [volume](#page-54-1) 55 hold [3100 Entry Telephone](#page-45-0) 46 [introduction](#page-45-1) 46 hunt groups [and the Do Not Disturb feature](#page-64-0) 65 [calling groups](#page-79-0) 80 [dynamic](#page-78-0) 79 [introduction](#page-77-1) 78 [logging in to or out of](#page-79-1) 80 [sample configuration](#page-78-1) 79 [static](#page-78-2) 79

## **I**

icons, display panel [locked telephone](#page-64-1) 65 incoming calls [ACD groups](#page-74-5) 75 [answering](#page-38-1) 39 [calling groups](#page-77-1) 78 [forwarding directly to another user's mailbox](#page-46-0) 47

[hunt groups](#page-77-1) 78 [transferring](#page-45-2) 46 indicators of voice mail messages [off-site notification](#page-59-0) 60 [on your phone](#page-25-1) 26 [installing telephones](#page-102-1) 103 intercom [internal paging](#page-86-0) 87, [88](#page-87-0) [internal caller ID](#page-72-2) 73 [internal calls, dialing](#page-39-4) 40 Internal Paging [dial code](#page-87-2) 88

## **J**

[jack, Ethernet](#page-56-1) 57

#### **L**

[length of voice messages](#page-23-1) 24 [listening to messages](#page-25-2) 26 [from remote telephones](#page-26-0) 27 lists [modifying personal voice mail group lists](#page-32-0) 33 [personal voice mail group lists](#page-30-0) 31 [printing speed dials](#page-59-1) 60 locking your telephone [blocking unauthorized calls](#page-64-1) 65 [feature code](#page-99-10) 100 [off-site notification restriction](#page-61-0) 62 [long-distance calls, preventing](#page-64-3) 65

#### **M**

mail group lists [personal](#page-30-1) 31 [system](#page-30-2) 31 mailboxes [greeting-only](#page-34-1) 35 [group](#page-35-1) 36 [phantom](#page-35-2) 36 [setting up personal](#page-12-2) 13 [maintenance, telephone](#page-102-1) 103 message [waiting indicator-cancel \(feature code\)](#page-99-11) 100 [waiting indicator-send \(feature code\)](#page-99-12) 100 Message button [3100 Entry Telephones](#page-19-2) 20 message waiting indicator for voice mail [analog telephones](#page-25-3) 26 [message waiting indicator to telephone](#page-90-0) 91 [cancelling](#page-90-1) 91 [retrieving](#page-90-2) 91

[sending 91](#page-90-3) message waiting indicators [3100 Entry Telephones](#page-19-3) 20, [26](#page-25-4) messages [creating and sending](#page-29-0) 30 [forwarding](#page-28-0) 29 [listening, from a remote location](#page-26-0) 27 [listening, from telephone](#page-26-1) 27 [listening, NBX NetSet utility](#page-25-5) 26 [maximum length](#page-23-1) 24 [private](#page-33-0) 34 [replying to](#page-28-1) 29 [sending](#page-29-0) 30 [urgent](#page-34-2) 35 [Messaging, NBX](#page-22-0) 23 [monitoring, supervisory](#page-80-0) 81 [moving telephones](#page-57-0) 58, [106](#page-105-0) MWI [See message waiting indicators](#page-19-4)

#### **N**

name announcement [changing](#page-24-0) 25 [setting the first time](#page-13-0) 14 NBX Entry Telephone [3100](#page-18-0) 19 [NBX Messaging](#page-22-0) 23 NBX NetSet password [changing](#page-13-1) 14 [forgotten](#page-13-2) 14 [initial](#page-13-0) 14, [16](#page-15-0) [overview](#page-23-2) 24 NBX NetSet utility [getting started](#page-15-1) 16 [listening to messages](#page-25-5) 26 [overview](#page-14-0) 15 [problems with](#page-107-2) 108 [new messages dial tone](#page-96-4) 97 [notification, off-site](#page-59-0) 60

# **O**

[off-site notification](#page-59-0) 60 [managing using the telephone](#page-63-1) 64 operators [configuring](#page-88-0) 89 [viewing](#page-89-0) 90 outbound calls [dialing](#page-39-1) 40 [speed dials](#page-57-1) 58

#### **P**

page zones [extensions](#page-87-0) 88 [pager, off-site notification](#page-59-0) 60 [paging](#page-86-0) 87 [required equipment](#page-86-0) 87, [88](#page-87-0) [to announce a parked call](#page-85-1) 86 [zones](#page-88-1) 89 parking a call [overview](#page-85-0) 86 [retrieving a parked call](#page-86-1) 87 password [change \(feature code\)](#page-99-13) 100 [set initially \(feature code\)](#page-99-14) 100 passwords [changing in the NBX NetSet utility](#page-15-0) 16 [changing on the telephone](#page-23-2) 24 [forgotten](#page-23-0) 24, [26](#page-25-0) [security tips](#page-24-1) 25 permissions [allowed calls](#page-65-1) 66 [viewing your call permissions](#page-65-1) 66 [persistent features](#page-97-2) 98 personal greeting [changing](#page-24-0) 25 [selecting](#page-24-2) 25 [setting the first time](#page-13-0) 14 [personal speed dial numbers](#page-57-2) 58 personal voice mail group lists [creating](#page-30-0) 31 [modifying](#page-32-0) 33 [phantom mailboxes](#page-35-3) 36 [picking up calls](#page-73-0) 74 [position, wall-mount bracket](#page-105-1) 106 [printing speed dial lists](#page-59-1) 60 [privacy list domain \(supervisory monitoring\)](#page-81-1) 82 [private messages](#page-33-0) 34 [problems, solving](#page-102-1) 103 [public address system](#page-86-0) 87, [88](#page-87-0) [pulse dialing](#page-93-0) 94 [pulse to tone \(feature code\)](#page-100-0) 101

# **Q**

[Quick Reference sheets](#page-16-2) 17

# **R**

receptionist [definition](#page-9-3) 10 [redialing calls](#page-39-2) 40 [feature code](#page-100-5) 101

[release, feature code 101](#page-100-6) [releasing calls with headset](#page-66-1) 67 [relocating telephones](#page-105-2) 106 [remote notification](#page-59-0) 60 [remote offices, calling](#page-91-1) 92 [replying to voice mail messages](#page-28-1) 29 [ring no answer \(call forwarding\)](#page-40-3) 41 ringer [tone, choosing](#page-57-3) 58 [volume](#page-53-0) 54 ringing [Do Not Disturb](#page-63-0) 64 [RJ-11 jack caution, avoiding use with 3Com](#page-103-1)  Telephones 104 [RJ-45 jack caution, using instead of RJ11](#page-103-2) 104

## **S**

security [passwords](#page-23-2) 24, [25](#page-24-1) [preventing unauthorized outbound calls](#page-64-3) 65 [sending messages](#page-29-1) 30 shared telephone lines [hunt groups](#page-74-6) 75 [silent ring](#page-57-4) 58 Simultaneous Paging [dial code](#page-87-3) 88 [SIP \(Session Initiation Protocol\)](#page-47-2) 48 [site codes](#page-92-0) 93 sound volume [3100 Entry Telephones](#page-20-0) 21 speaker phone [problems with](#page-107-3) 108 [using](#page-39-5) 40 speed dial [personal lists \(feature code\)](#page-100-2) 101 [system-wide lists \(feature code\)](#page-100-1) 101 speed dials [personal speed dial numbers](#page-57-2) 58 [printing lists of](#page-59-1) 60 [system-wide speed dial numbers](#page-58-0) 59 [supervisory monitoring](#page-80-0) 81 [supervisor](#page-81-2) 82 support bracket [3100, attaching](#page-104-0) 105 [system voice mail groups](#page-30-2) 31

## **T**

[telephone maintenance](#page-102-1) 103 [telephone number, for off-site notification](#page-60-0) 61 telephone support brackets [3100](#page-104-0) 105

telephones [cleaning](#page-106-0) 107 [connecting](#page-102-2) 103 [mounting 3100](#page-104-0) 105 [moving and swapping](#page-105-3) 106 [time-of-day calling restrictions](#page-64-3) 65 [toll calls, preventing others from dialing](#page-65-1) 66 [tone dialing](#page-93-0) 94 [tones, 3Com Telephones](#page-96-5) 97 [tones, ringer selection](#page-57-3) 58 [transferring calls](#page-45-3) 46 [feature code](#page-100-7) 101 troubleshooting [introduction](#page-102-1) 103 [list of possible problems](#page-106-3) 107

#### **U**

[unauthorized use of telephone, preventing](#page-64-3) 65 [urgent messages](#page-34-2) 35 [user, definition](#page-9-4) 10

# **V**

voice mail [accessing through e-mail](#page-34-0) 35 [changing your password](#page-23-2) 24 [components](#page-22-0) 23 [creating messages](#page-29-0) 30 [forwarding](#page-28-0) 29 [greeting-only mailbox](#page-34-1) 35 [group mailboxes](#page-35-1) 36 [groups](#page-30-0) 31 [indicators](#page-25-1) 26 [initializing](#page-12-2) 13 [listening remotely](#page-26-0) 27 [listening to messages](#page-25-2) 26 [maximum message length](#page-23-1) 24 [password security tips](#page-24-3) 25 [personal group lists, creating and modifying](#page-32-0) 33 [private messages](#page-33-0) 34 [problems with](#page-106-4) 107 [replying to](#page-28-1) 29 [retrieving from a remote location](#page-26-0) 27 [sending](#page-29-1) 30 [setting up](#page-12-2) 13 [urgent messages](#page-34-2) 35 volume control buttons [3100 Entry Telephones](#page-20-0) 21 [volume settings](#page-53-1) 54 [feature codes](#page-100-8) 101

# **W**

[wall-mount bracket](#page-105-4) 106 [whisperpage](#page-83-0) 84 [\(feature code\)](#page-100-3) 101 [access privileges](#page-83-1) 84 [wrap-up time](#page-77-2) 78

# **Z**

[zone paging](#page-86-0) 87